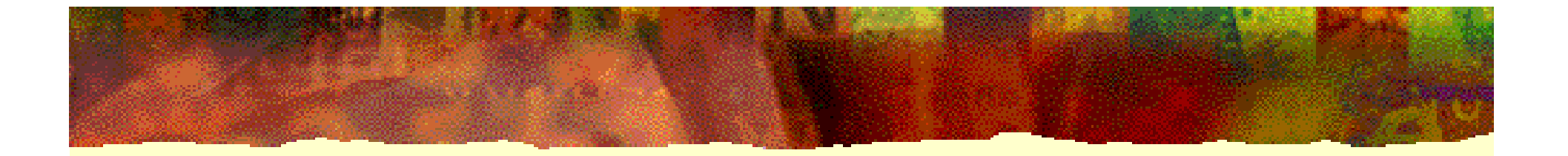

# **EDA** 技术实用教程

# 第 7 章 宏功能模块与IP应用

# **7.1** 宏功能模块概述

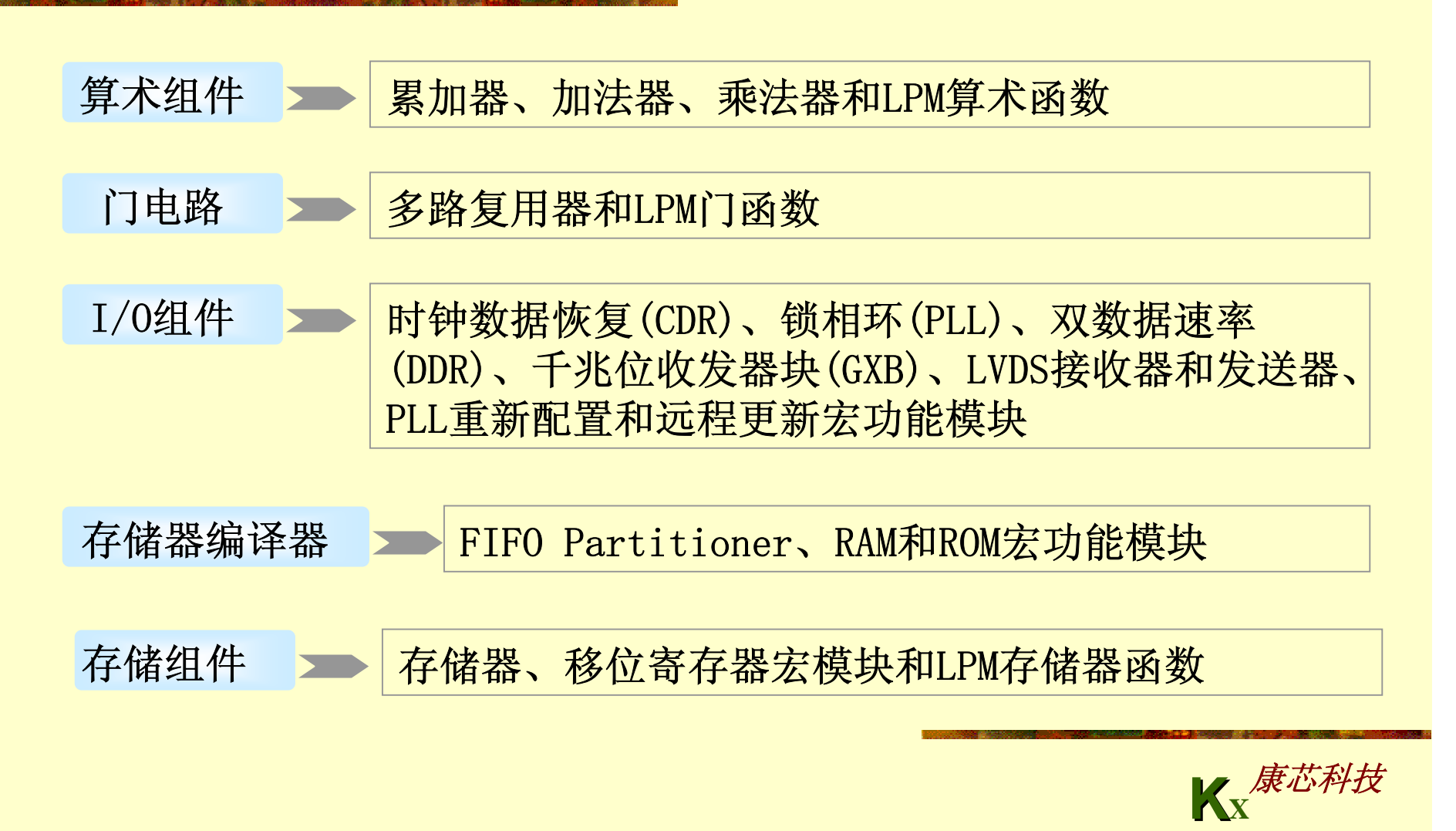

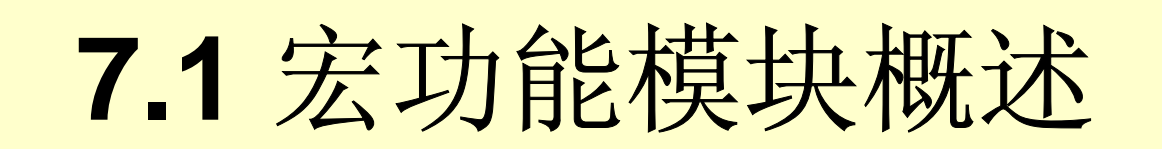

#### **7.1.1** 知识产权核的应用

AMPP程序 **MegaCore**函数

OpenCore评估功能

OpenCore Plus硬件评估功能

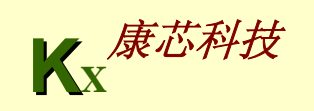

# **7.1** 宏功能模块概述

#### **7.1.2** 使用**MegaWizard Plug-In Manager**

- **<sup>&</sup>lt;**输出文件**>.bsf** : **Block Editor**中使用的宏功能模块的符号(元件)。
- **<sup>&</sup>lt;**输出文件**>.cmp** : 组件申明文件。
- **<sup>&</sup>lt;**输出文件**>.inc** : 宏功能模块包装文件中模块的**AHDL**包含文件。
- **<sup>&</sup>lt;**输出文件**>.tdf** : 要在**AHDL**设计中实例化的宏功能模块包装文件。
- **<sup>&</sup>lt;**输出文件**>.vhd** : 要在**VHDL**设计中实例化的宏功能模块包装文件。
- **<sup>&</sup>lt;**输出文件**>.v** : 要在**VerilogHDL**设计中实例化的宏功能模块包装文件。
- **<sup>&</sup>lt;**输出文件**>\_bb.v** :**VerilogHDL**设计所用宏功能模块包装文件中模块的空体或 **black-box**申明,用于在使用EDA 综合工具时指定端口方向。
- **<sup>&</sup>lt;**输出文件**>\_inst.tdf** : 宏功能模块包装文件中子设计的**AHDL**例化示例。
- **<sup>&</sup>lt;**输出文件**>\_inst.vhd** : 宏功能模块包装文件中实体的**VHDL**例化示例。
	- **KX**康芯科技 <输出文件> inst.v : 宏功能模块包装文件中模块的VerilogHDL例化示例。

# **7.1** 宏功能模块概述

**7.1.3** 在**QuartusII**中对宏功能模块进行例化

- **<sup>1</sup>**、在**VerilogHDL**和**VHDL**中例化
- **2**、使用端口和参数定义
- **3**、使用端口和参数定义生成宏功能模块

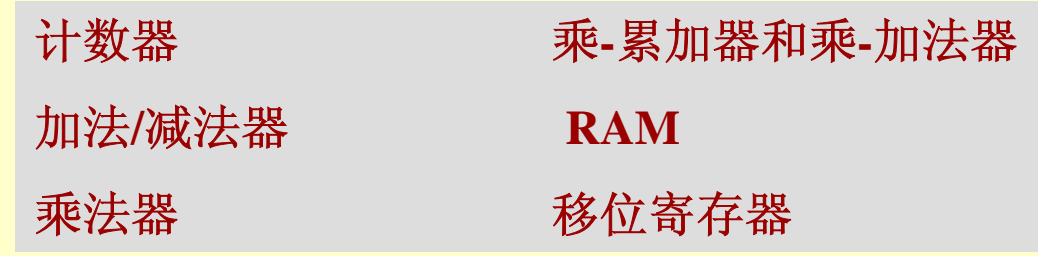

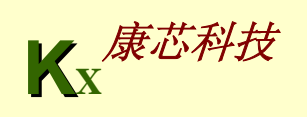

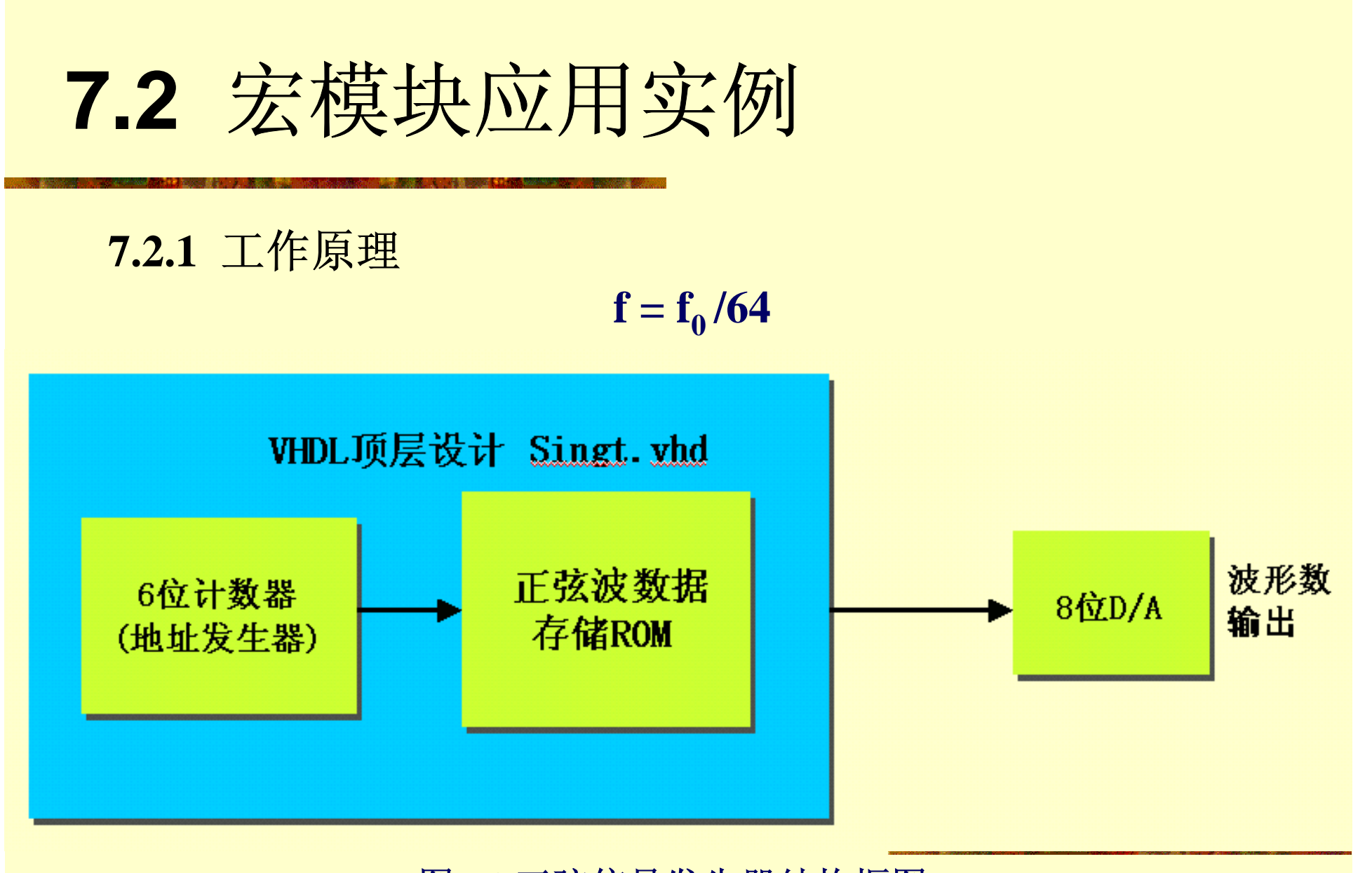

#### 图**7-1** 正弦信号发生器结构框图

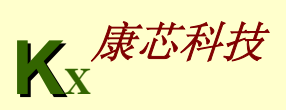

# **7.2** 宏模块应用实例

**7.2.2** 定制初始化数据文件

1. 建立. mif格式文件

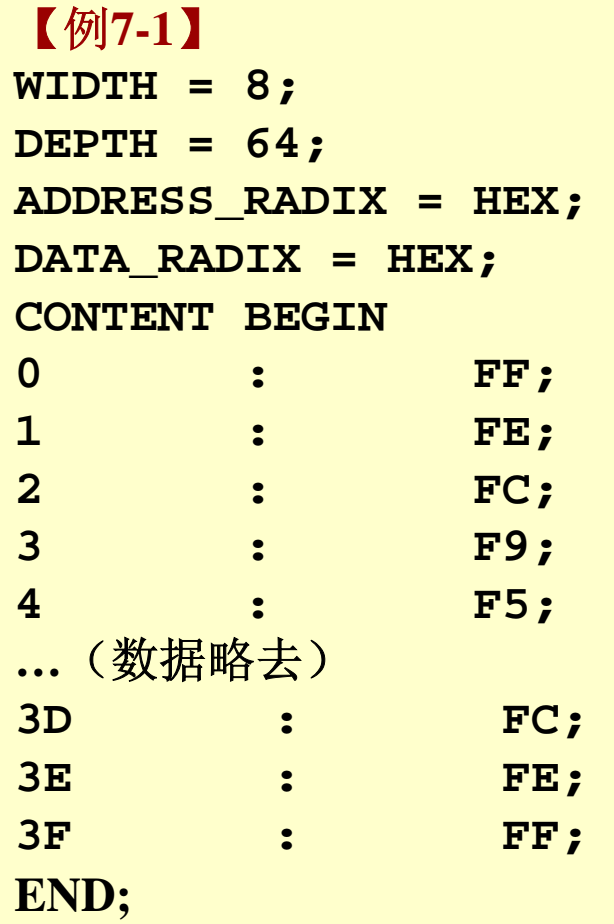

**KX**康芯科技

# **7.2** 宏模块应用实例

```
7.2.2 定制初始化数据文件
  1. 建立. mif格式文件
  【例7-2】
  #include <stdio.h>
  #include "math.h"
  main()
  {int i;float s;
  for(i=0;i<1024;i++)
      { s = sin(atan(1)*8*i/1024);
        printf("%d : %d;\n",i,(int)((s+1)*1023/2));
      }
  }
```
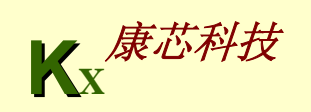

### **7.2** 宏模块应用实例 **7.2.2** 定制初始化数据文件

#### 2. 建立. hex格式文件

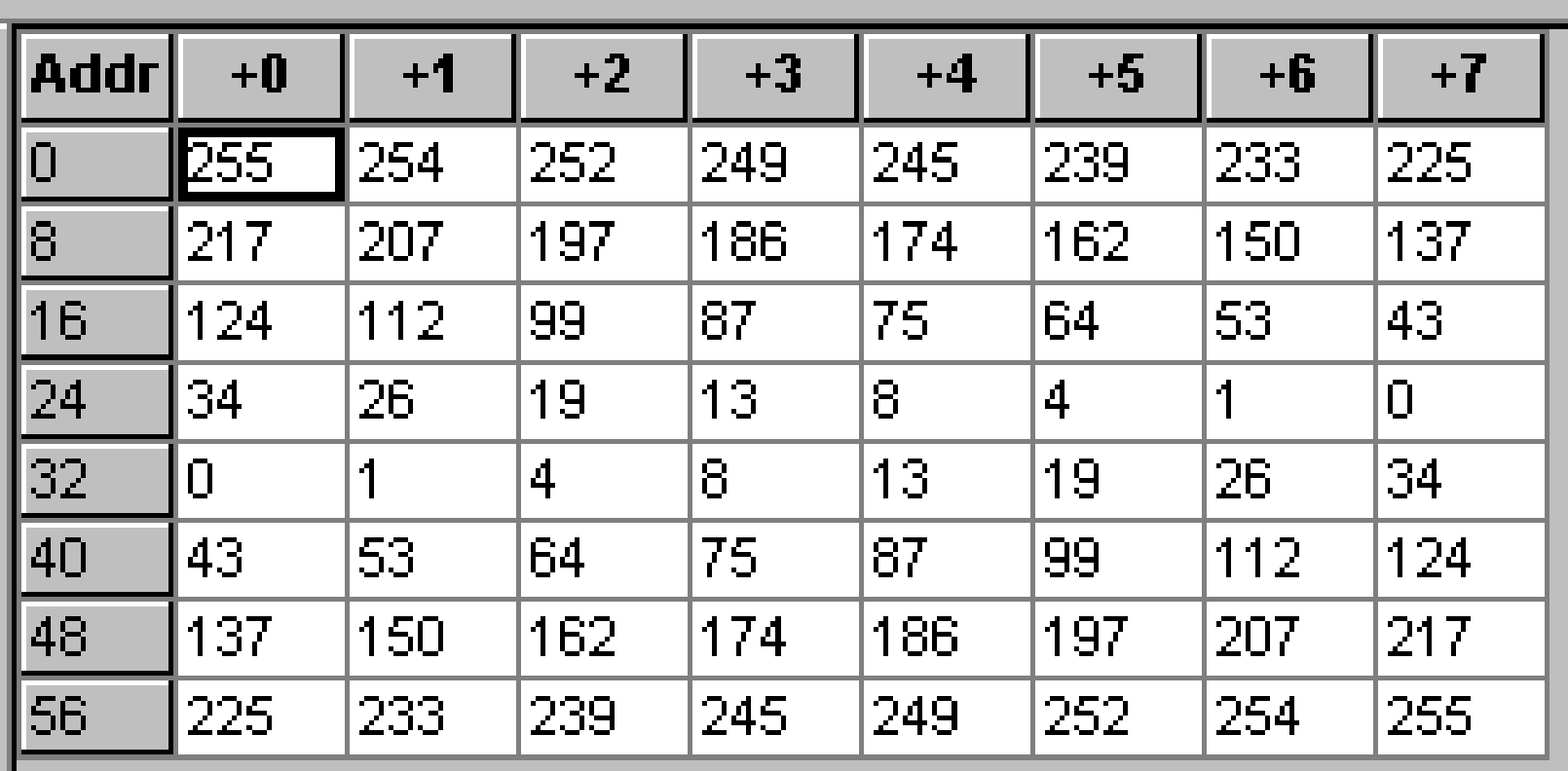

图**7-2** 将波形数据填入**mif**文件表中

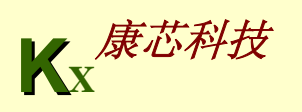

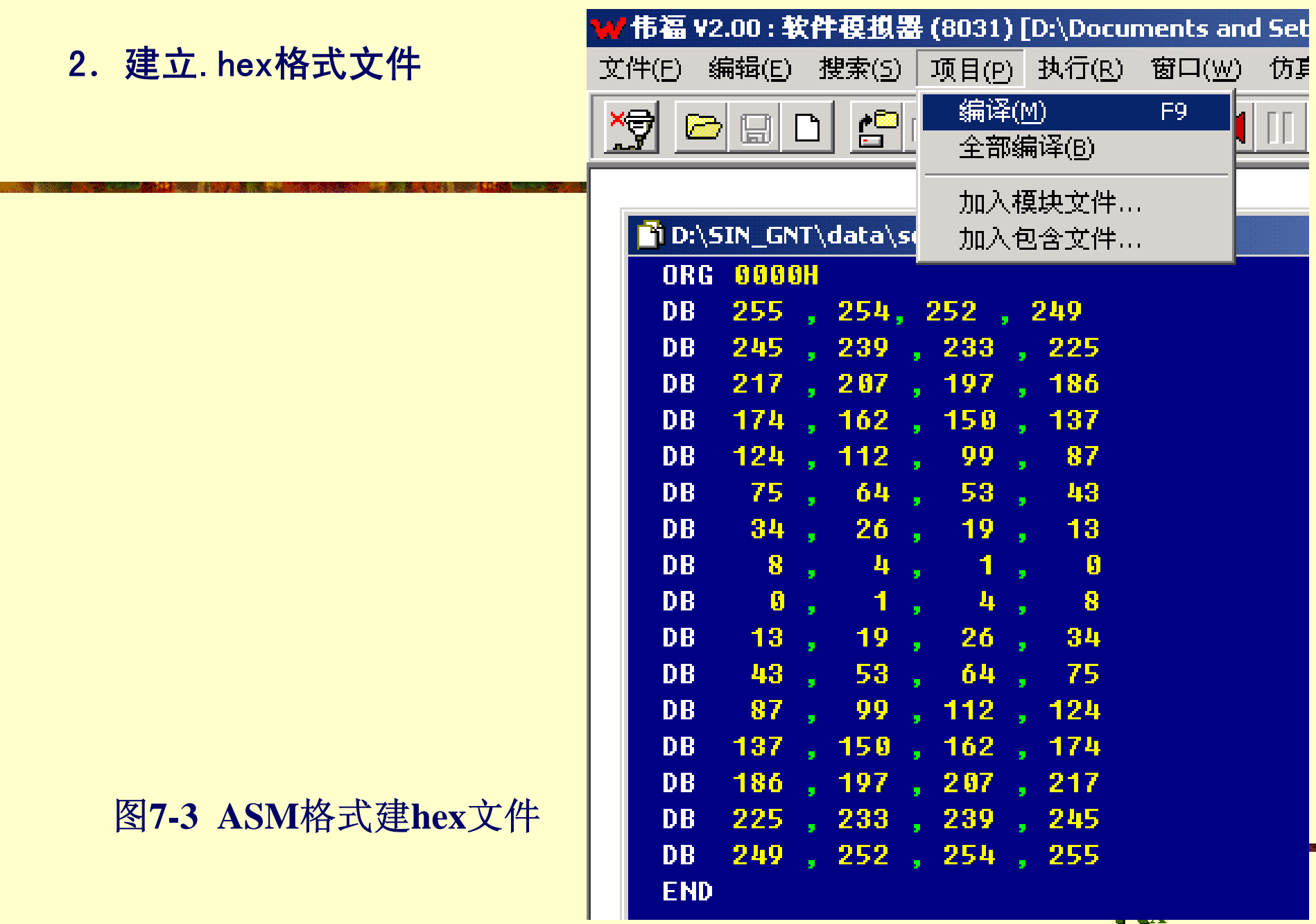

5B

# **7.2** 宏模块应用实例

**7.2.2** 定制初始化数据文件

2. 建立. hex格式文件

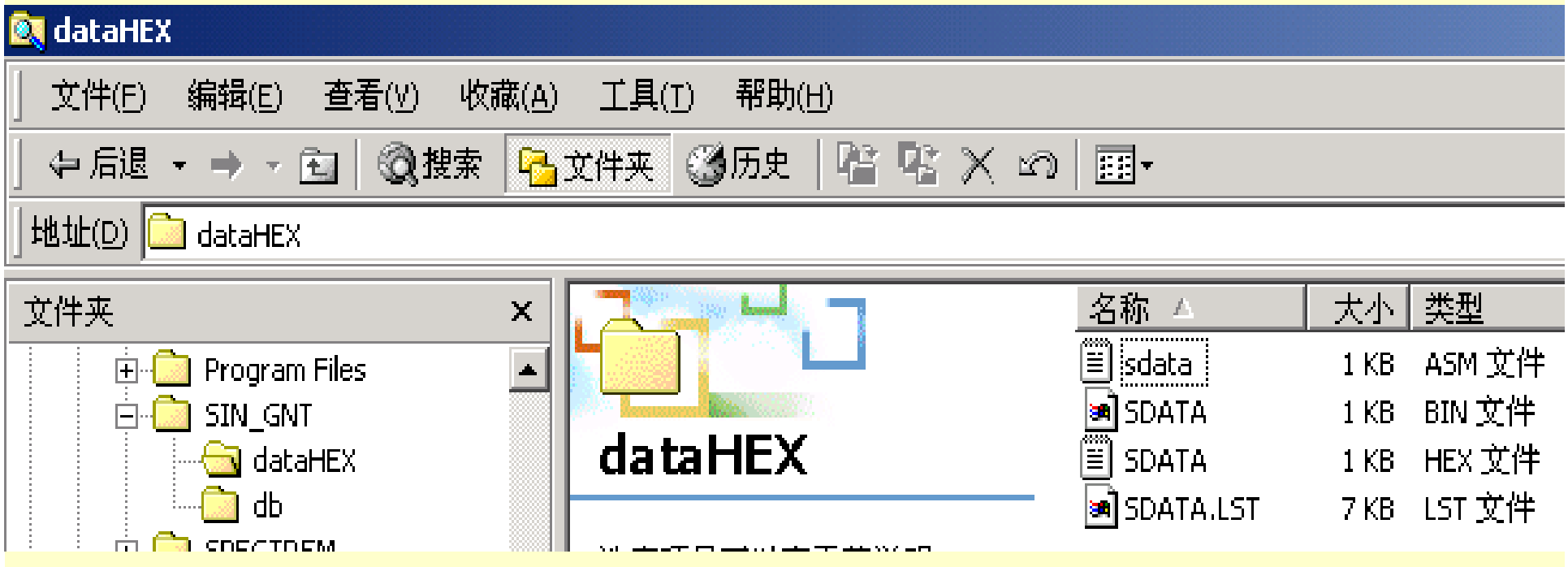

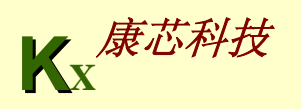

### **7.2** 宏模块应用实例 **7.2.2** 定制初始化数据文件

#### 7.2.3 定制**LPM\_ROM**元件

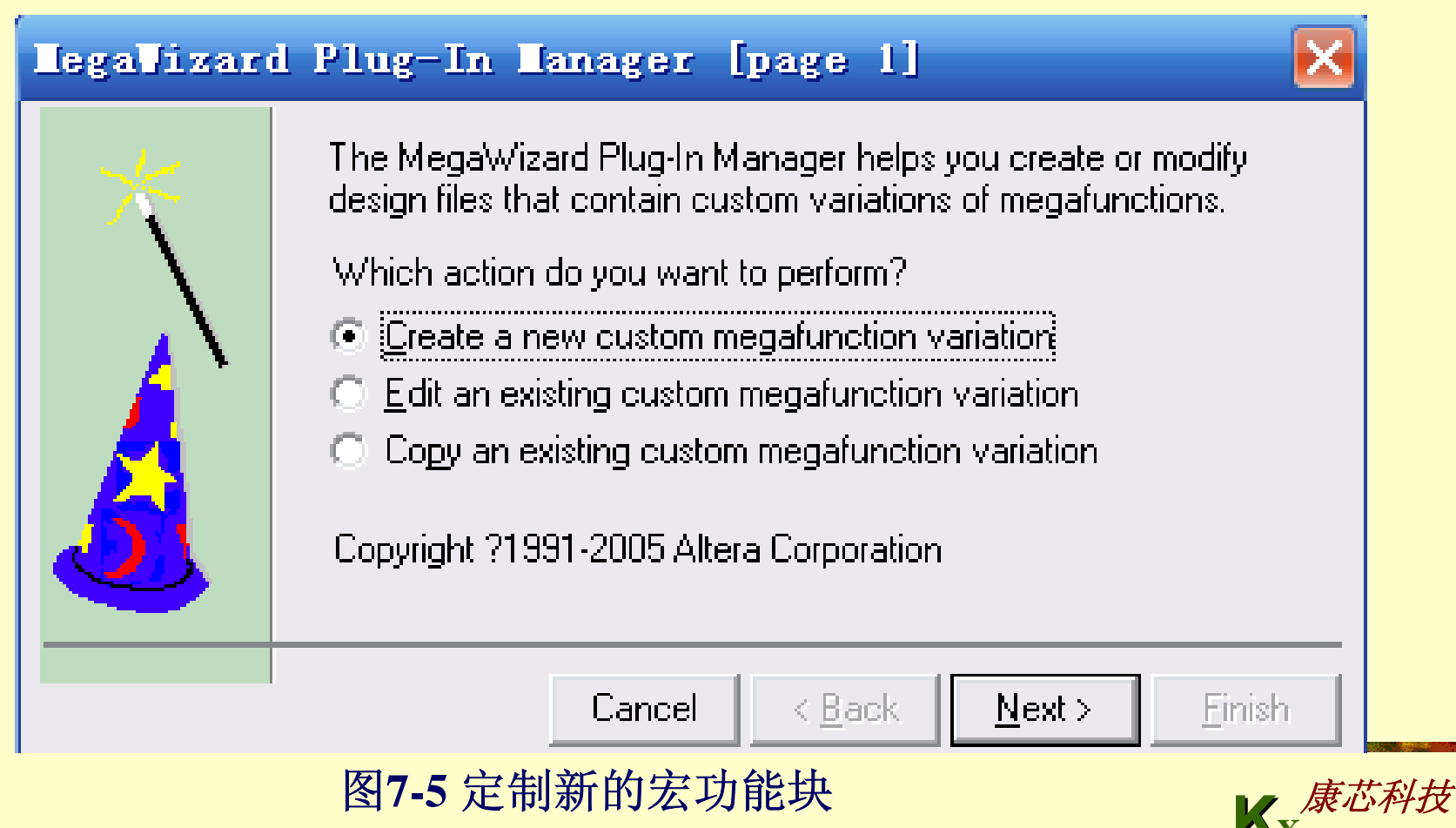

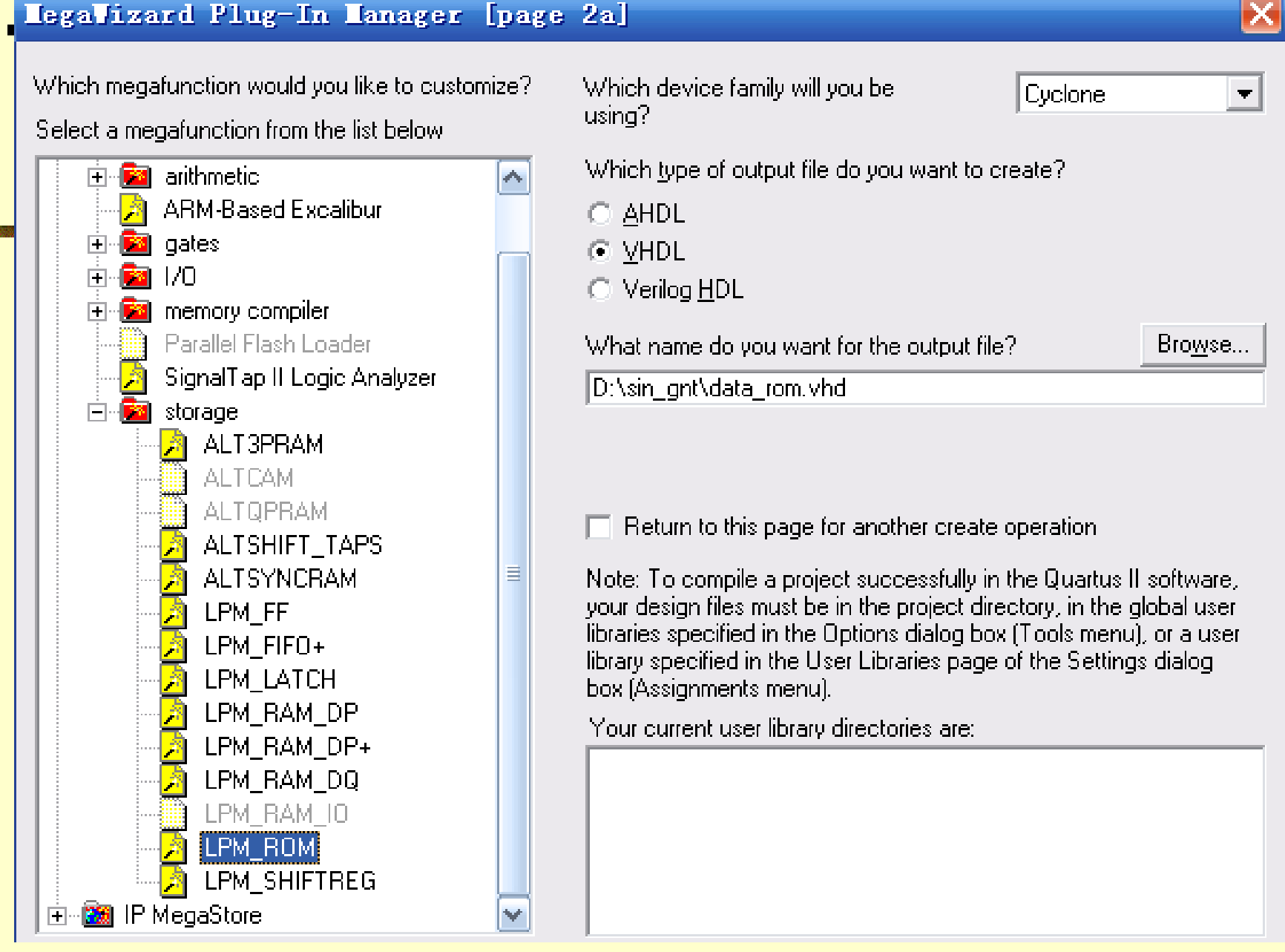

#### 图**7-6 LPM**宏功能块设定

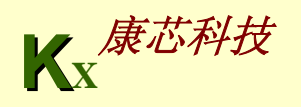

 $\boldsymbol{\times}$ 

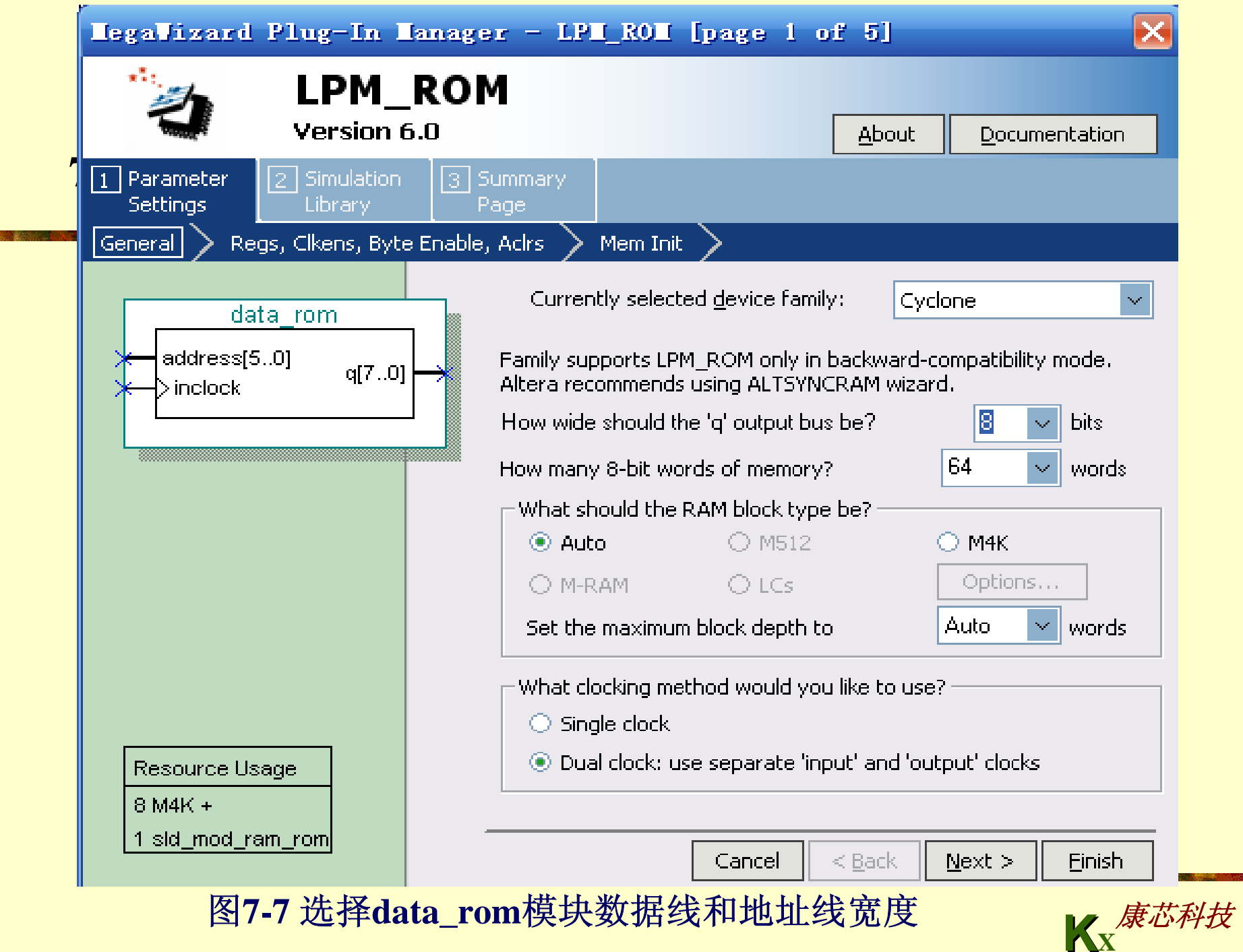

mbo l

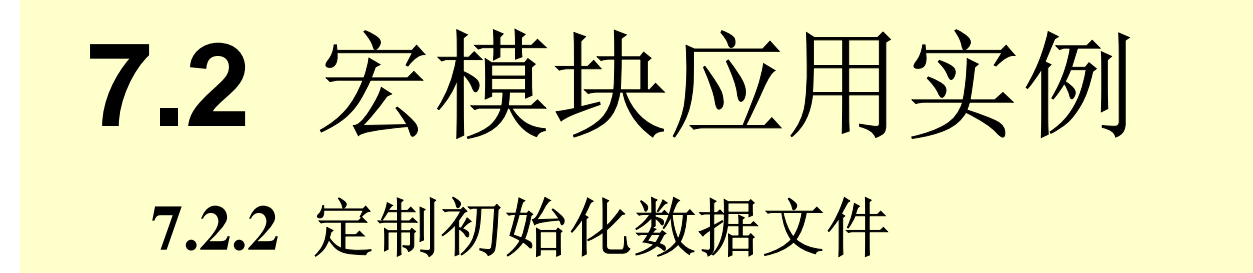

#### 7.2.3 定制**LPM\_ROM**元件

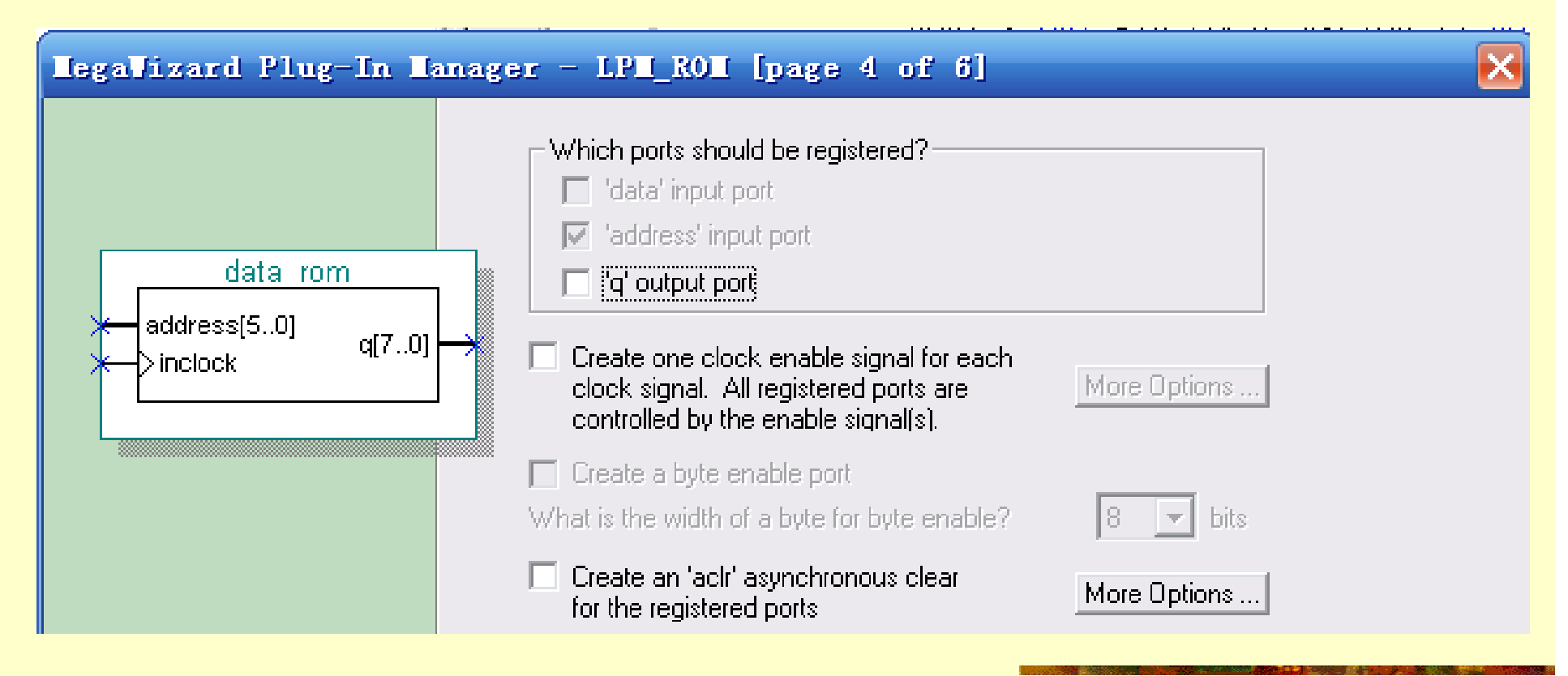

图**7-8** 选择地址锁存信号**inclock** 

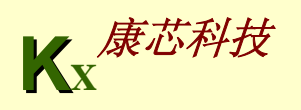

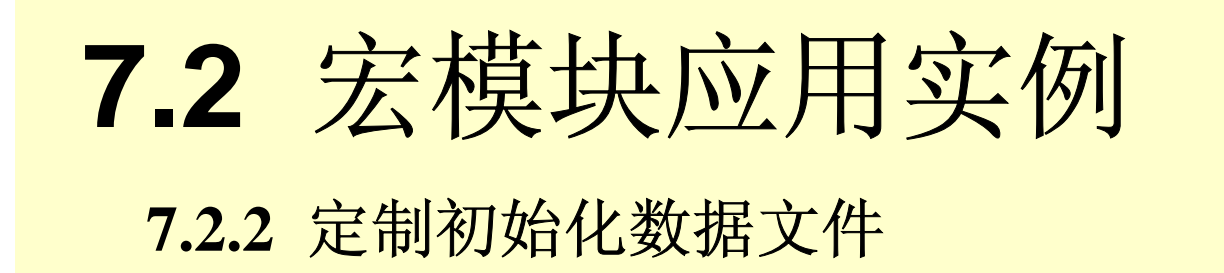

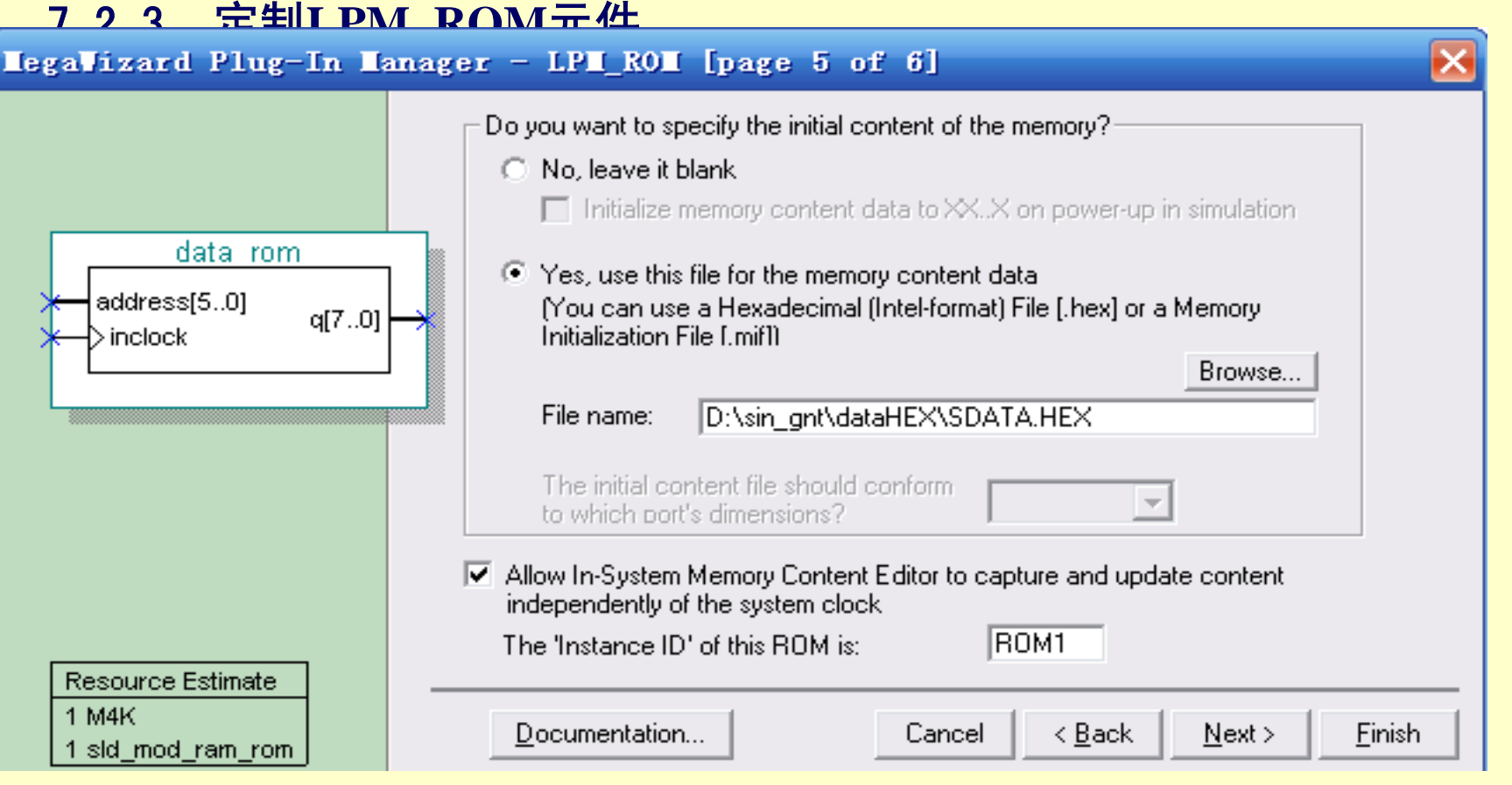

图**7-9** 调入**ROM**初始化数据文件并选择在系统读写功能

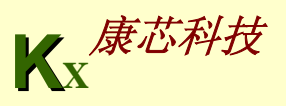

# **7.2** 宏模块应用实例

#### **7.2.2** 定制初始化数据文件

#### 7.2.3 定制**LPM\_ROM**元件

#### Settings - SINGT

#### Category:

- General
- Files
- User Libraries (Current Project)
- Device
- **F** Timing Analysis Settings
- EDA Tool Settings
- **E**-Compilation Process Settings
- Analysis & Synthesis Settings
	- VHDL Input
	- Verilog HDL Input
	- Default Parameters
	- Synthesis Netlist Optimizations
- E-Fitter Settings
	- Physical Synthesis Optimizations
- Assembler

#### **Default Parameters**

Specify the default settings for the parameters used in your project. Assignments in design files or assignments made in the Assignment Editor will override these defaults.

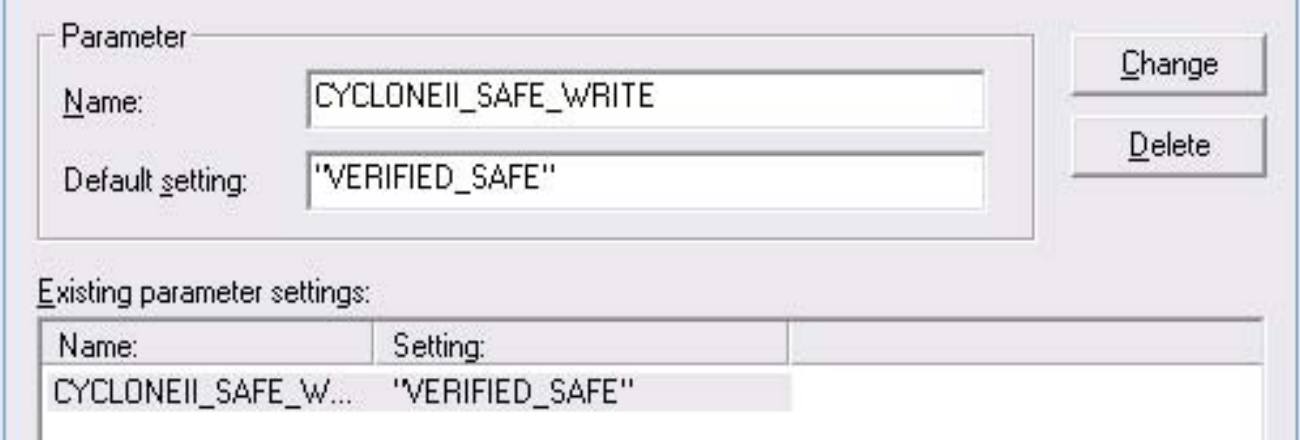

#### 图**7-10 LPM\_ROM**设计完成

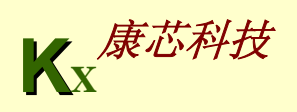

#### 接下页 【例**7-3**】 **LIBRARY ieee; USE ieee.std\_logic\_1164.all; LIBRARY altera\_mf; USE altera\_mf.altera\_mf\_components.all; --**使用宏功能库中的所有元件 **ENTITY data\_rom IS PORT (address : IN STD\_LOGIC\_VECTOR (5 DOWNTO 0); inclock : IN STD\_LOGIC ; q : OUT STD\_LOGIC\_VECTOR (7 DOWNTO 0) ); END data\_rom; ARCHITECTURE SYN OF data\_rom IS SIGNAL sub\_wire0 : STD\_LOGIC\_VECTOR (7 DOWNTO 0); COMPONENT altsyncram --**例化**altsyncram**元件,调用了**LPM**模块 **altsyncram GENERIC ( --参数传递语句 intended\_device\_family : STRING; --**类属参量数据类 型定义 **width\_a : NATURAL; widthad\_a : NATURAL; numwords\_a : NATURAL; operation\_mode : STRING; outdata\_reg\_a : STRING; address** aclr\_a **: STRING;**

**outdataaclr\_<sup>a</sup> : STRING; width\_byteena\_a : NATURAL; init\_file : STRING; lpm\_hint : STRING; lpm\_type : STRING ); PORT ( clock0 : IN STD\_LOGIC ; --altsyncram**元件接口声明 **address\_a : IN STD\_LOGIC\_VECTOR (5 DOWNTO 0); q\_a : OUT STD\_LOGIC\_VECTOR (7 DOWNTO 0) ); END COMPONENT; BEGINq <= sub\_wire0(7 DOWNTO 0); altsyncram\_component : altsyncram GENERIC MAP ( intended\_device\_family => "Cyclone", --**参数 传递映射 **width\_a => 8, --**数据线宽度**<sup>8</sup> widthad\_a => 6, --**地址线宽度**<sup>6</sup>** numwords a => 64, https://www.marchive.com/mords a => 64, http://www.marchive.com **operation\_mode => "ROM", --LPM**模式**ROM outdata\_reg\_a => "UNREGISTERED", --**输出无锁存 **address\_aclr\_a => "NONE", --**无异步地址清**<sup>0</sup> outdata\_aclr\_a => "NONE", --**无输出锁存异步清**<sup>0</sup>**  $width\_byteena_a$  => 1, -- **byteena\_a输入口宽度1 init\_file => "./dataHEX/SDATA.hex", --ROM**初始化数据文 件,此处已修改过

接下页

# **lpm\_hint => "ENABLE\_RUNTIME\_MOD=YES, INSTANCE\_NAME=NONE", lpm\_type => "altsyncram" ) --LPM**类型 **PORT MAP ( clock0 => inclock, address\_a => address,q\_a =>**  接上页

```
sub_wire0 );
```
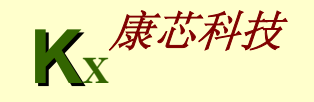

#### 7.2.4 完成顶层设计

【例**7-4**】 正弦信号发生器顶层设计 LIBRARY IEEE; --正弦信号发生器源文件 **USE IEEE.STD\_LOGIC\_1164.ALL; USE IEEE.STD\_LOGIC\_UNSIGNED.ALL; ENTITY SINGT ISPORT ( CLK : IN STD\_LOGIC; --**信号源时钟 **DOUT : OUT STD\_LOGIC\_VECTOR (7 DOWNTO 0) );--8**位波形数据输出 **END; ARCHITECTURE DACC OF SINGT ISCOMPONENT data\_rom --**调用波形数据存储器**LPM\_ROM**文件:**data\_rom.vhd**声明 **PORT(address : IN STD LOGIC VECTOR (5 DOWNTO 0);--6位地址信号 inclock : IN STD\_LOGIC ;--**地址锁存时钟 **q : OUT STD\_LOGIC\_VECTOR (7 DOWNTO 0) ); END COMPONENT; SIGNAL Q1 : STD LOGIC VECTOR (5 DOWNTO 0): --设定内部节点作为地址计数器 BEGIN**PROCESS(CLK ) --LPM\_ROM地址发生器进程 **BEGINIF CLK'EVENT AND CLK = '1' THEN Q1<=Q1+1; --Q1**作为地址发生器计数器 **END IF; END PROCESS; u1 : data\_rom PORT MAP(address=>Q1, q => DOUT,inclock=>CLK);--**例化 **END;** 

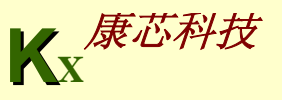

# **7.2** 宏模块应用实例

**7.2.2** 定制初始化数据文件

#### 7.2.4 完成顶层设计

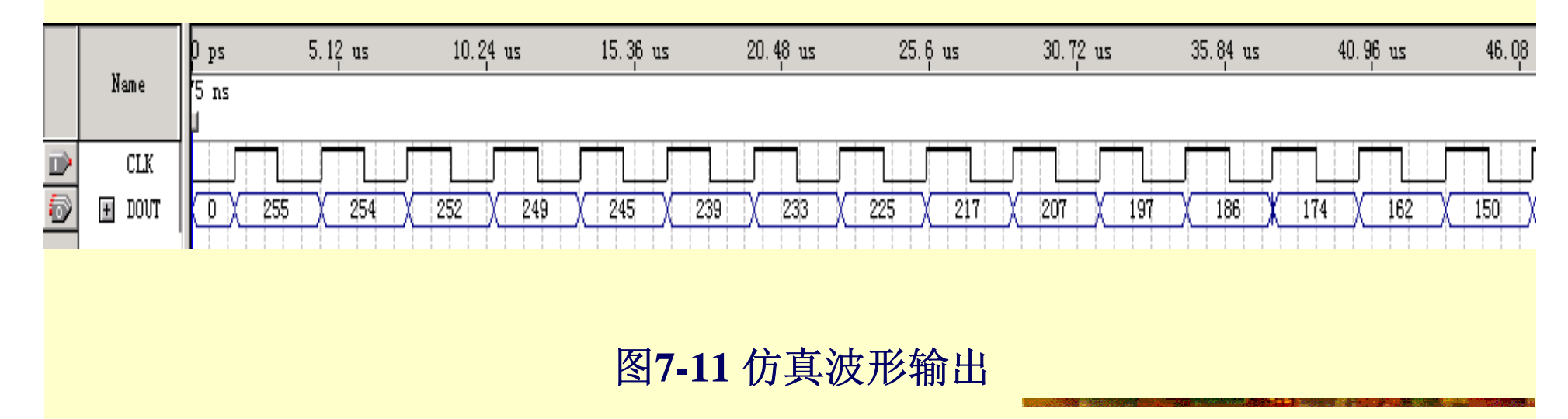

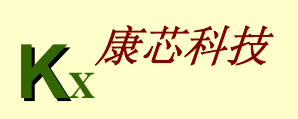

# **7.2** 宏模块应用实例

#### **7.2.2** 定制初始化数据文件

#### 7.2.4 完成顶层设计

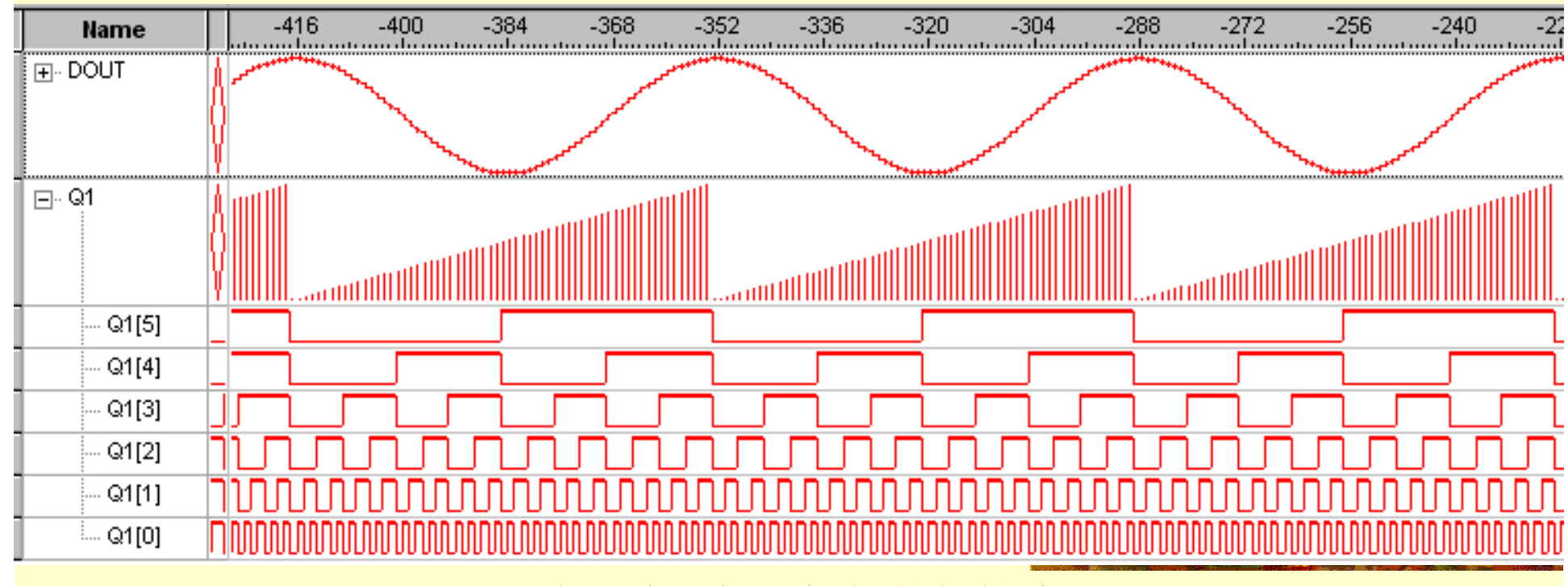

图**7-12** 嵌入式逻辑分析仪获得的波形

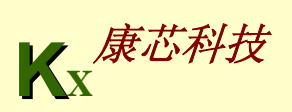

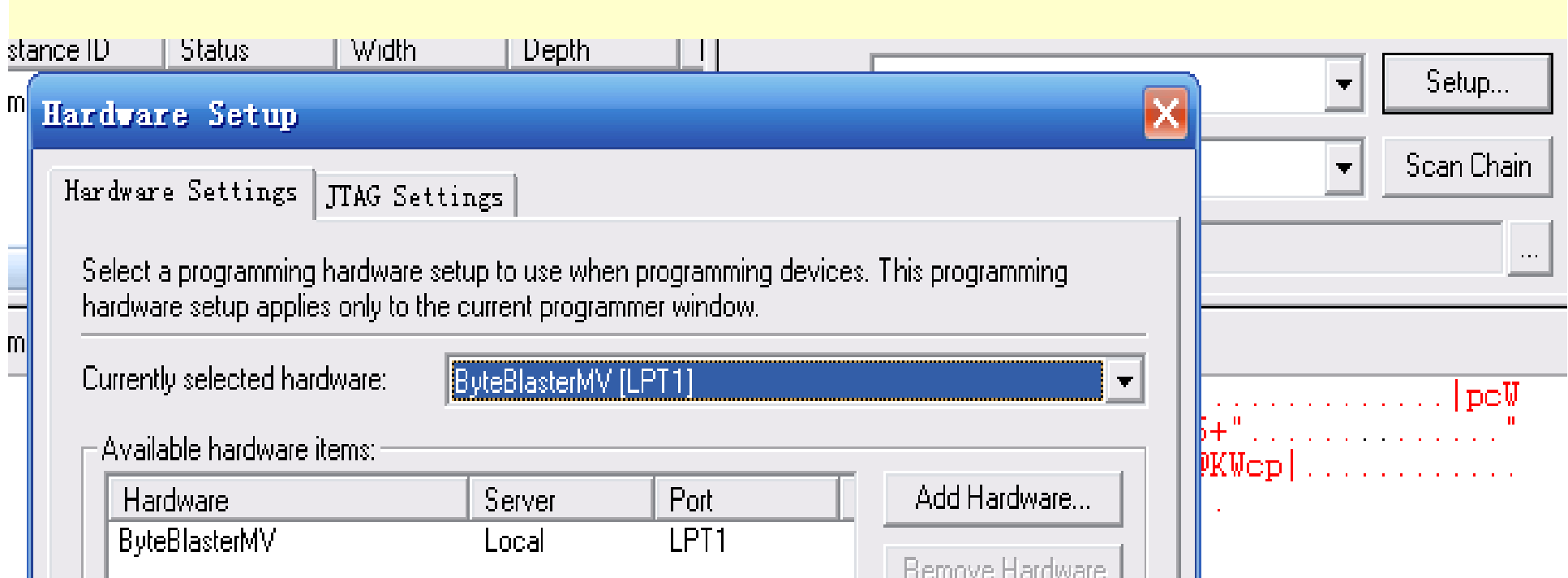

#### 图**7-13 In-System Memory Content Editor**编辑窗

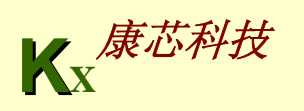

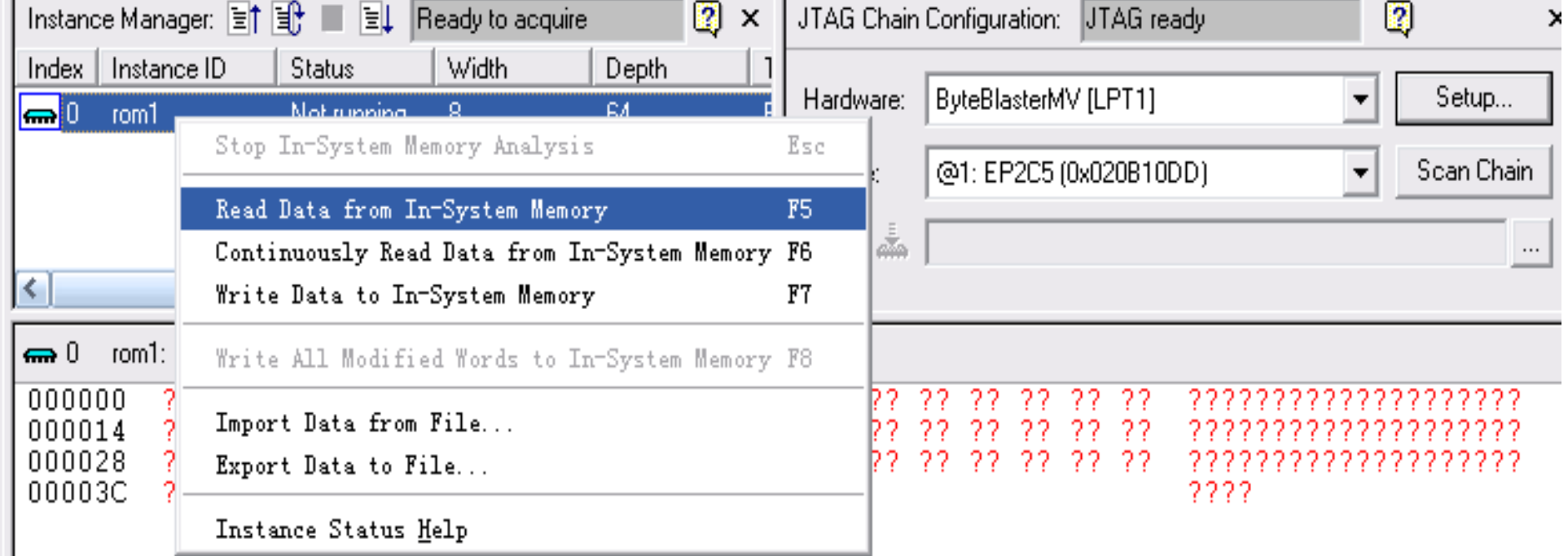

图**7-14** 与实验系统上的**FPGA**通信正常情况下的编辑窗界面

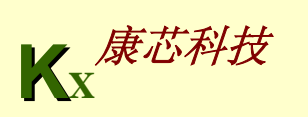

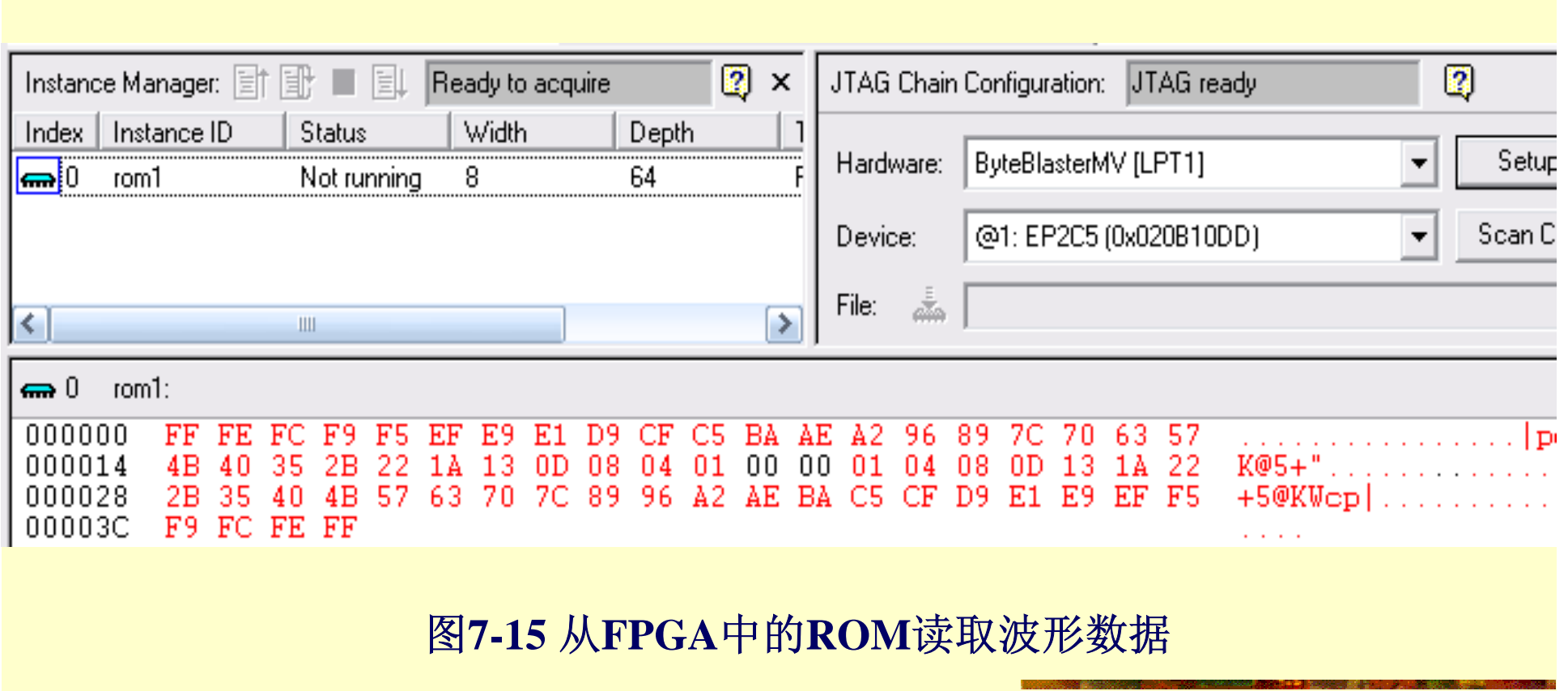

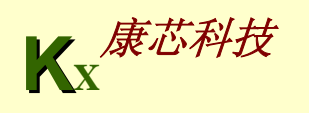

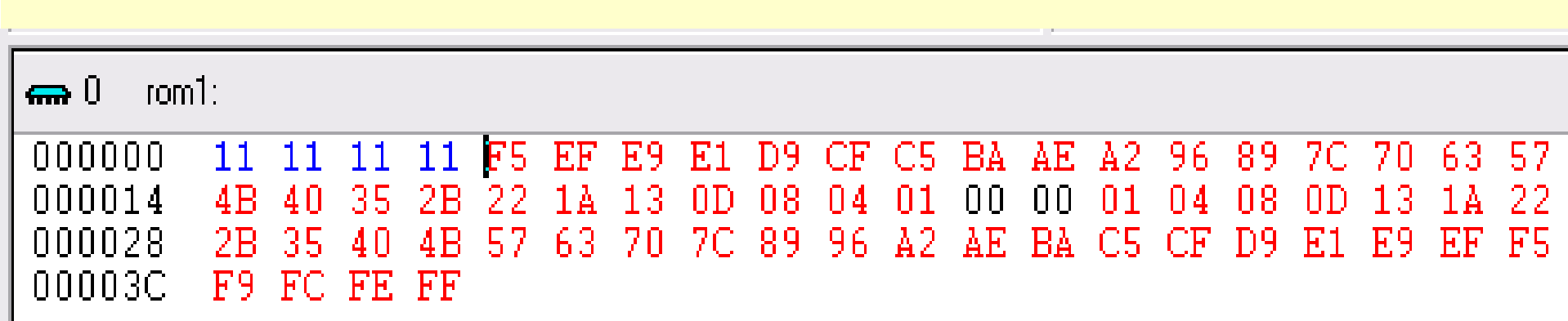

图**7-16** 编辑波形数据

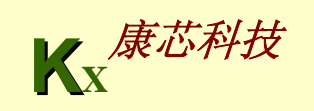

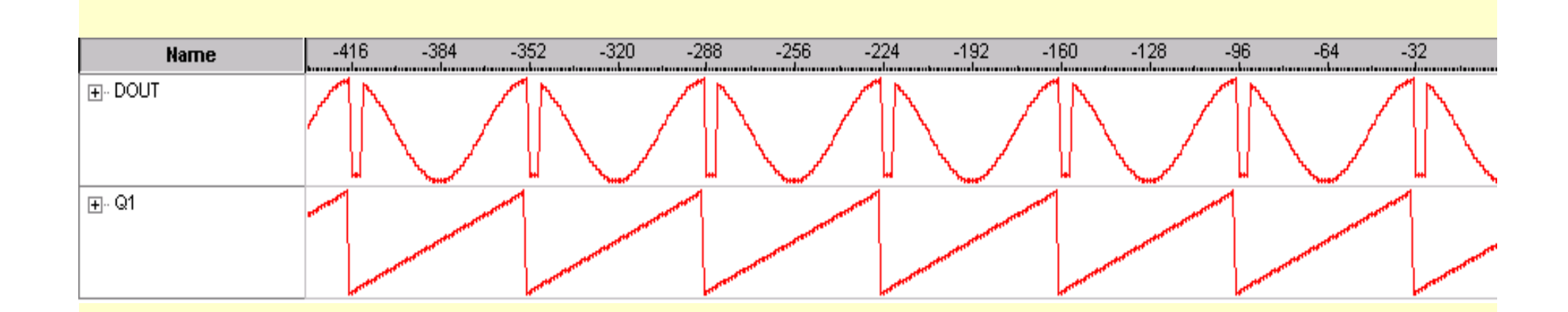

图**7-16**下载编辑数据后的**SignalTap II**采样波形

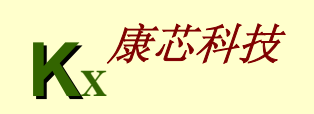

# **7.4** 编辑**SignalTapII**的触发信号

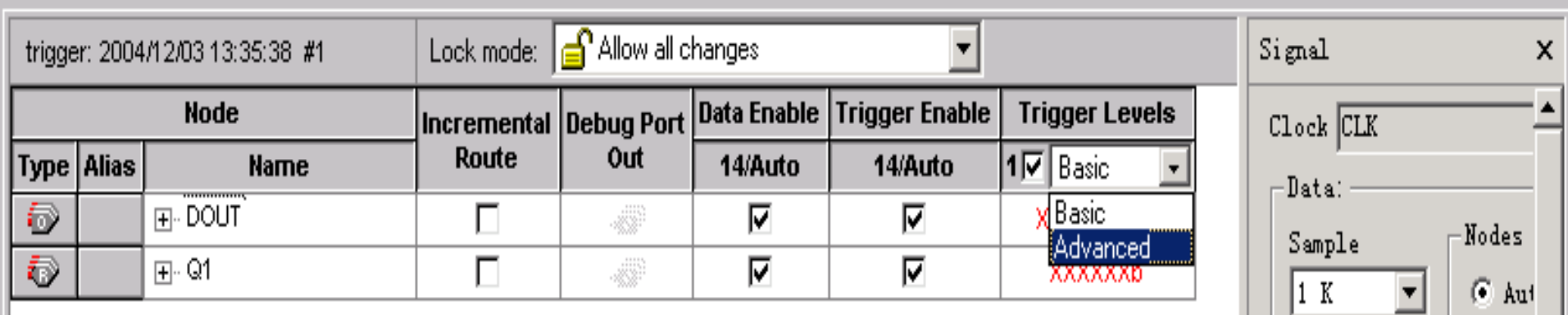

图**7-17** 选择高级触发条件

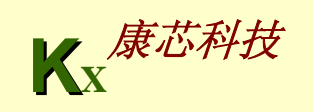

 $\mathbf{1}$ 

# **7.4** 编辑**SignalTapII**的触发信号

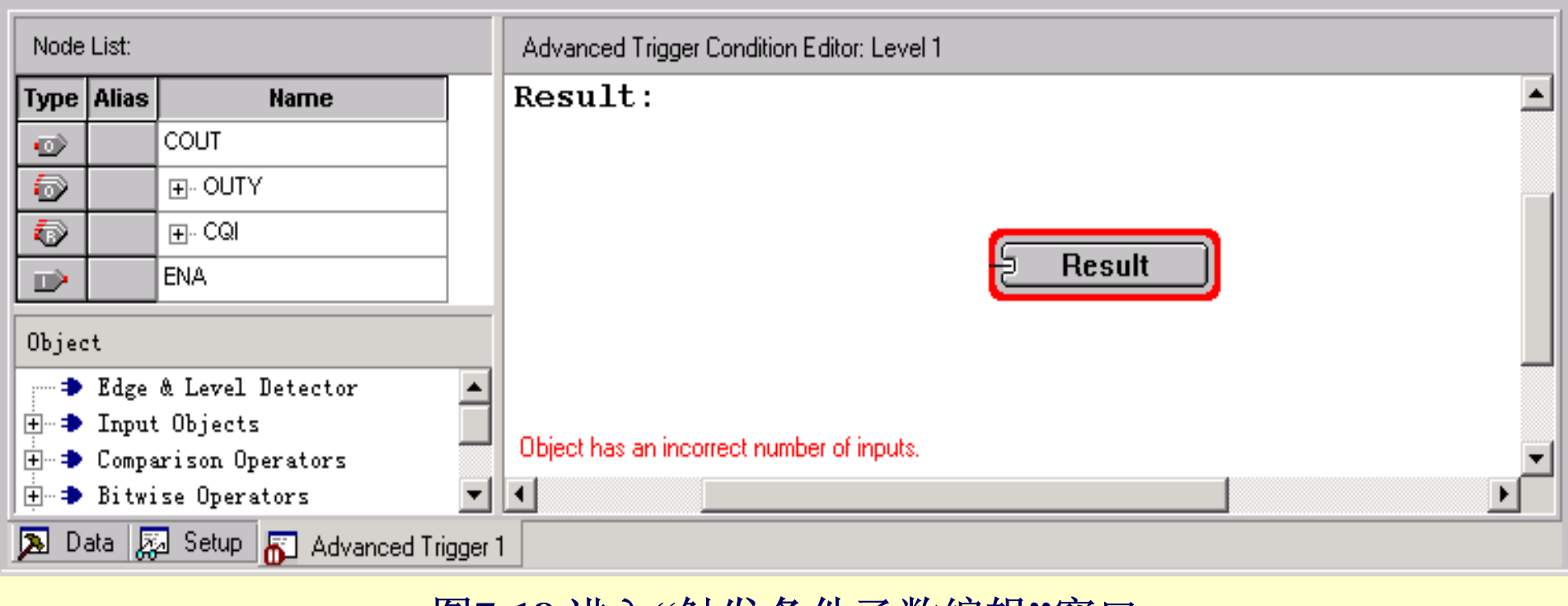

图**7-18** 进入**"**触发条件函数编辑**"**窗口

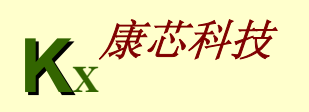

# **7.4** 编辑**SignalTapII**的触发信号

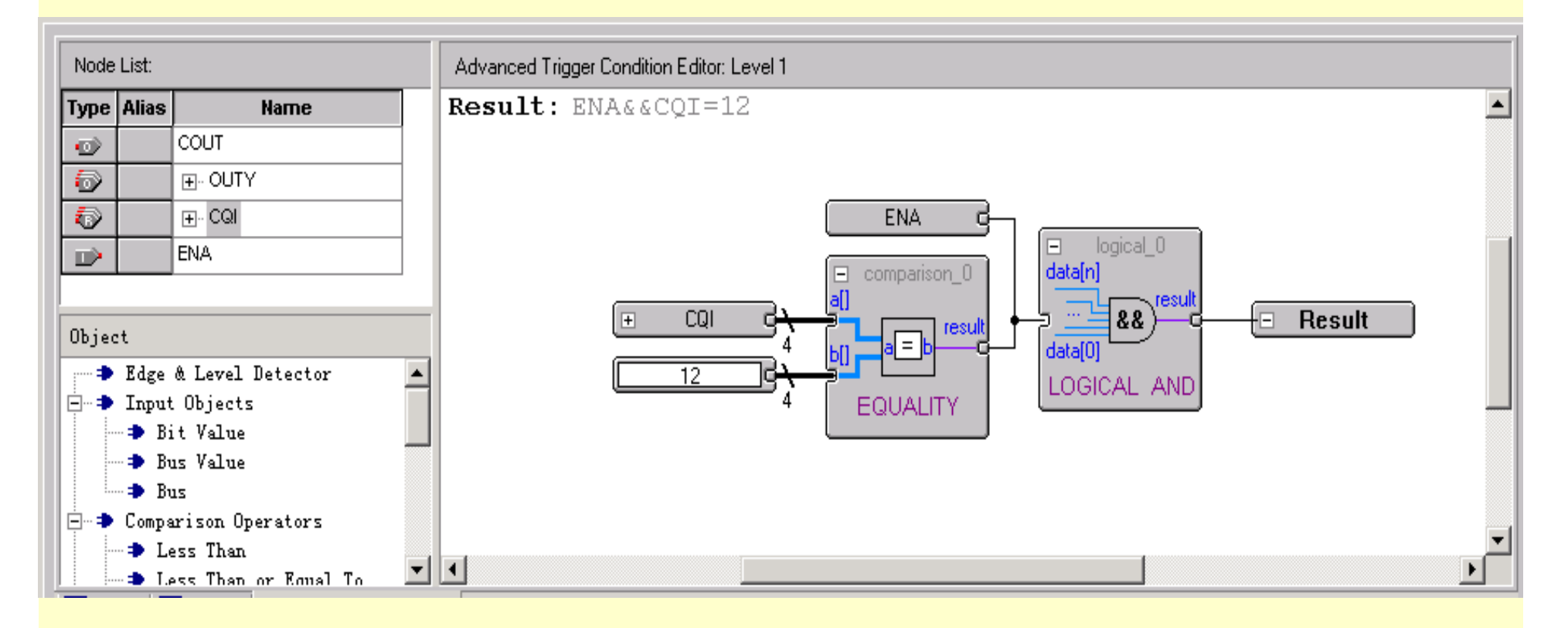

图**7-19** 编辑触发函数

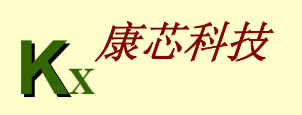

**7.5.1 RAM**定制

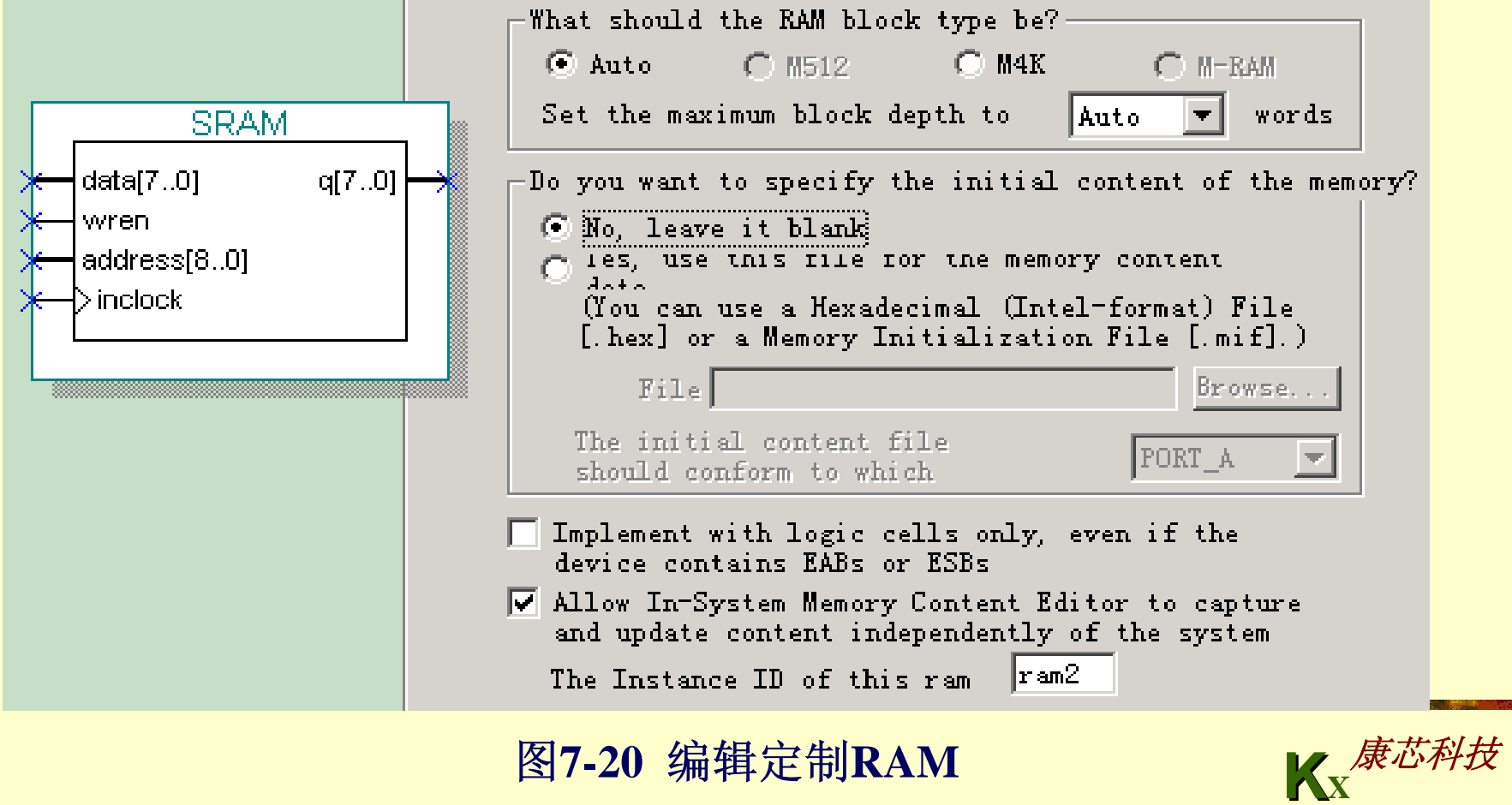

图7-20 编辑定制RAM

#### **7.5.1 RAM**定制

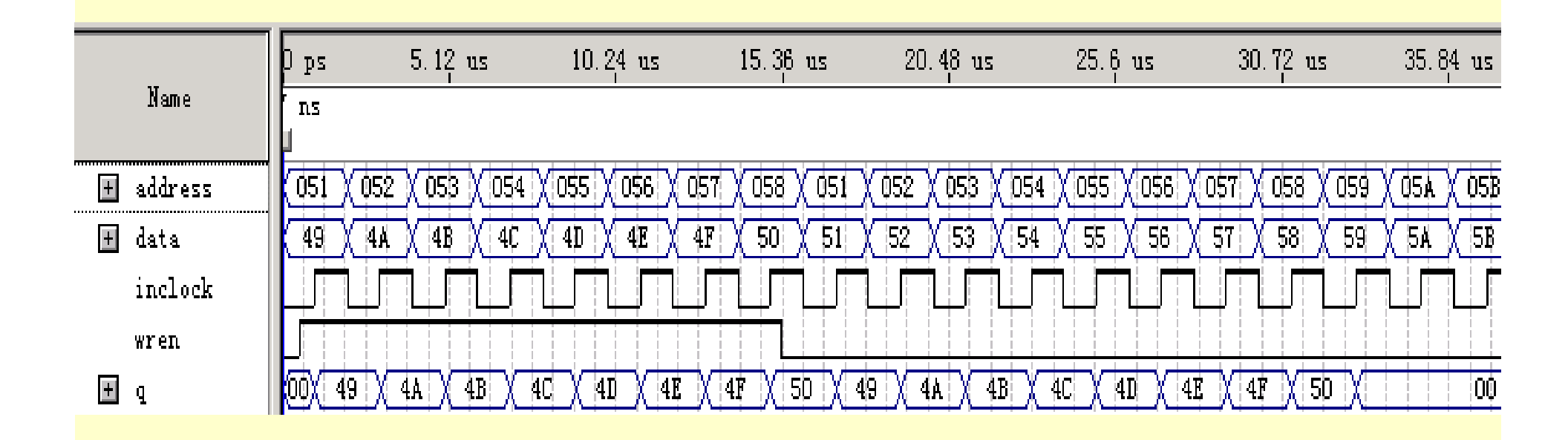

图**7-21 LPM\_RAM**的仿真波形

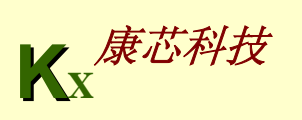

#### **7.5.2 FIFO**定制

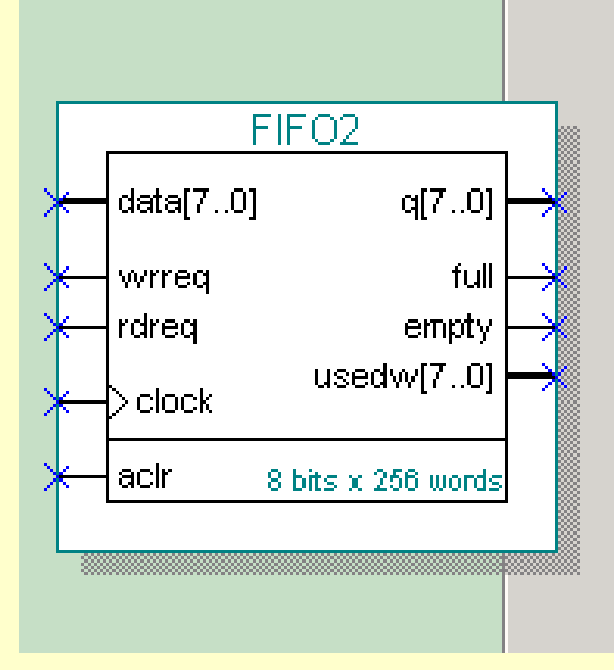

Output register option for devices with fully synchronous RAM Would you like to register the output to maxmize performance but use more area?

(West Speed)

C No (smallest area)

Would you like to disable any circuitry protection? If not required, overflow and underflow checking can be disabled to improve performance.

□ Disable overflow checking. Writing to a full FIFO will

**I** Disable underflow checking. Reading from an empty FIFO will corrupt contents.

 $\Box$  Implement FIFO function with logic cells only, even if the device contains EABs or ESBs

**KX** <sup>图</sup>**7-22 FIFO**编辑窗 康芯科技

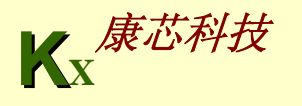

#### **7.5.2 FIFO**定制

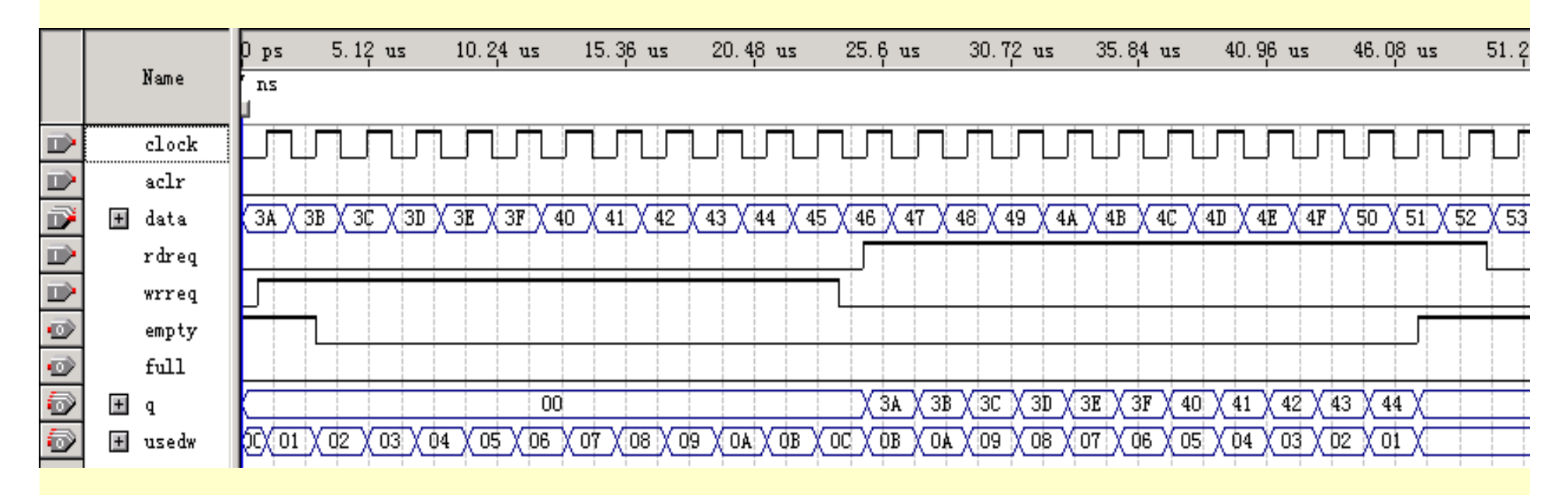

图**7-23 FIFO**的仿真波形

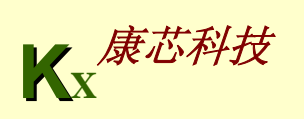

#### **7.6**流水线乘法累加器的混合输入设计

#### (**1**)用**VHDL**设计**16**位加法器。

#### 【例**7-5**】

```
LIBRARY IEEE;
USE IEEE.STD_LOGIC_1164.ALL;
USE IEEE.STD_LOGIC_UNSIGNED.ALL;
ENTITY ADDER16B ISPORT ( CIN : IN STD_LOGIC;
            A,B : IN STD_LOGIC_VECTOR(15 DOWNTO 0);
             S : OUT STD LOGIC VECTOR(15 DOWNTO 0);
        COUT : OUT STD_LOGIC );
END ADDER16B;
ARCHITECTURE behav OF ADDER16B ISSIGNAL SINT : STD_LOGIC_VECTOR(16 DOWNTO 0);
       SIGNAL AA,BB : STD_LOGIC_VECTOR(16 DOWNTO 0);
BEGINAA<='0'&A; BB<='0'& B;
```
**SINT <= AA + BB + CIN; S <= SINT(15 DOWNTO 0); COUT <= SINT(4); END behav;**

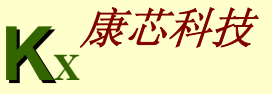
#### (**2**)顶层原理图文件设计。

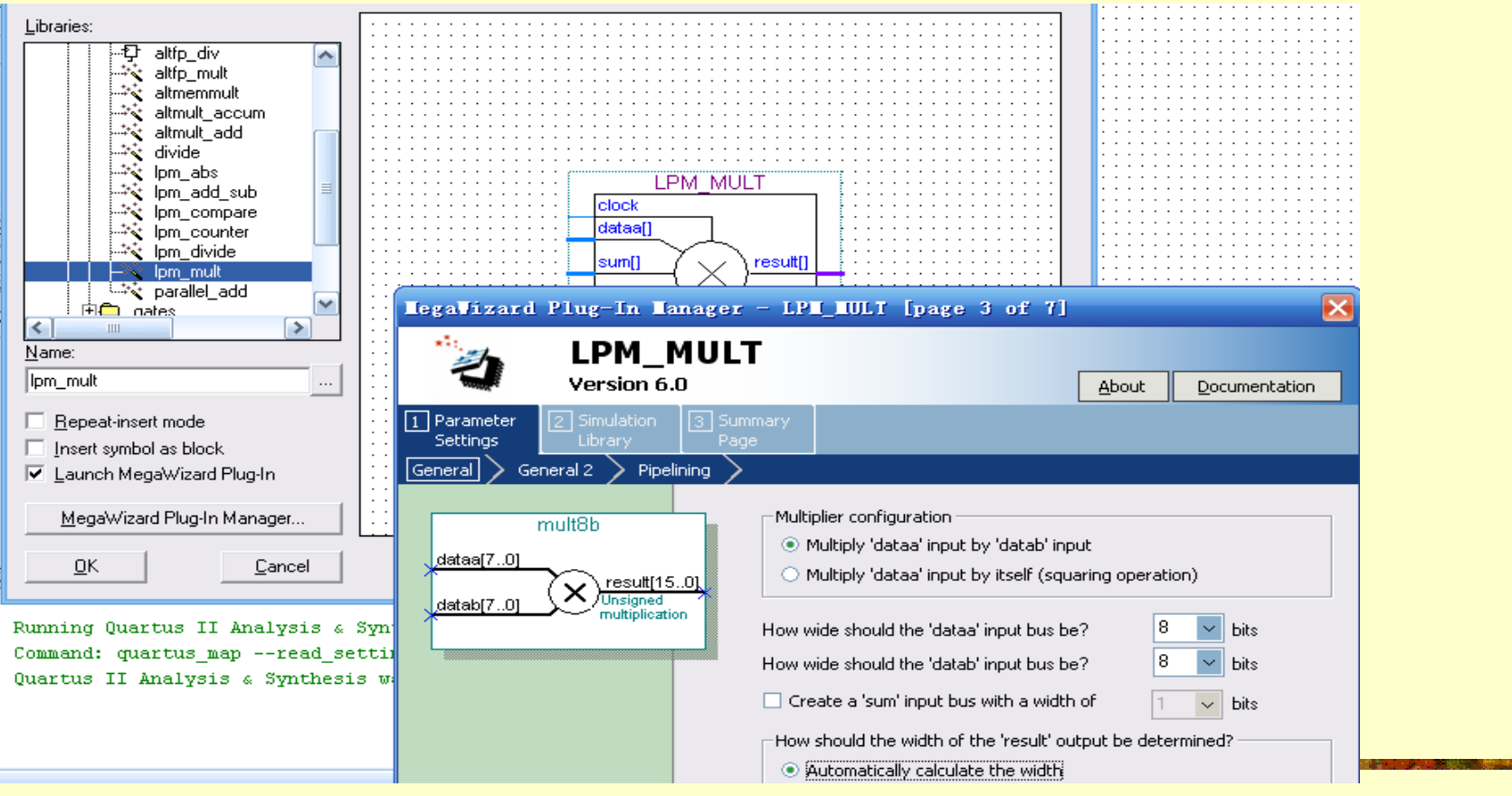

图7-24 在原理图编辑窗加入LPM元件 KKK

#### (**2**)顶层原理图文件设计。

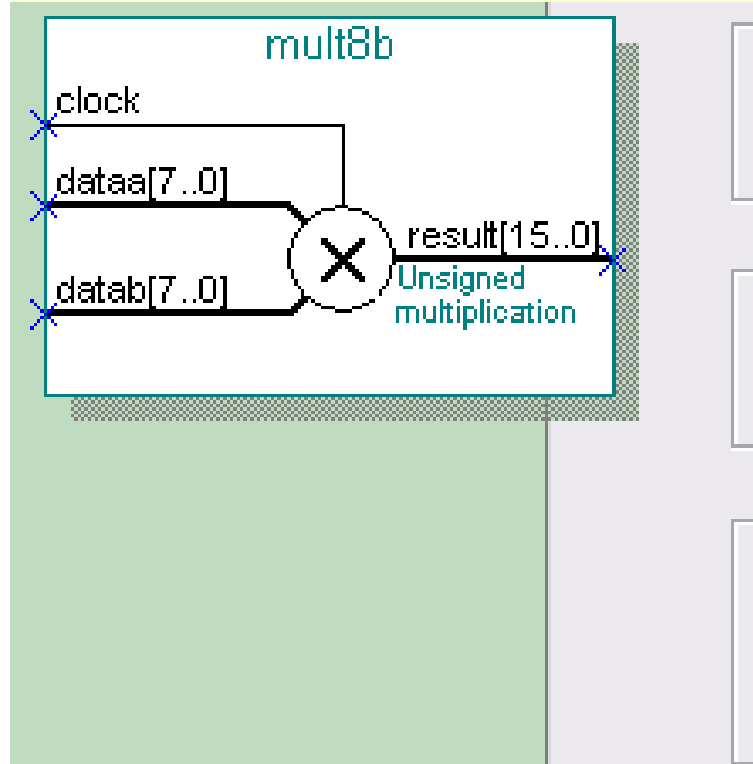

Does the 'datab' input bus have a constant value?  $\circledcirc$  No.

 $\odot$  Yes, the value is

Which type of multiplication do you want?

**O** Unsigned

 $\mathbb D$  Signed

Which multiplier implementation should be used?

 $|0|$ 

- $\odot$  Use the default implementation
- **E** Use dedicated multiplier circuitry (Not available for all families)
- Use logic elements

图7-25 将LPM乘法器设置为流水线工作方式 Kx<sup>康芯科技</sup>

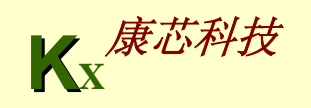

#### (**2**)顶层原理图文件设计。

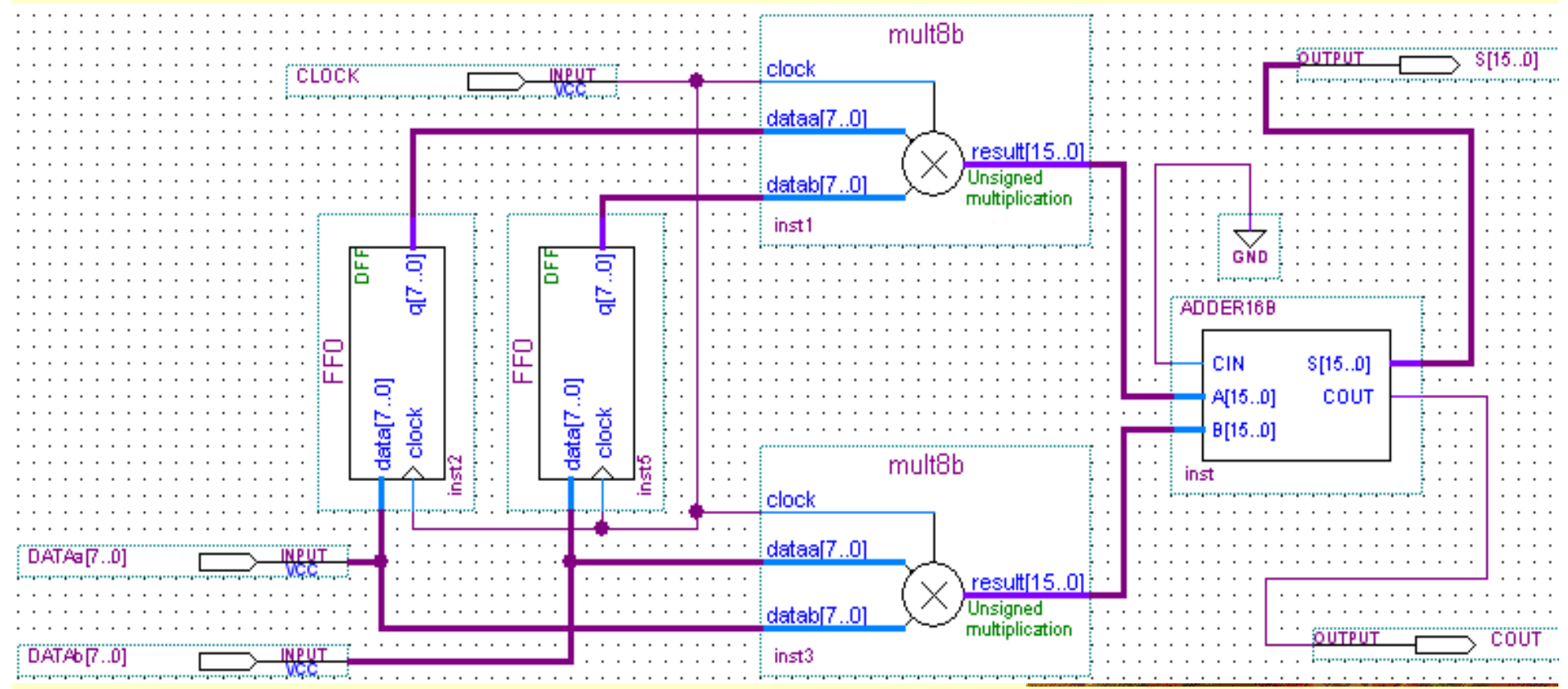

图7-26 乘法累加器电路 **K** K **K** X **K** X 表

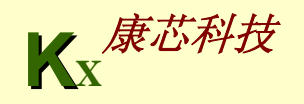

#### (**3**)仿真。

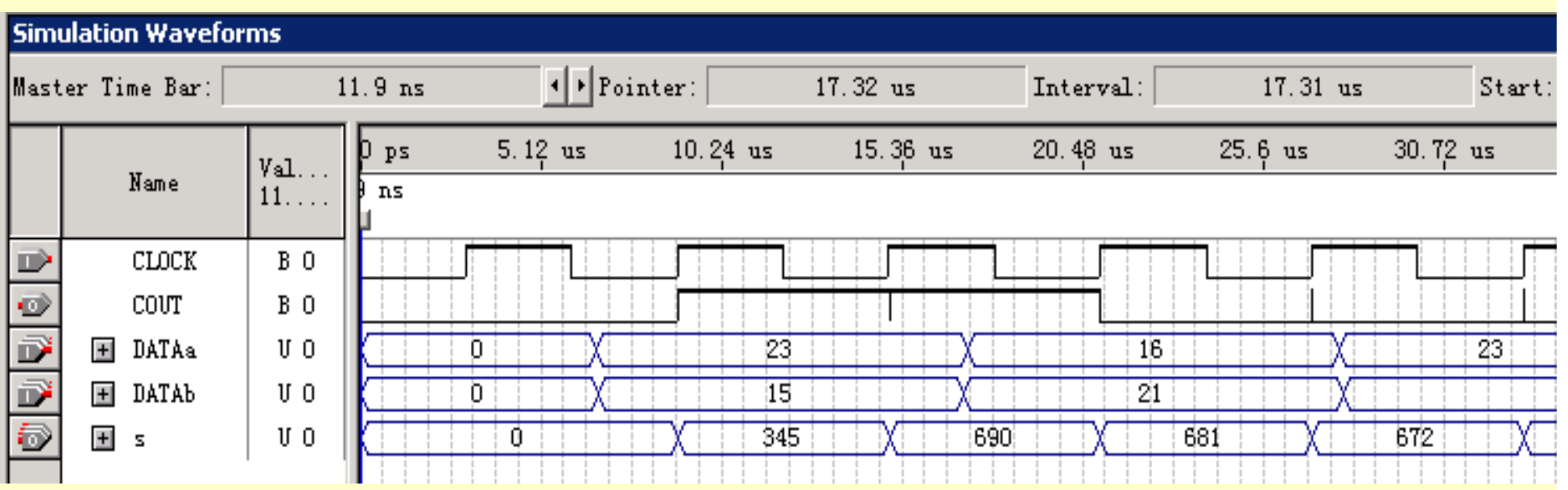

图**7-27 muladd**工程仿真波形

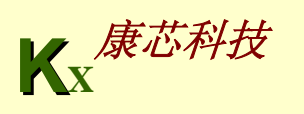

(**4**)图**7-28**是对于图**7-25**在进行不同项目的选择后,编译报告给出的不同资 源利用情况。

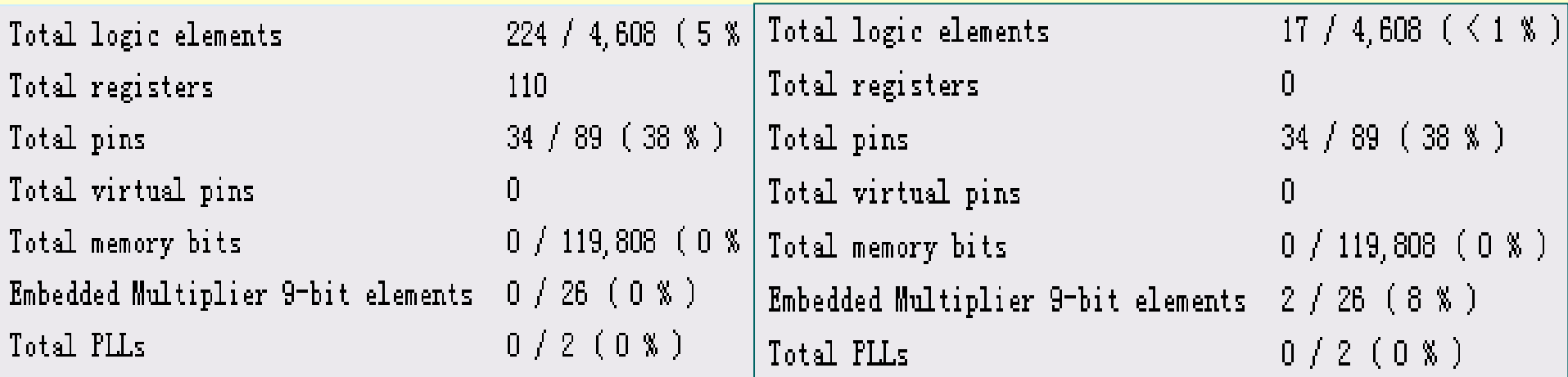

图**7-28** 对乘法器选择不同设置后的编译报告

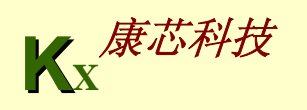

#### **7.7.1** 建立嵌入式锁相环元件

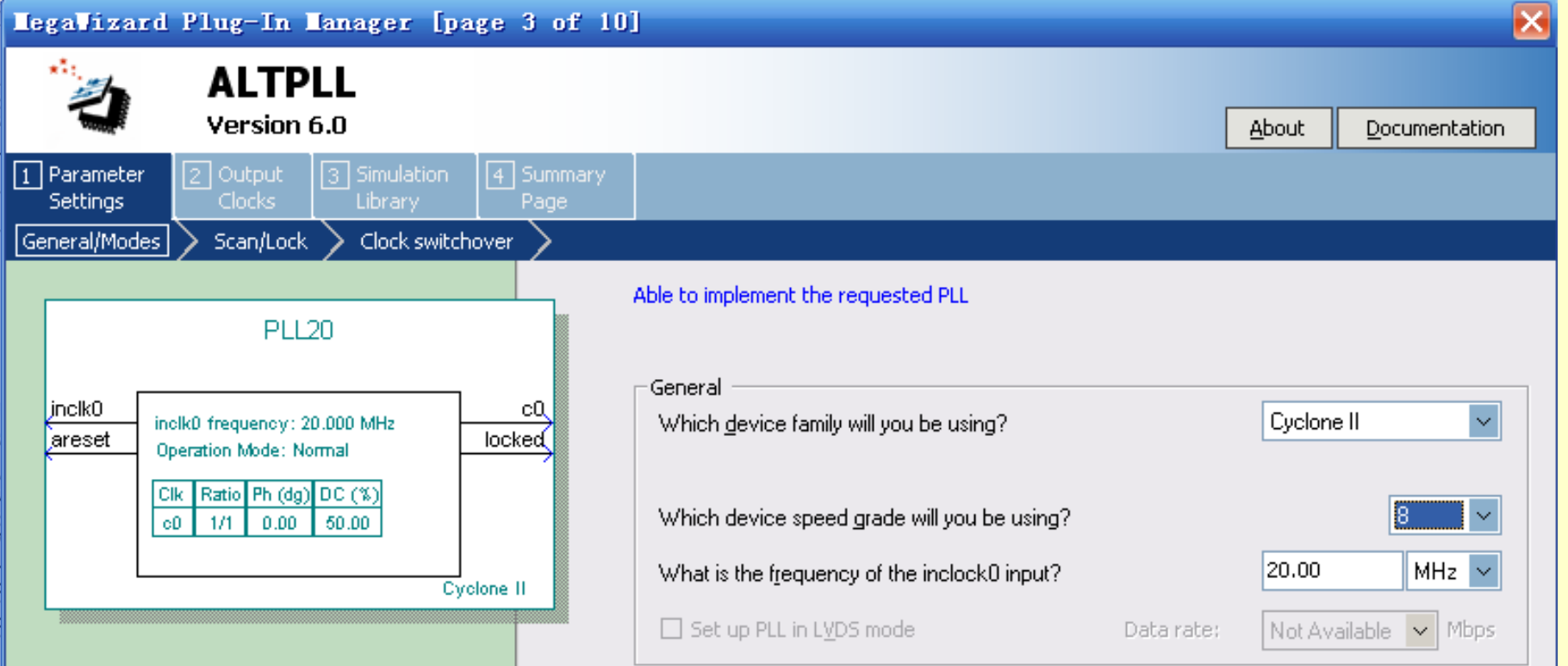

图7-29 选择参考时钟为20MHz

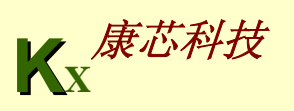

#### **7.7.1** 建立嵌入式锁相环元件

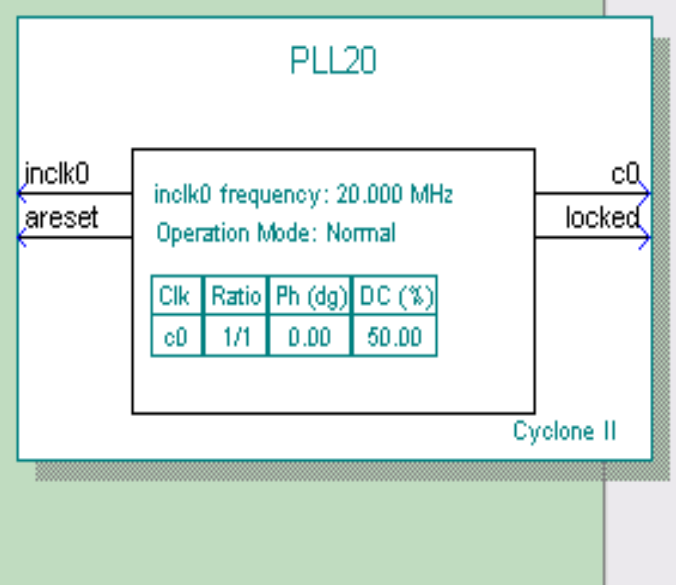

#### Able to implement the requested PLL

-Dynamic configuration

□ Create optional inputs for dynamic reconfiguration

#### Optional inputs

- □ Create an 'pllena' input to selectively enable the PLL |
- Create an 'areset' input to asynchronously reset the PLL
- □ Create an 'pfdena' input to selectively enable the phase/freq. detector

Lock output

■ Create 'locked' output

#### 图7-30 选择控制信号

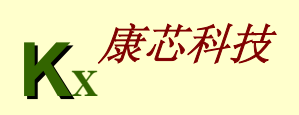

#### **7.7.1** 建立嵌入式锁相环元件

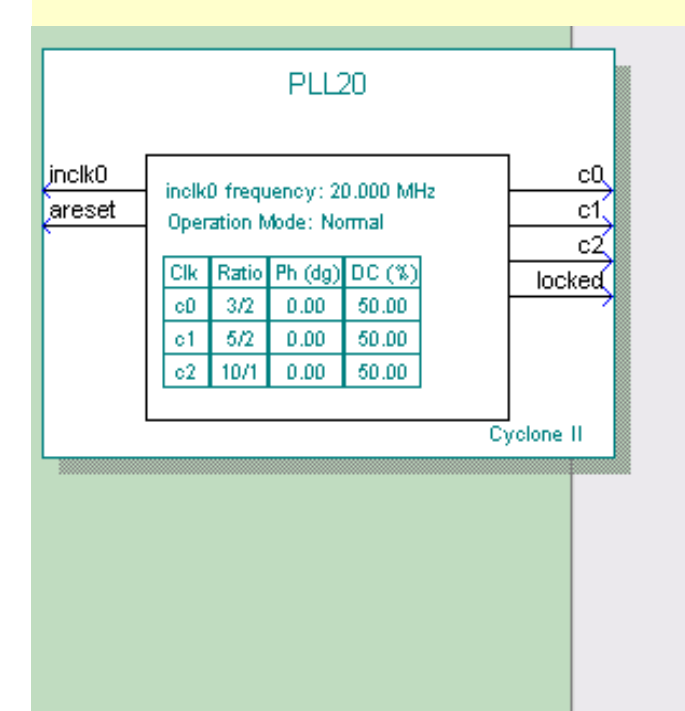

#### c2 - Core/External Output Clock Able to implement the requested PLL

#### ■ Use this clock

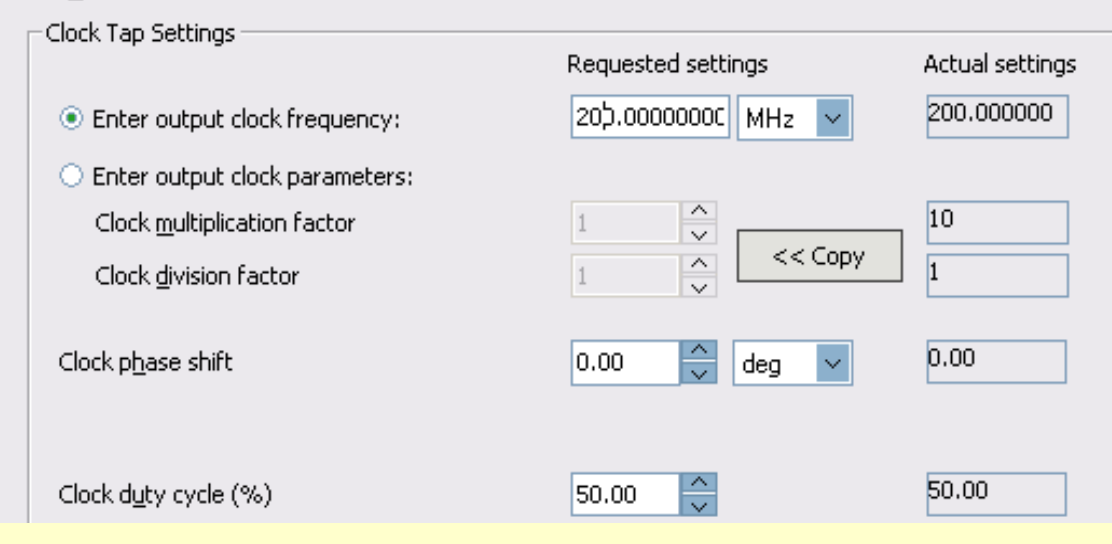

图7-31 选择e0的输出频率为210MHz

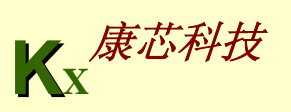

**7.7.2** 测试锁相环

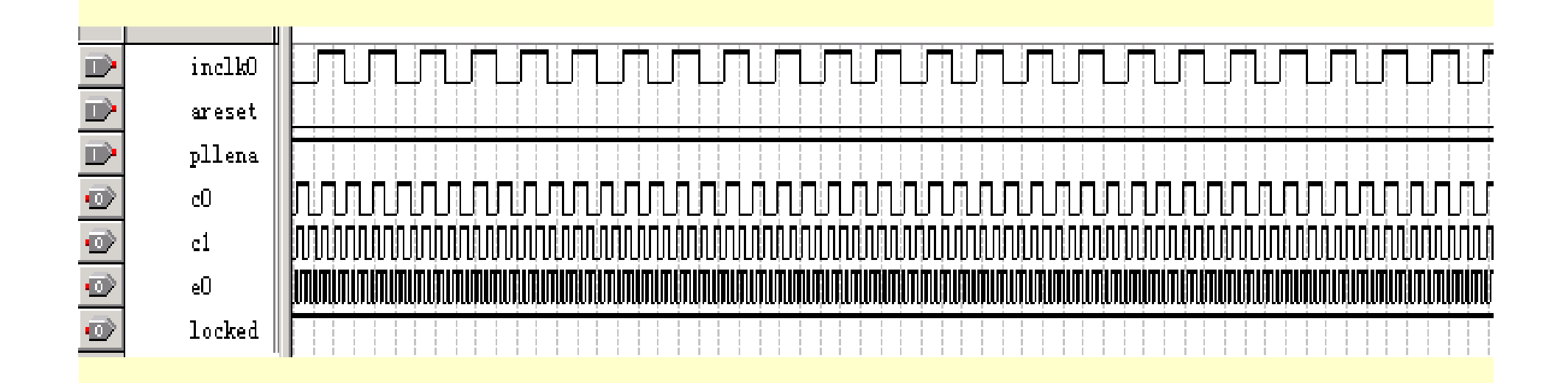

图**7-32 PLL**元件的仿真波形

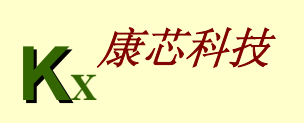

**7.7.2** 测试锁相环

**KX**康芯科技 单频率输出的应用**PLL**的示例: **…; ENTITY DDS\_VHDL IS PORT ( CLKK : IN STD\_LOGIC; --**此时钟进入锁相环 **FWORD : IN STD\_LOGIC\_VECTOR(7 DOWNTO 0); …; ARCHITECTURE one OF DDS\_VHDL IS COMPONENT PLLU** And All And All Accounts to the ALL And Accounts a set of the ALL ACCOUNTS TO A LIMITED AT A LIMITED AT A LIMITED AT A LIMITED AT A LIMITED AT A LIMITED AT A LIMITED AT A LIMITED AT A LIMITED AT A LIMITED **PORT ( inclk0 : IN STD\_LOGIC := '0'; c0 : OUT STD\_LOGIC ); END COMPONENT; COMPONENT REG32B…; BEGIN …; u6 : SIN\_ROM PORT MAP( address=>D32B(31 DOWNTO 22), q=>POUT, inclock=>CLK ); u7 : PLL20 PORT MAP( inclk0=> CLKK, c0=>CLK) ; --例化 END;**

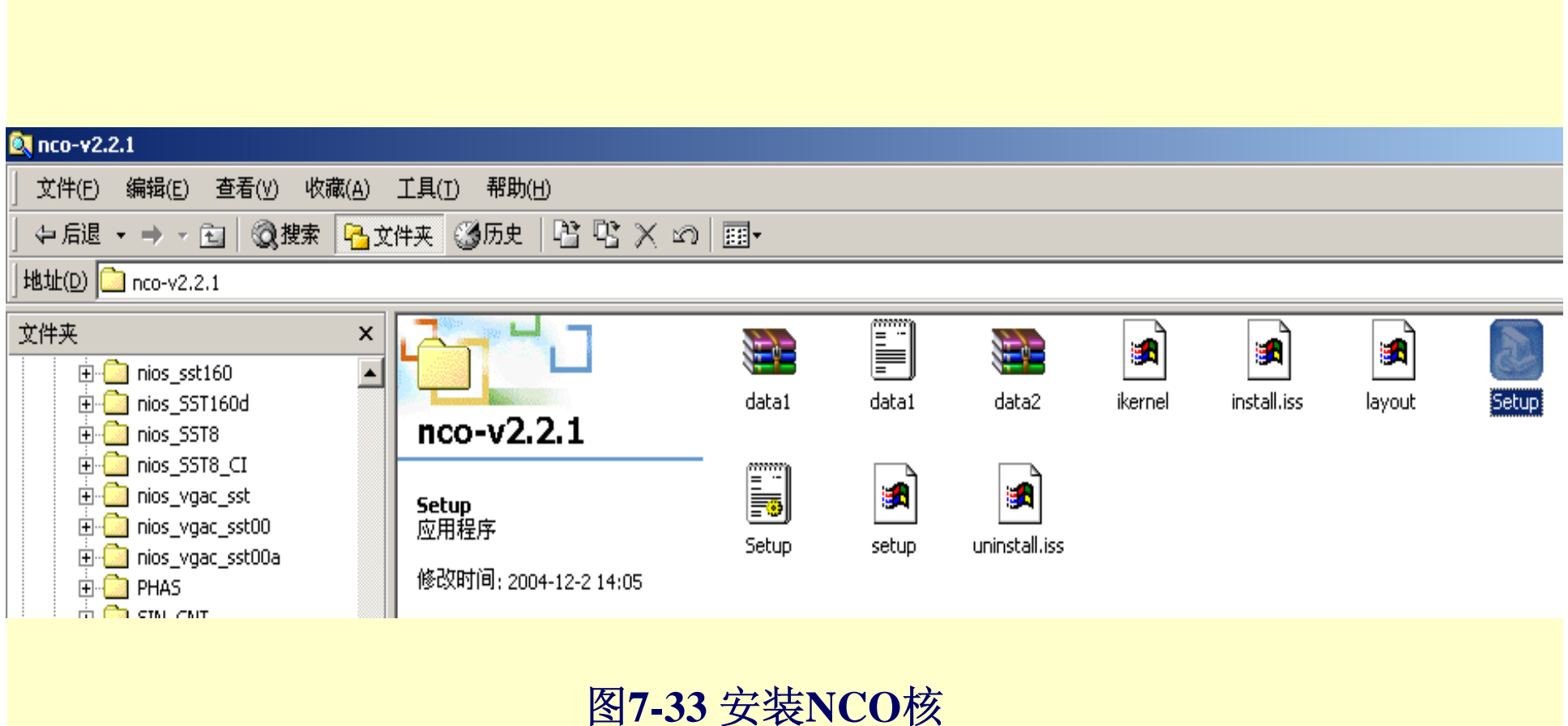

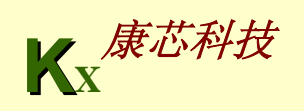

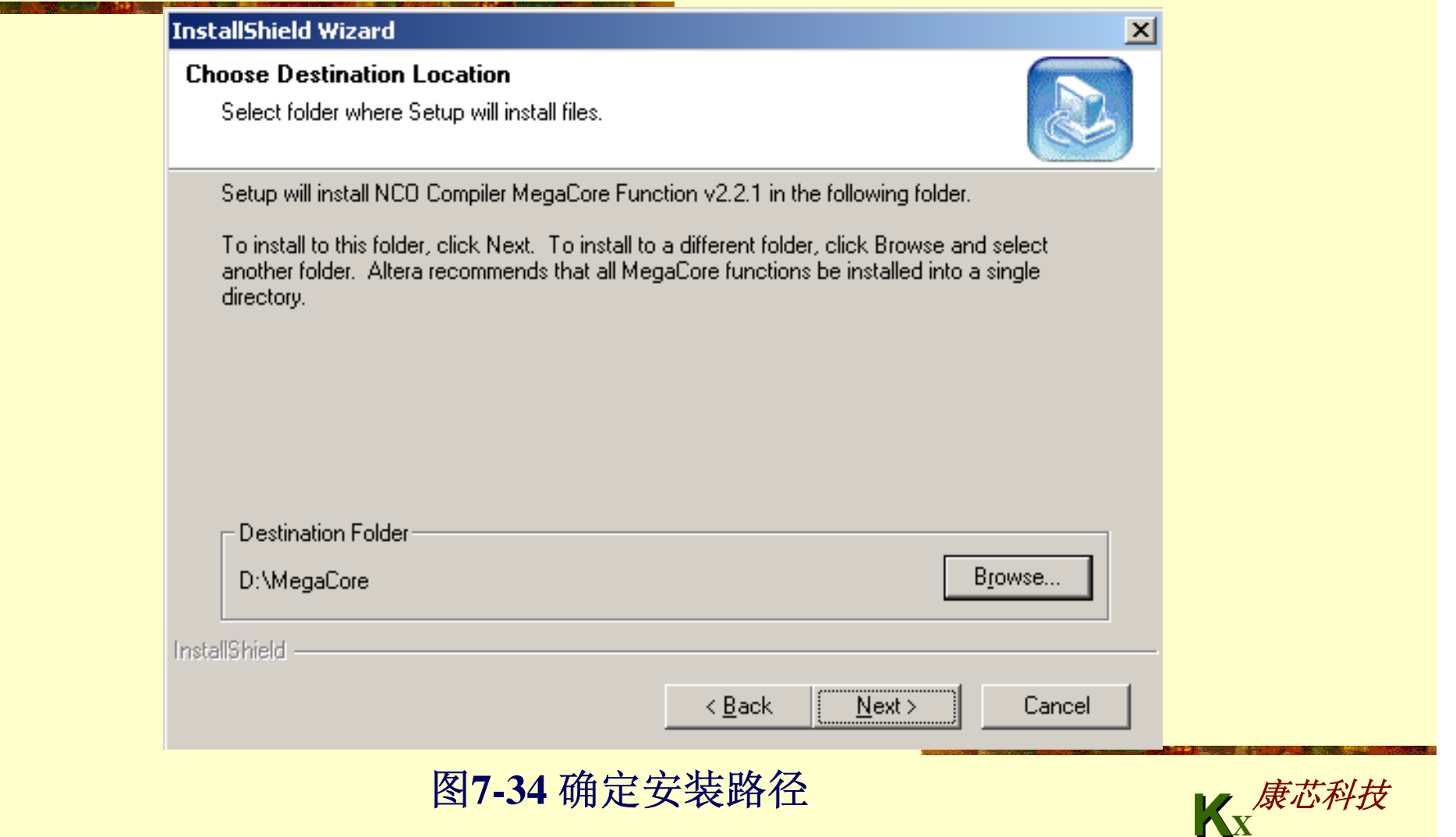

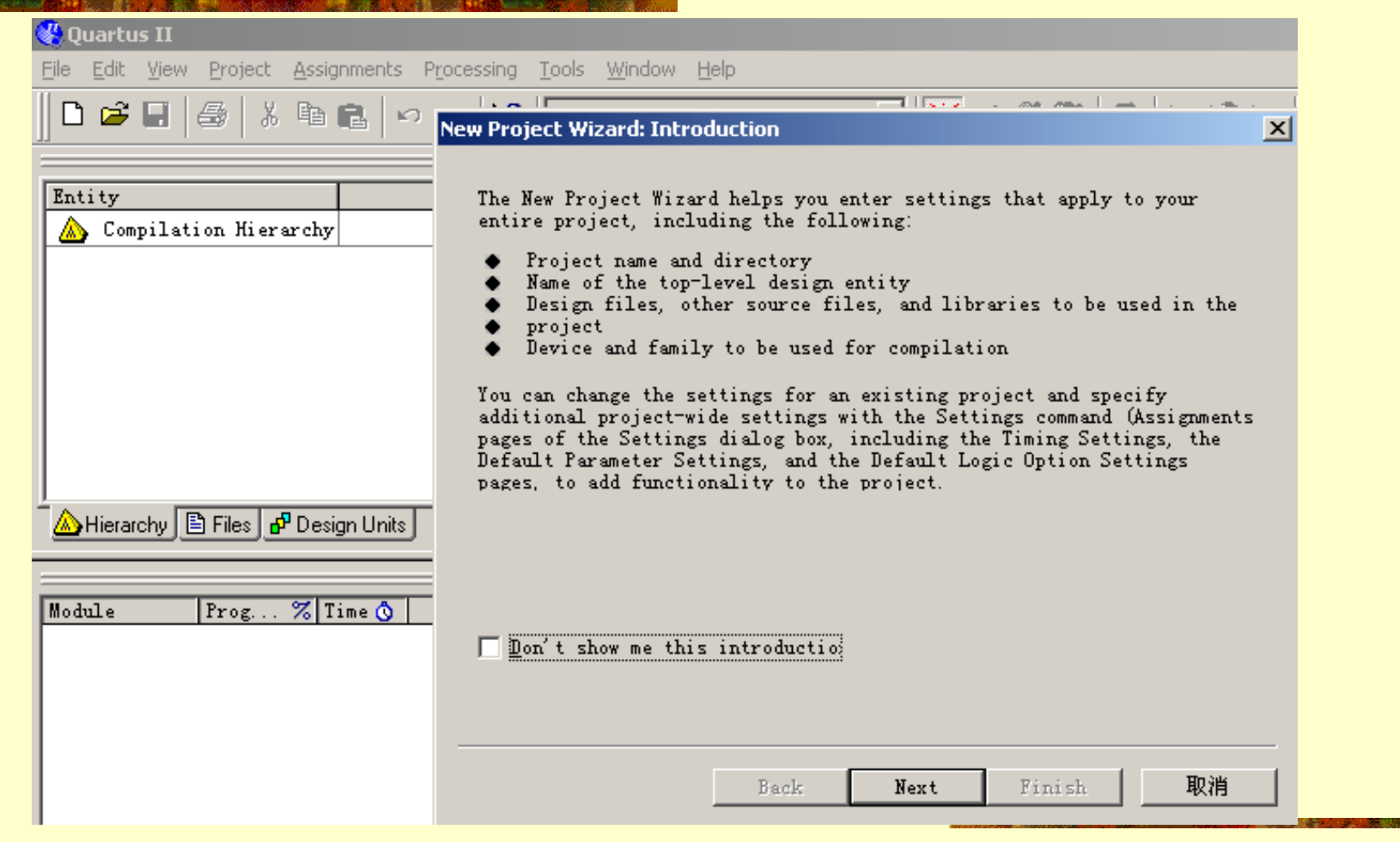

#### 图7-35 开始Core的工程路径

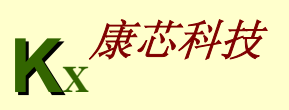

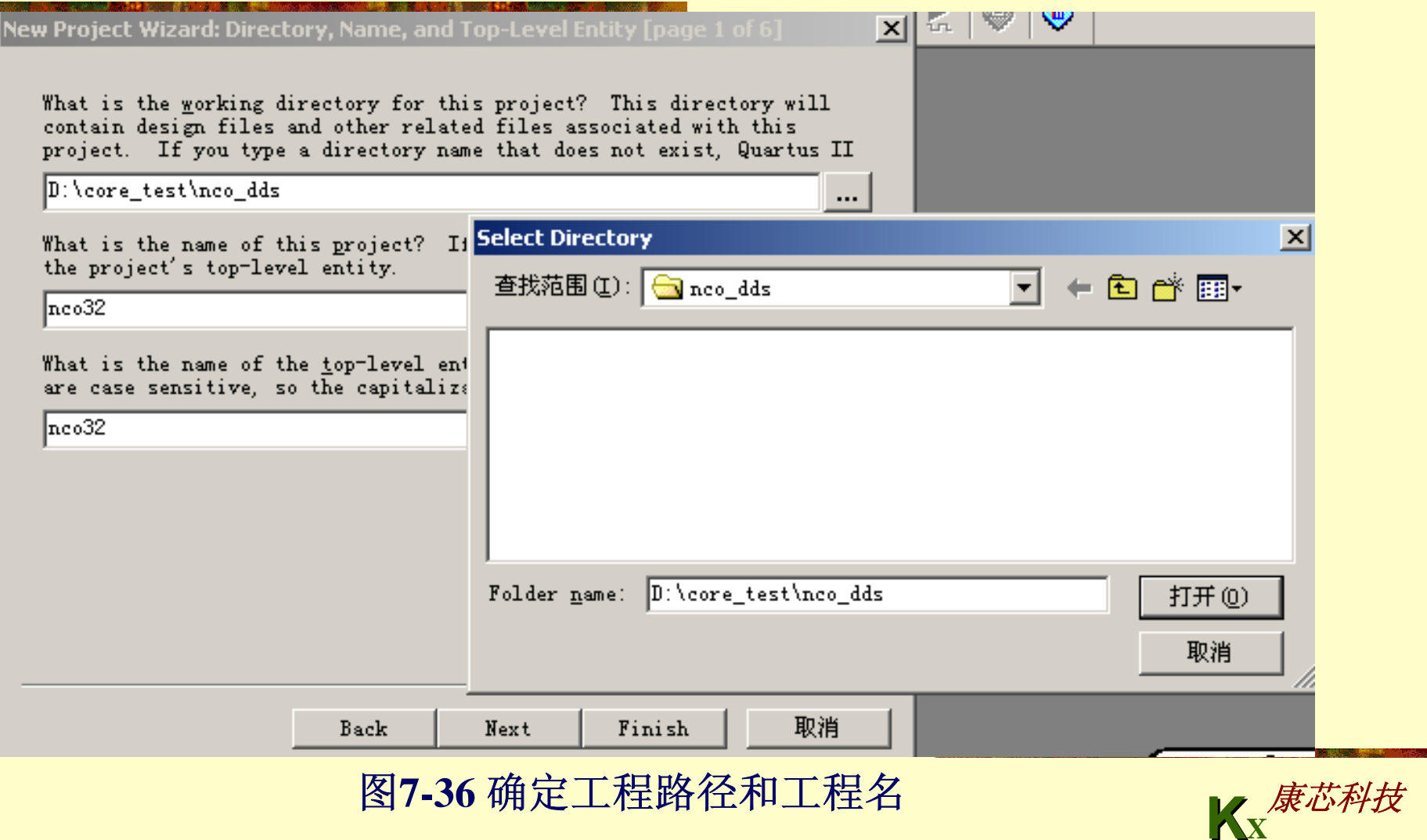

**KX**

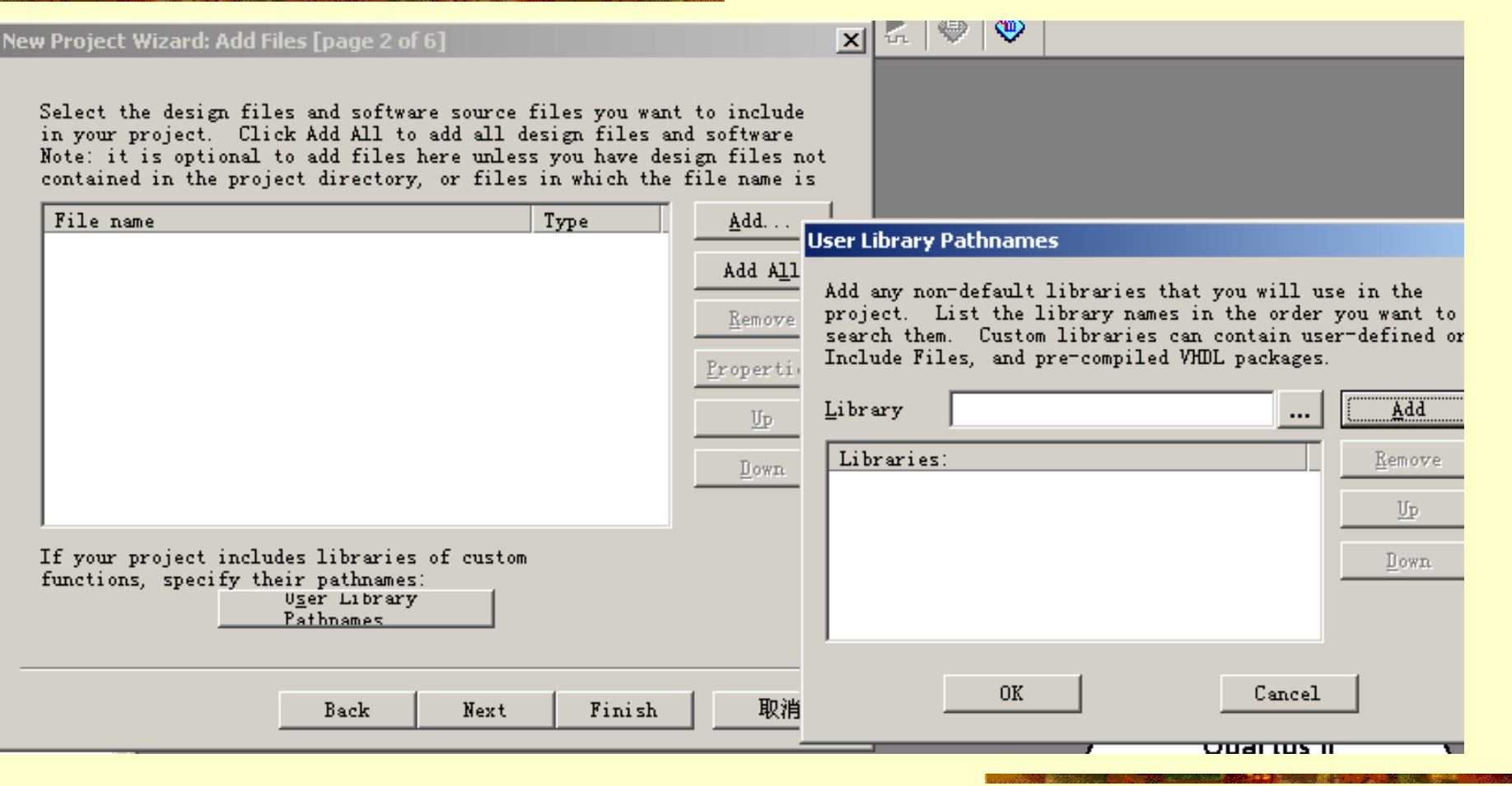

图7-37 打开Core用户库设置窗

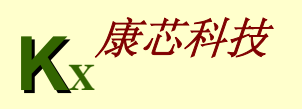

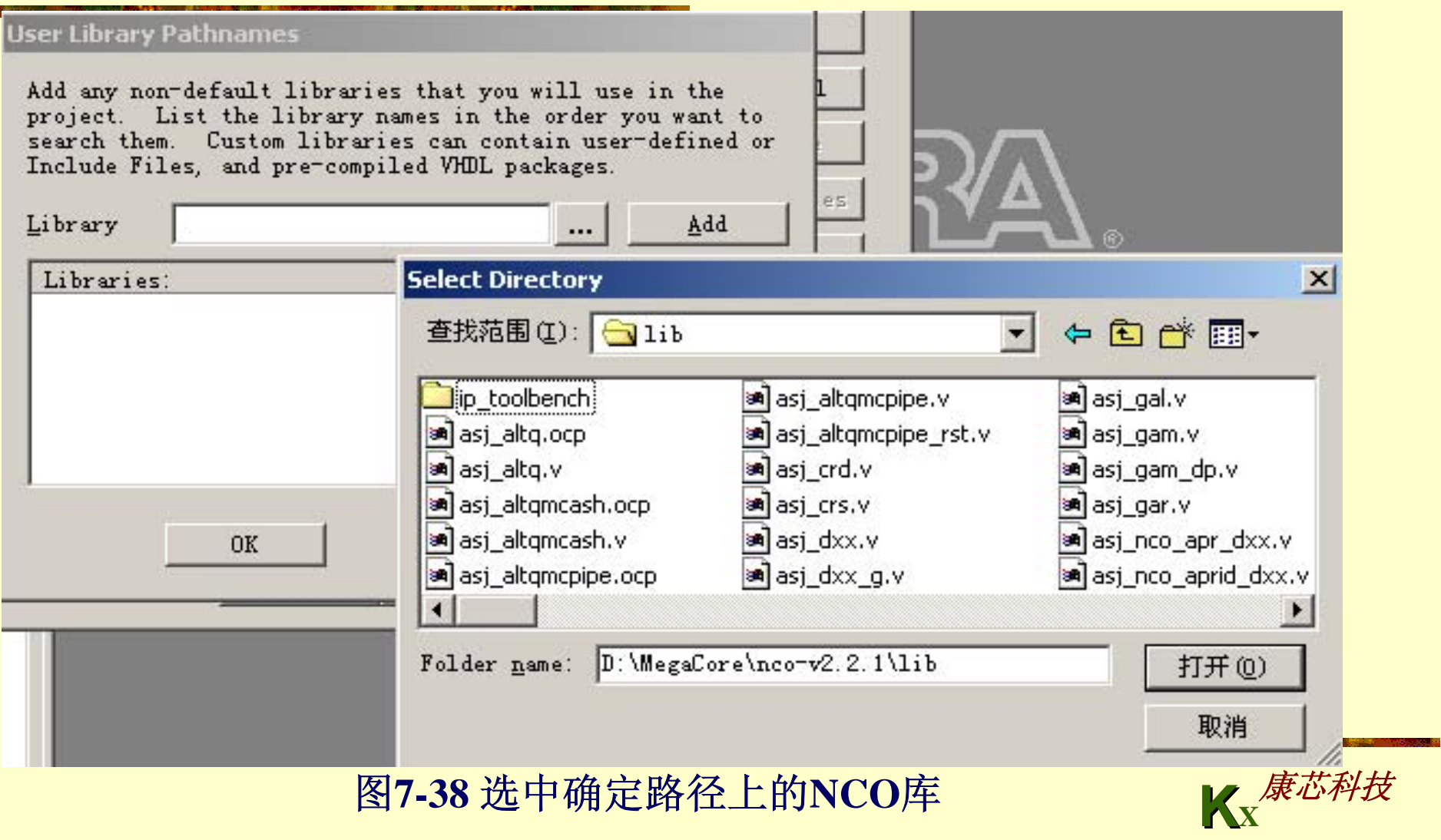

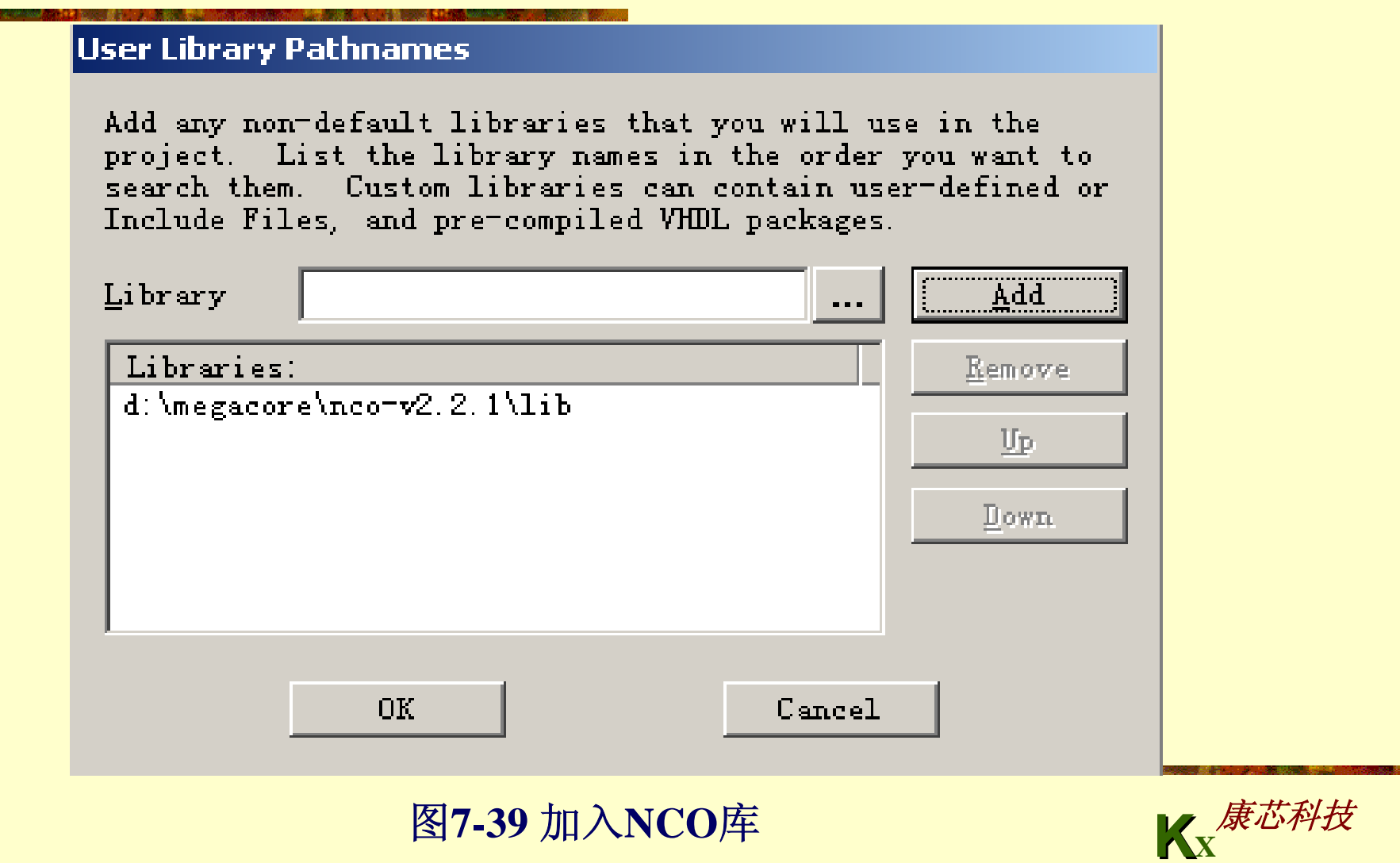

**START OF STREET** 

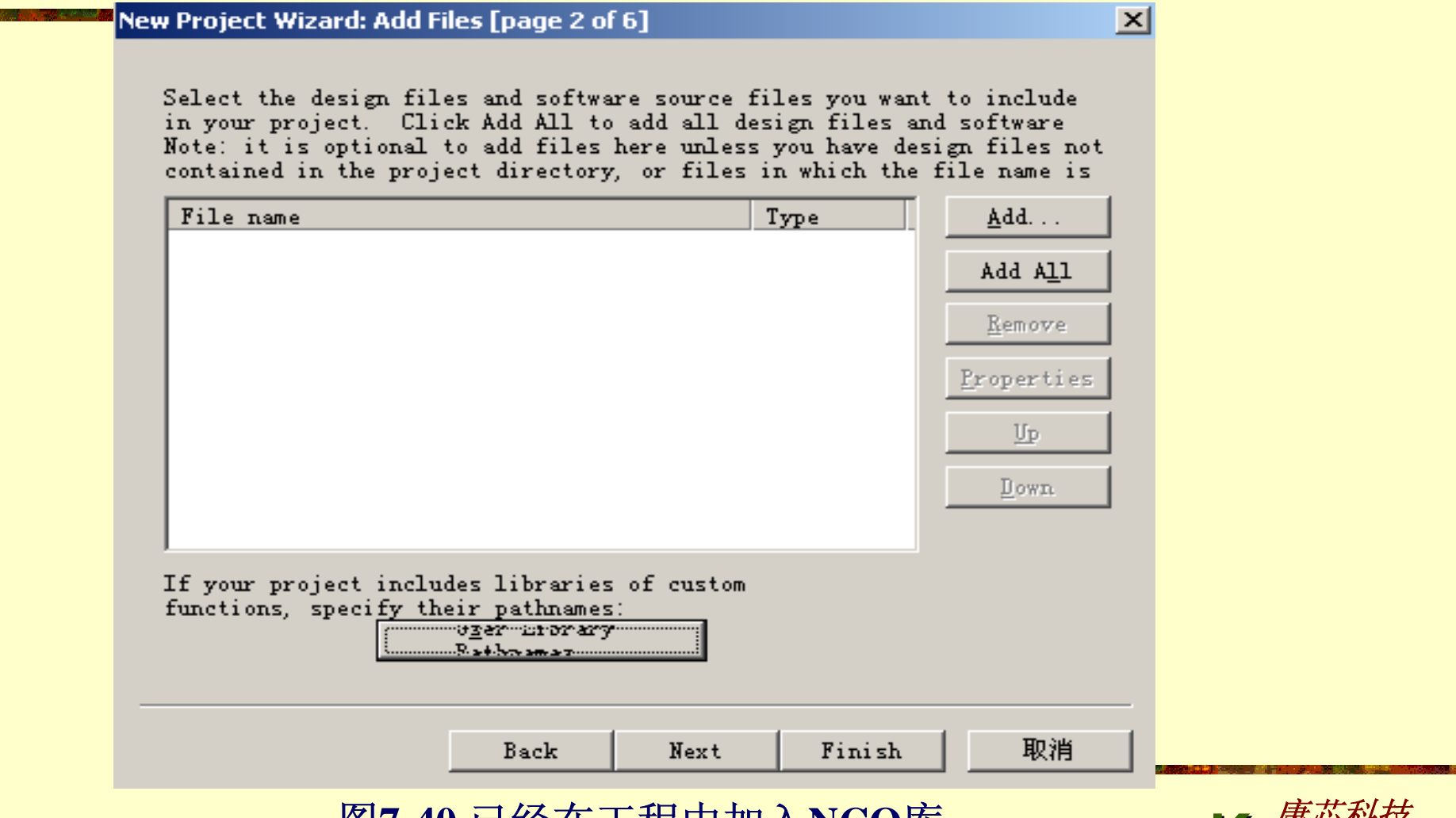

图7-40 已经仕工程屮加入NCO厍

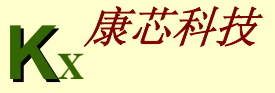

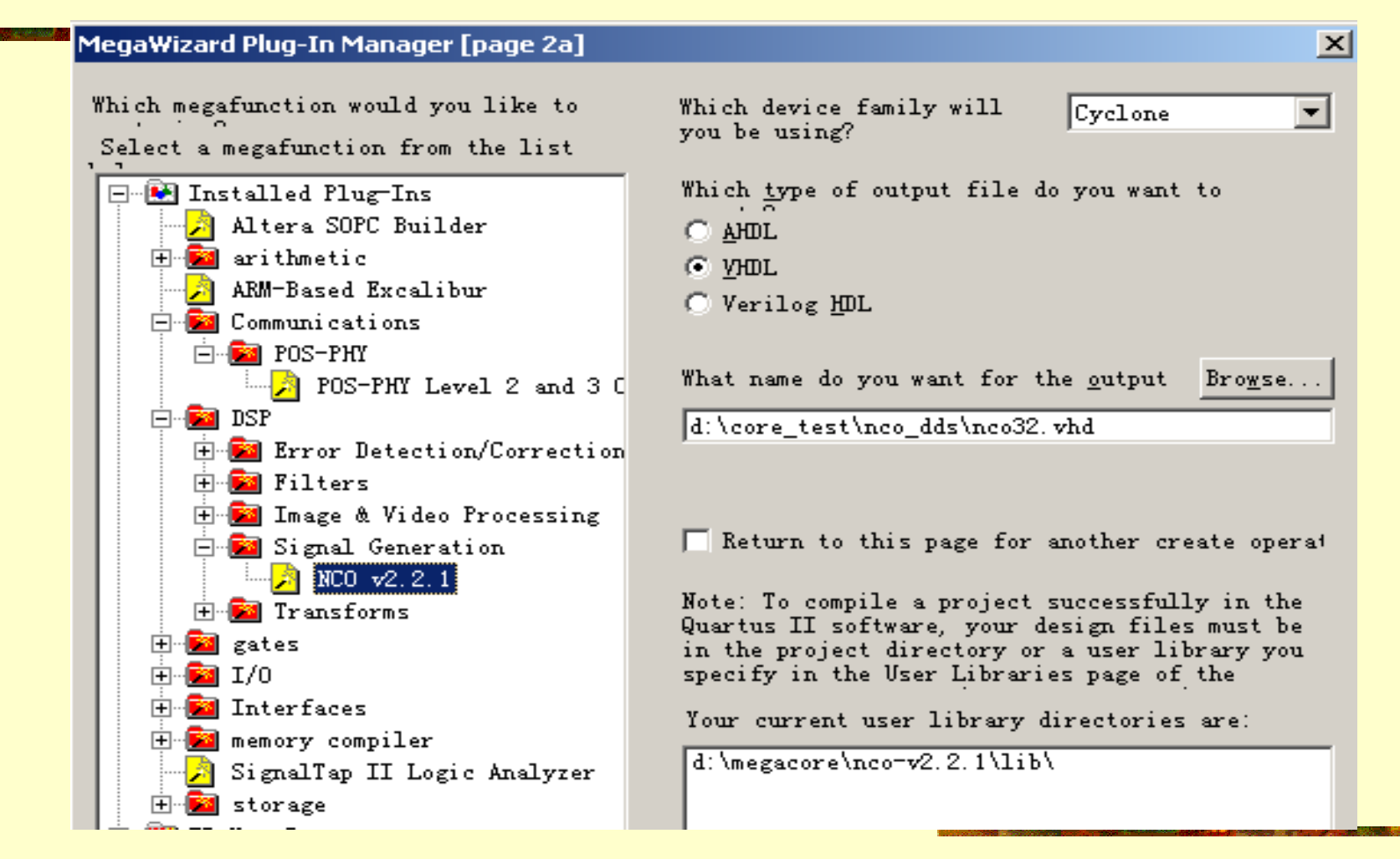

图7-41 打开Core设置管理窗

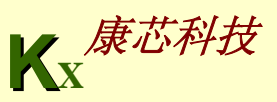

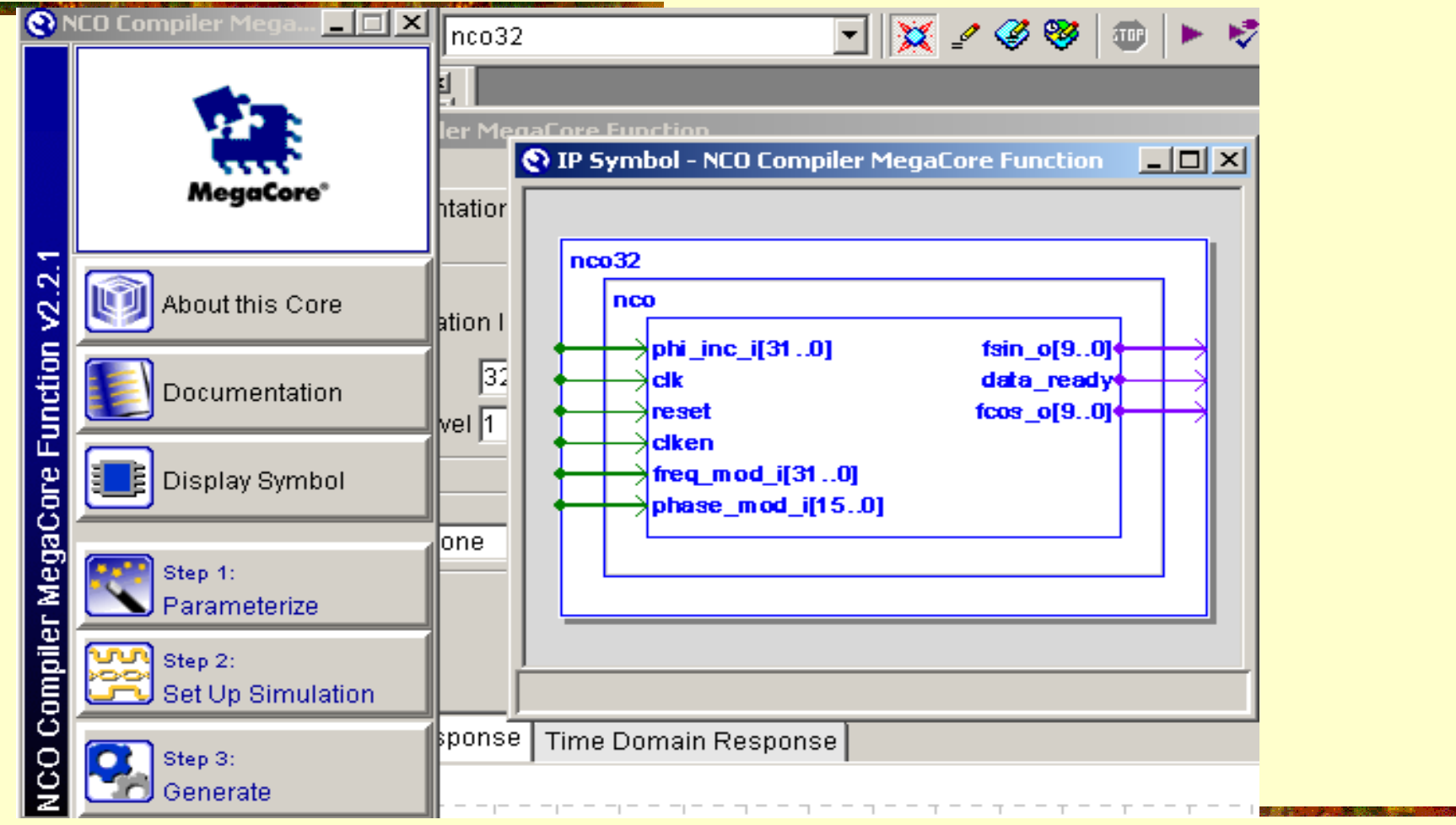

图7-42 开始进入Core参数设置窗Toolbench

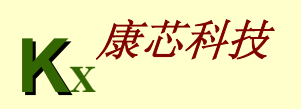

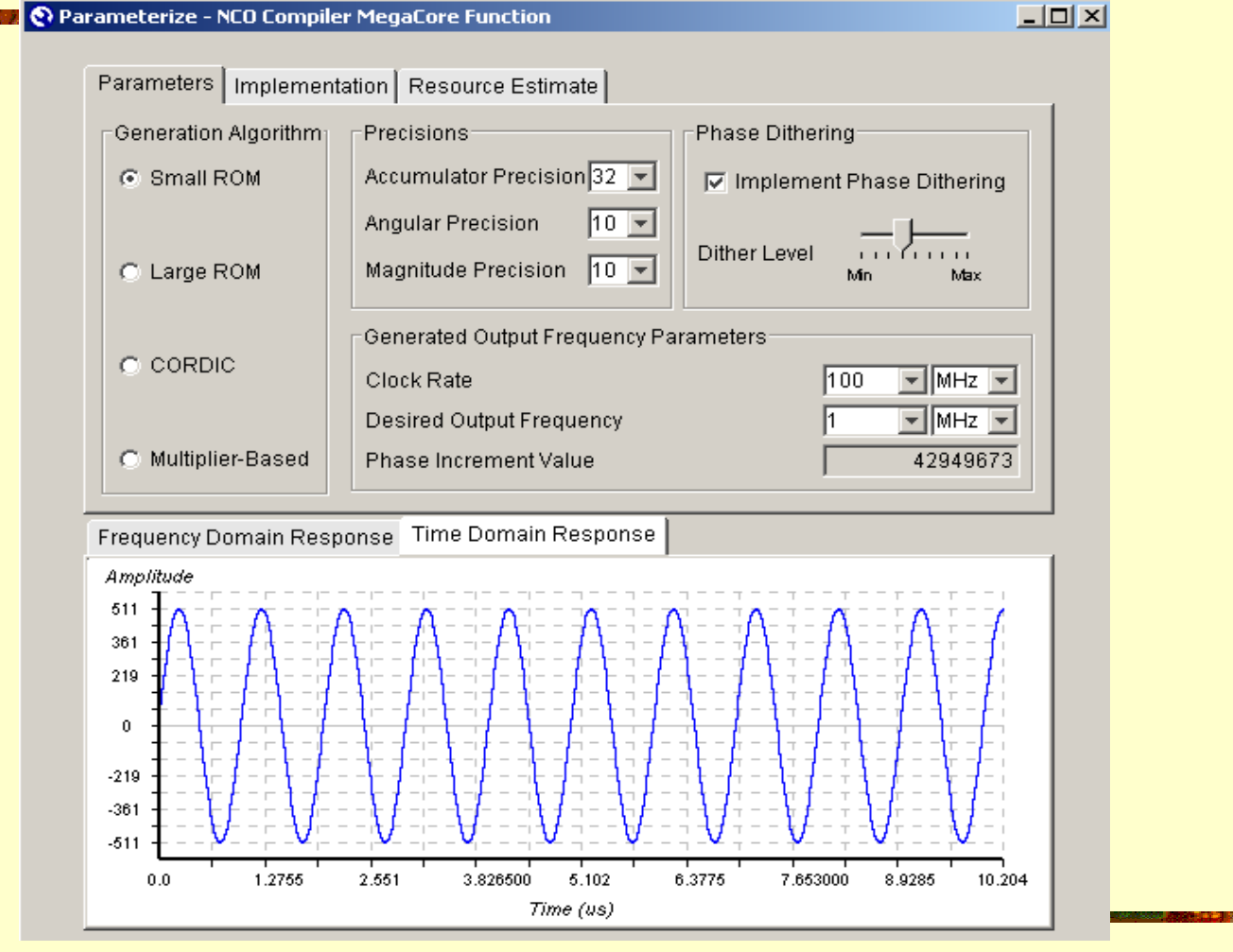

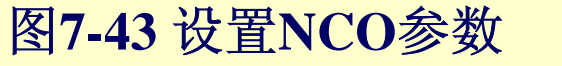

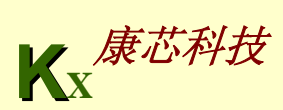

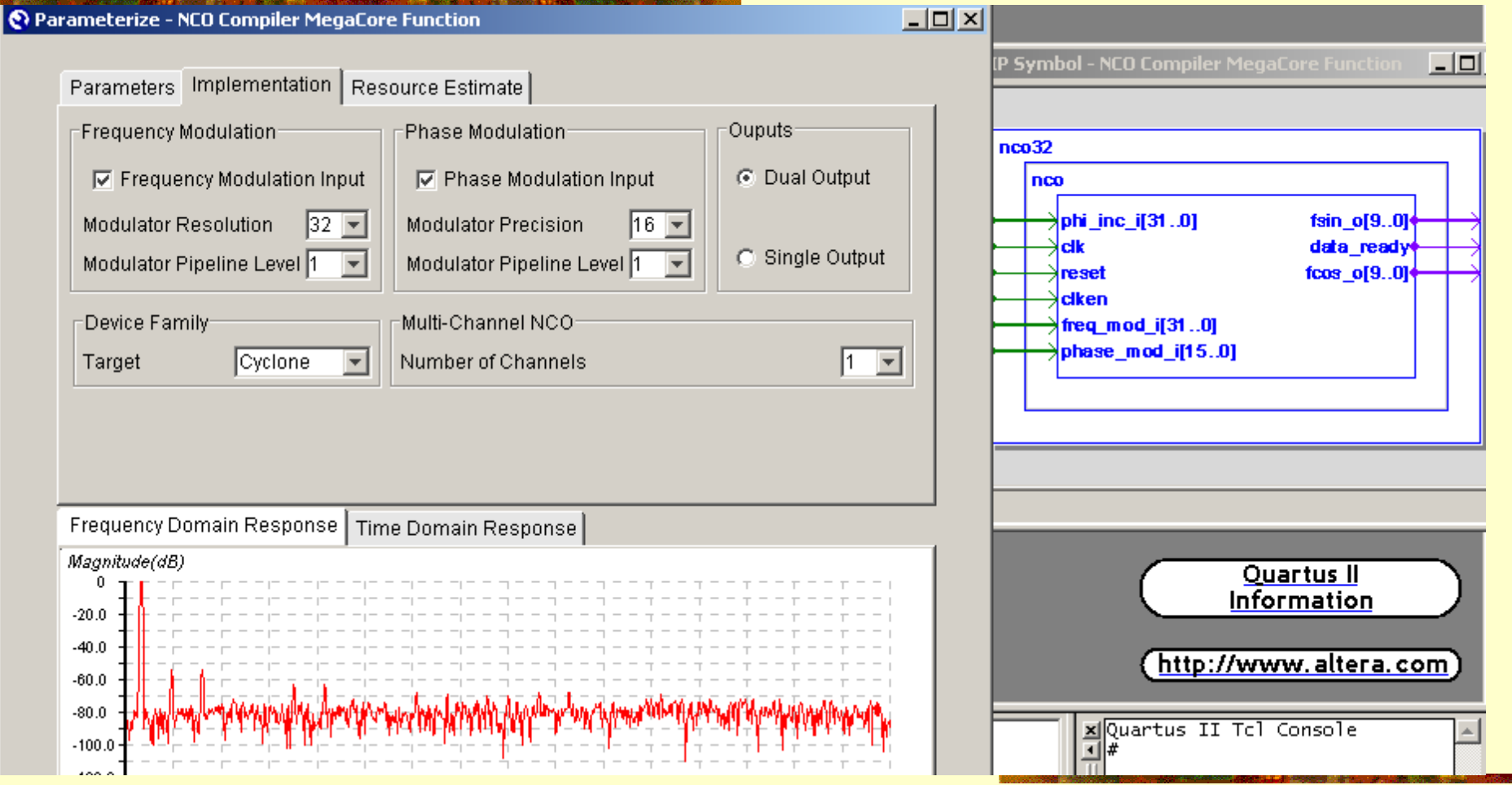

图7-44设置NCO参数

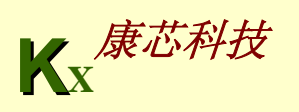

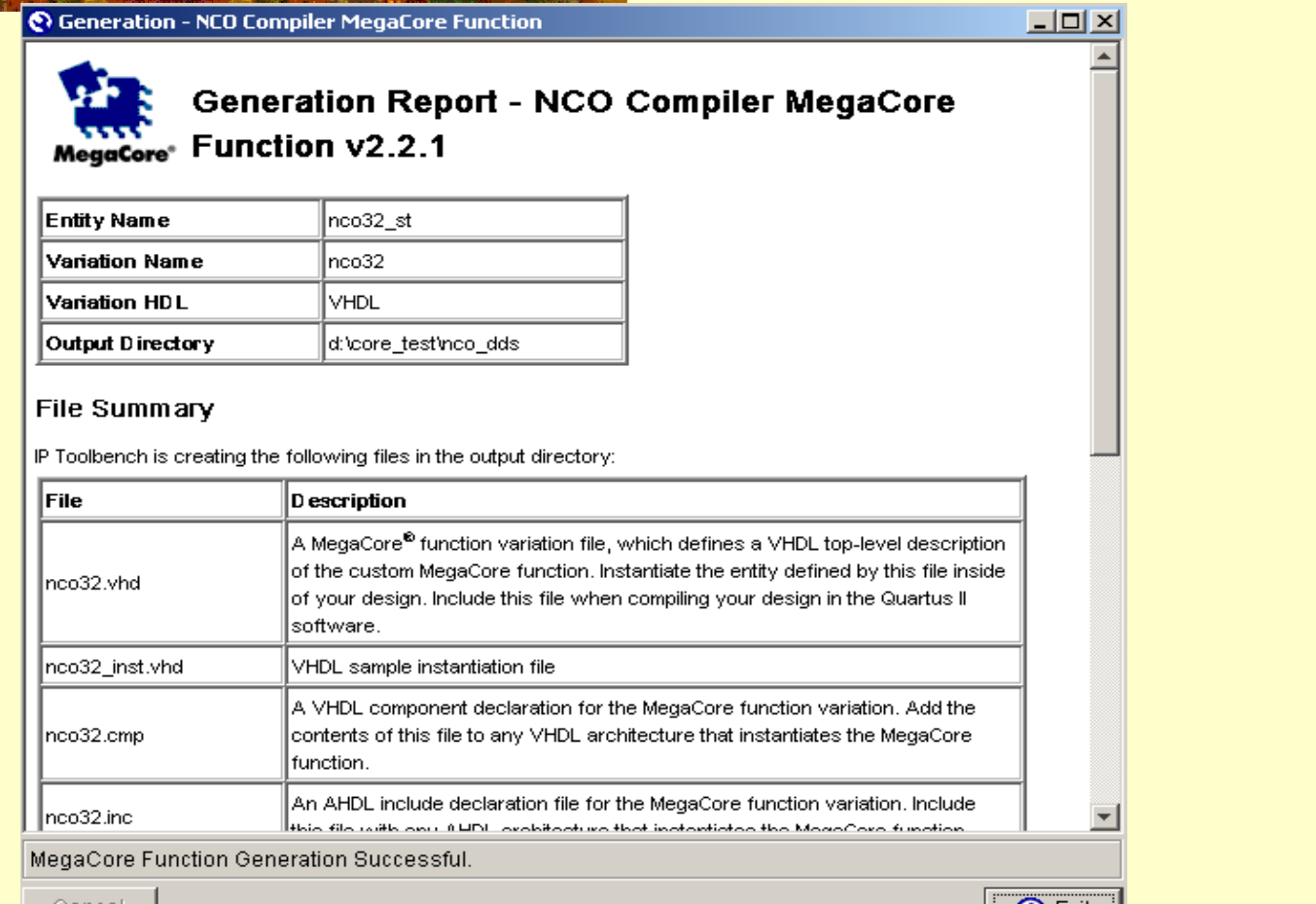

图7-45完成NCO参数设置并生成设计文件后的信息窗

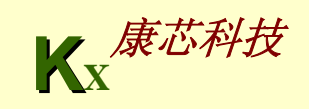

 $\mathbf{u}$ 

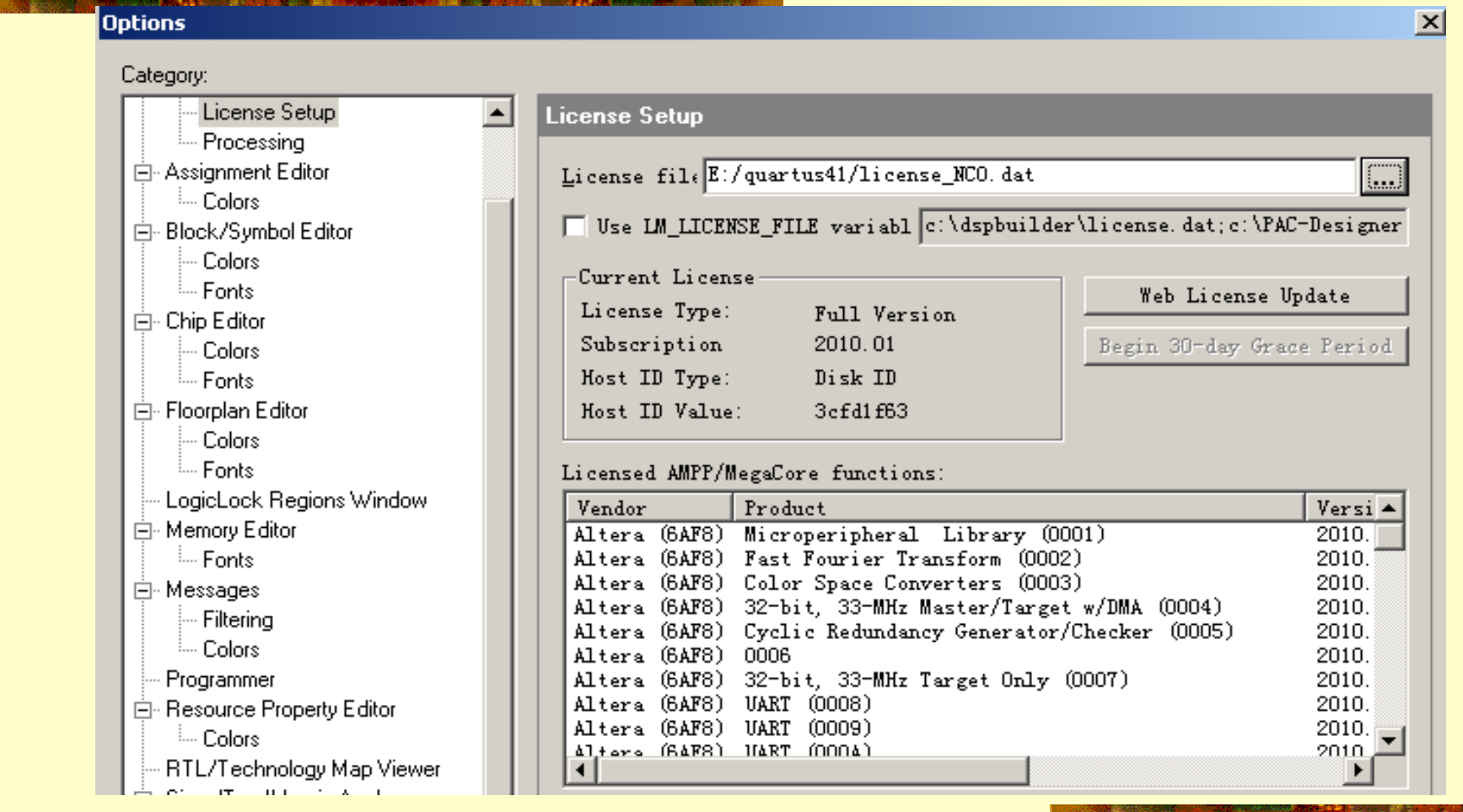

#### 图7-46 加入NCO的授权文件

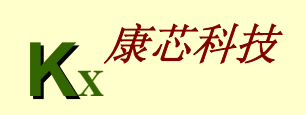

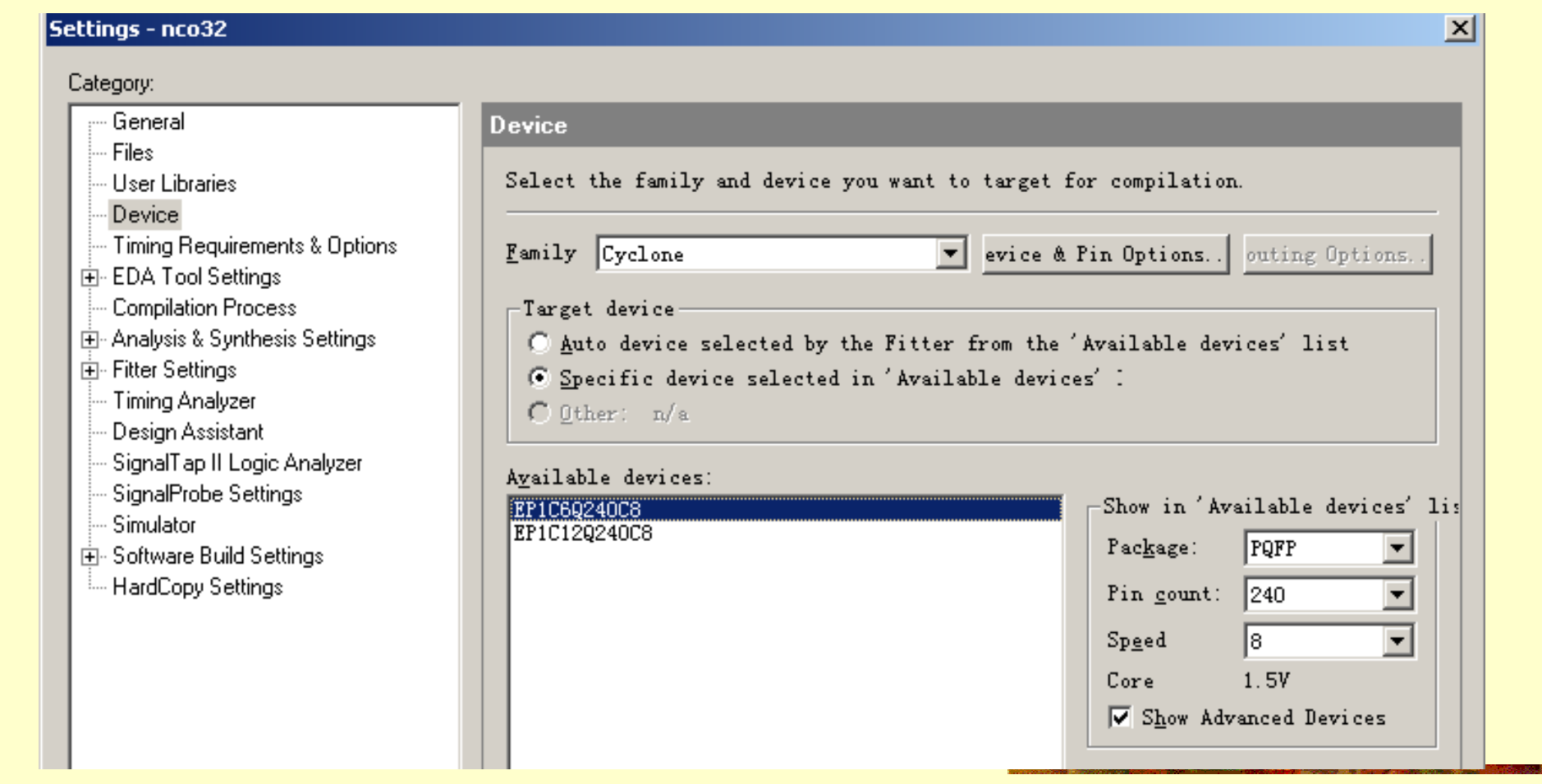

#### 图7-47 选定FPGA目标器件

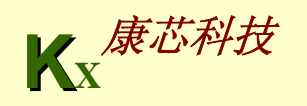

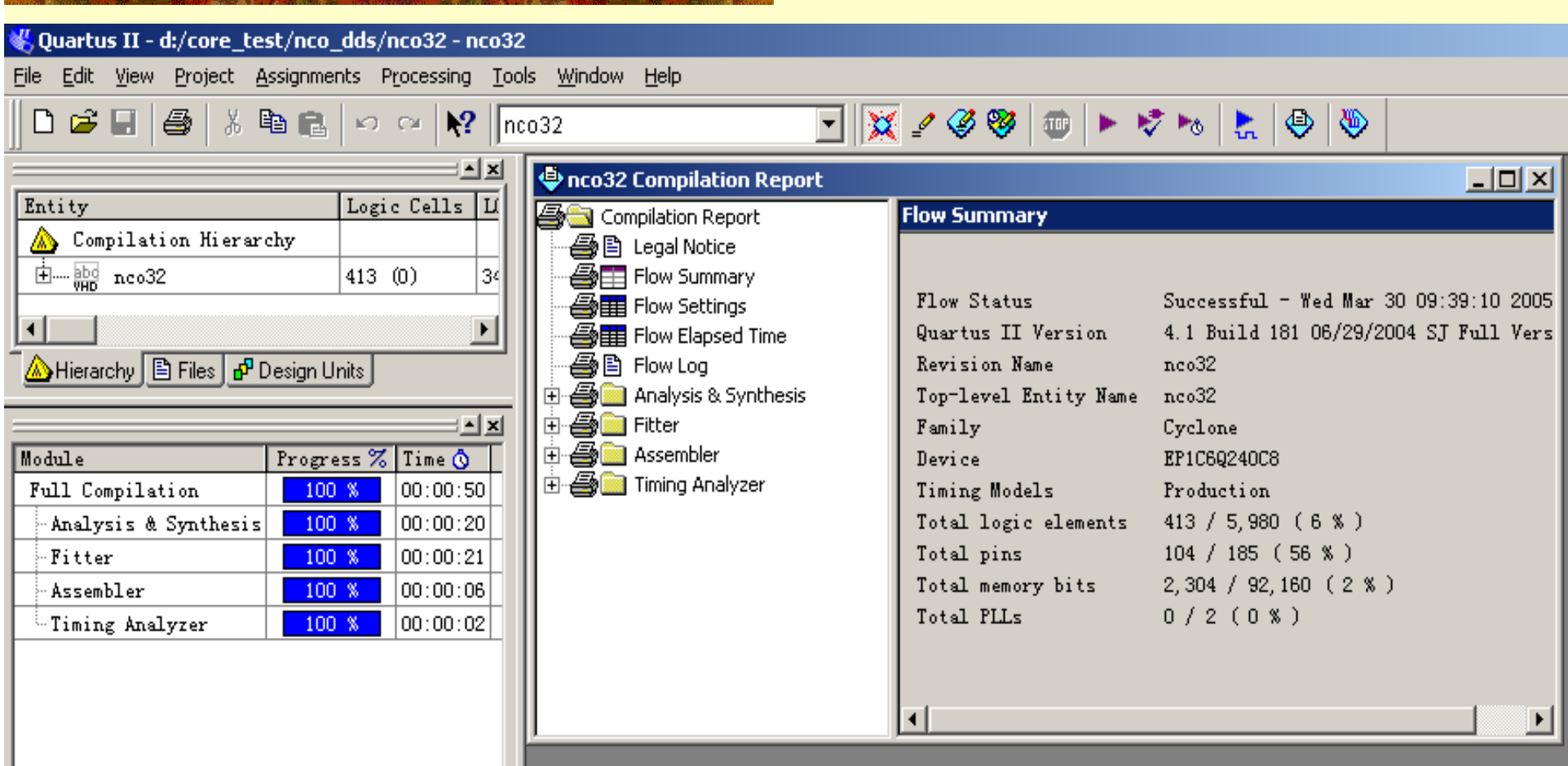

图7-48 设定工程后进行全程编译

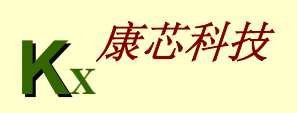

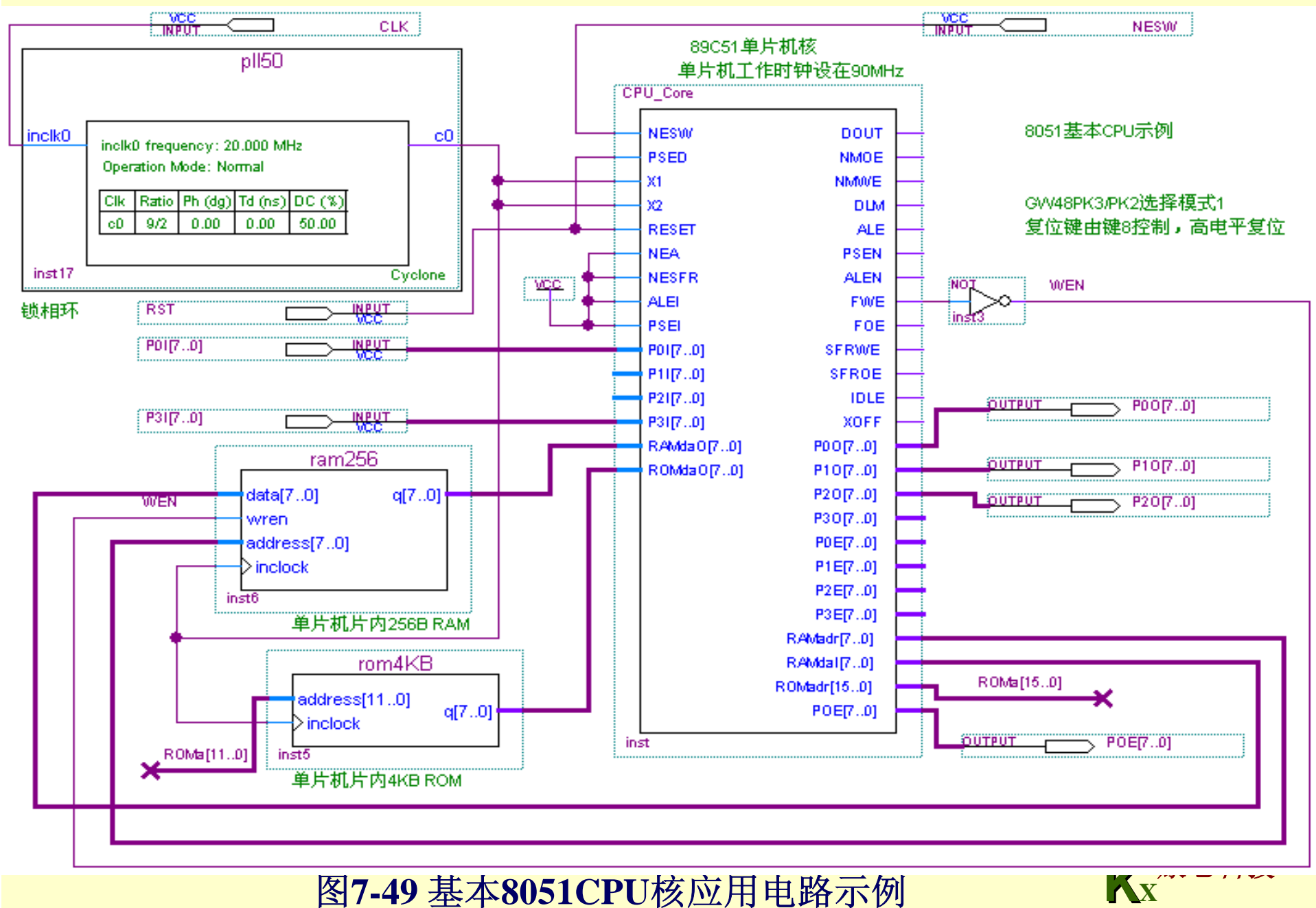

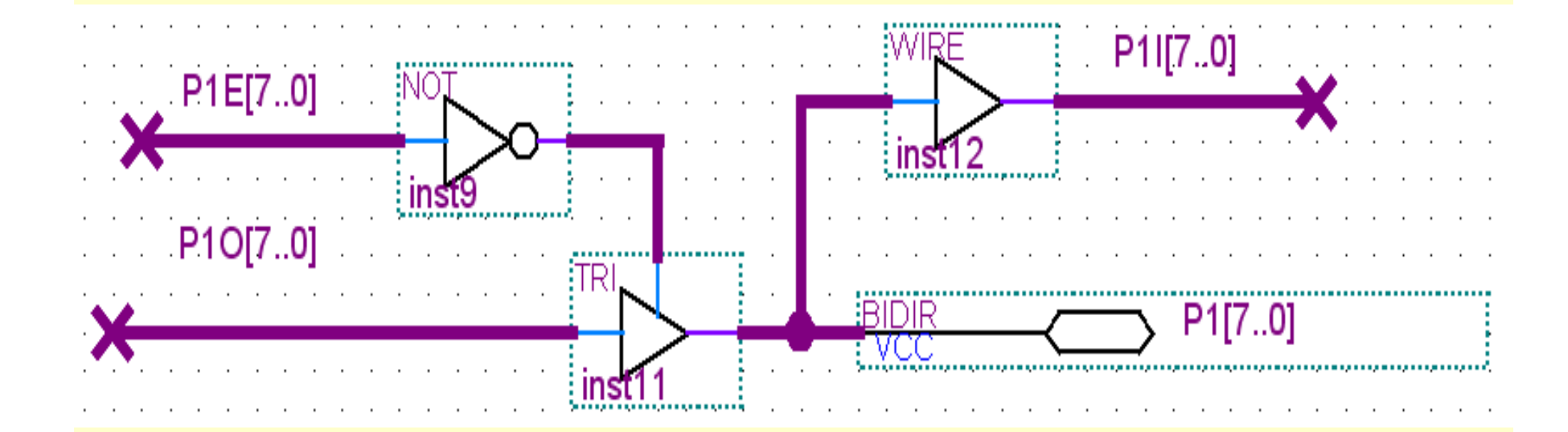

图**7-50** 单片机**I/O**口设置成双向口的电路

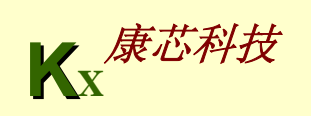

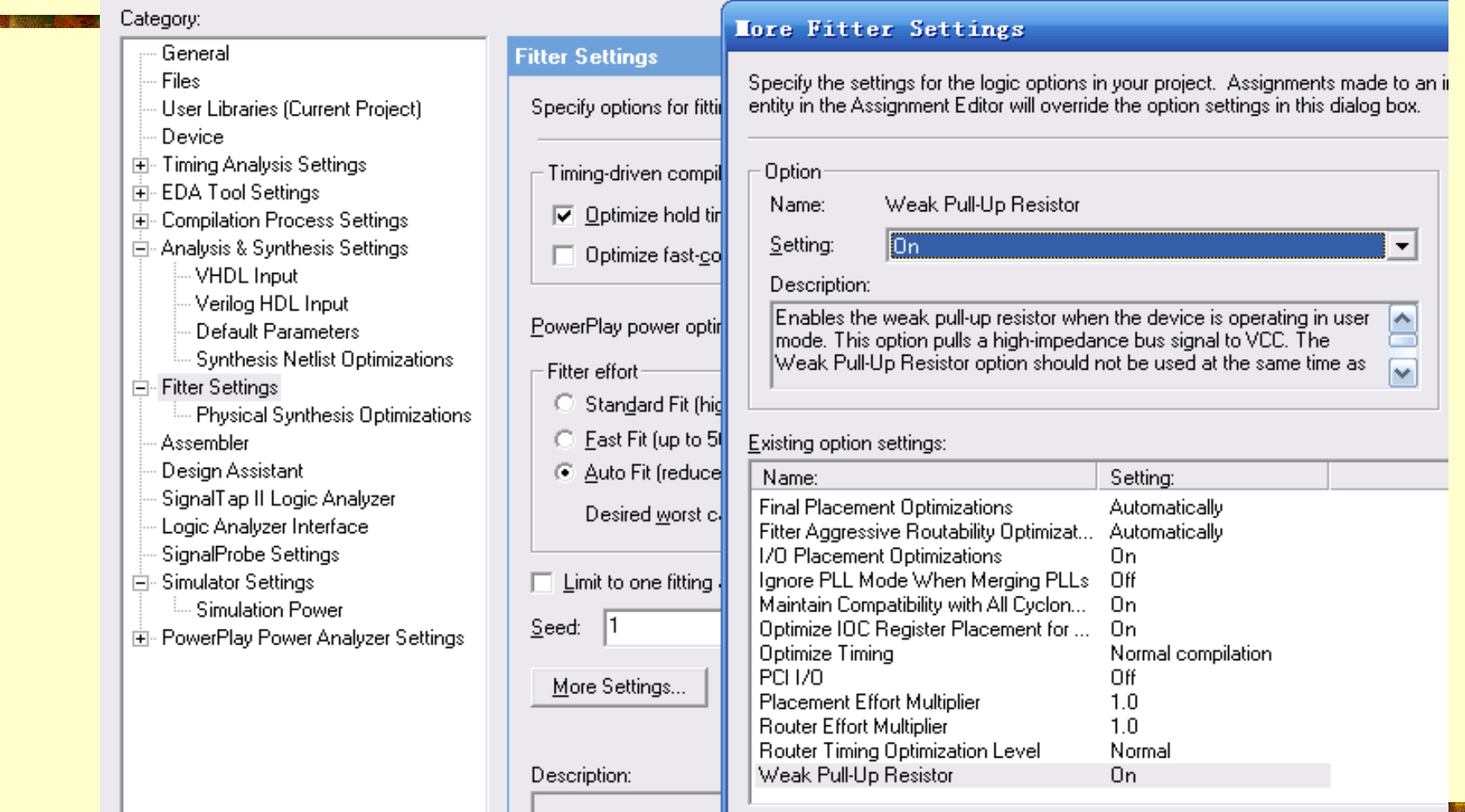

#### 图7-51 设置FPGA的总线口输出为上拉 Kx

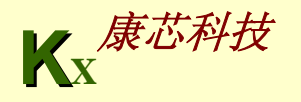

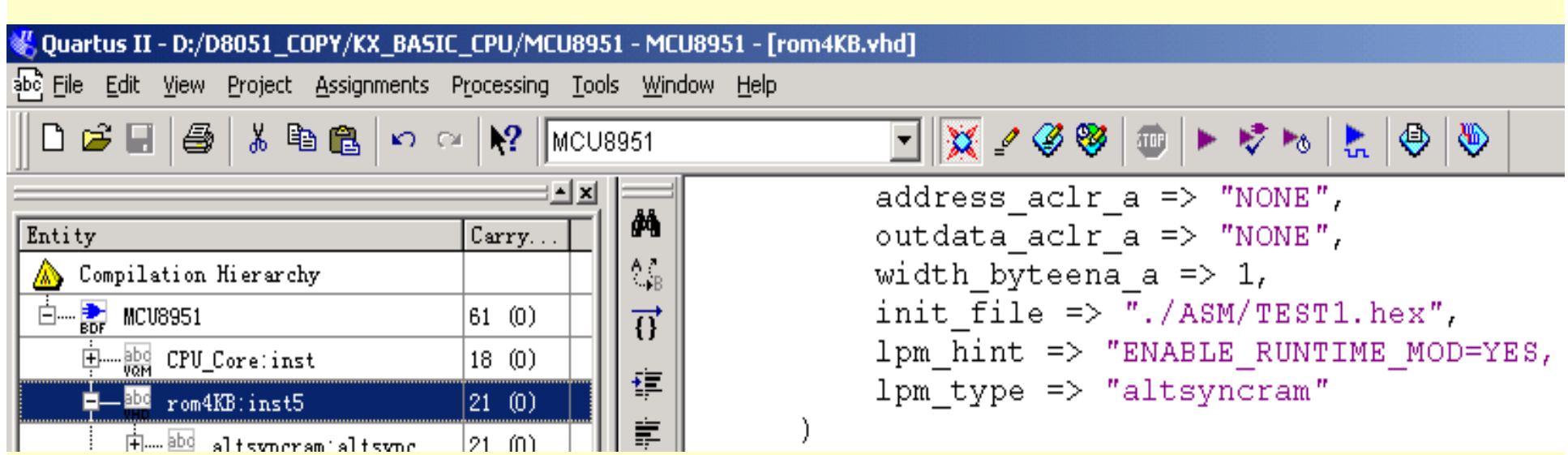

#### 图**7-52 LPM\_ROM**初始化文件路径

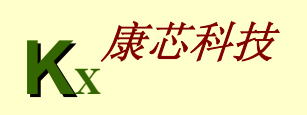

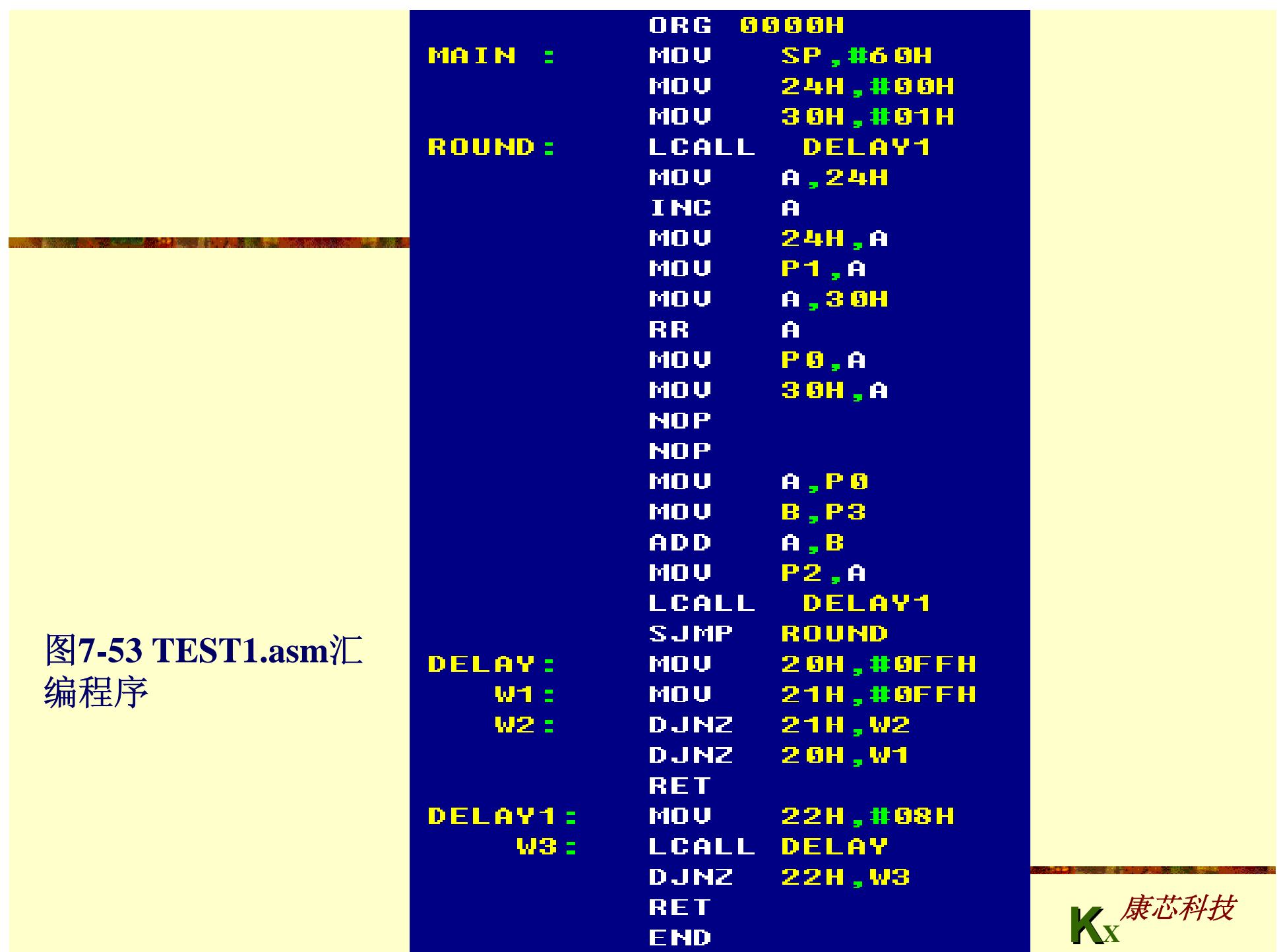

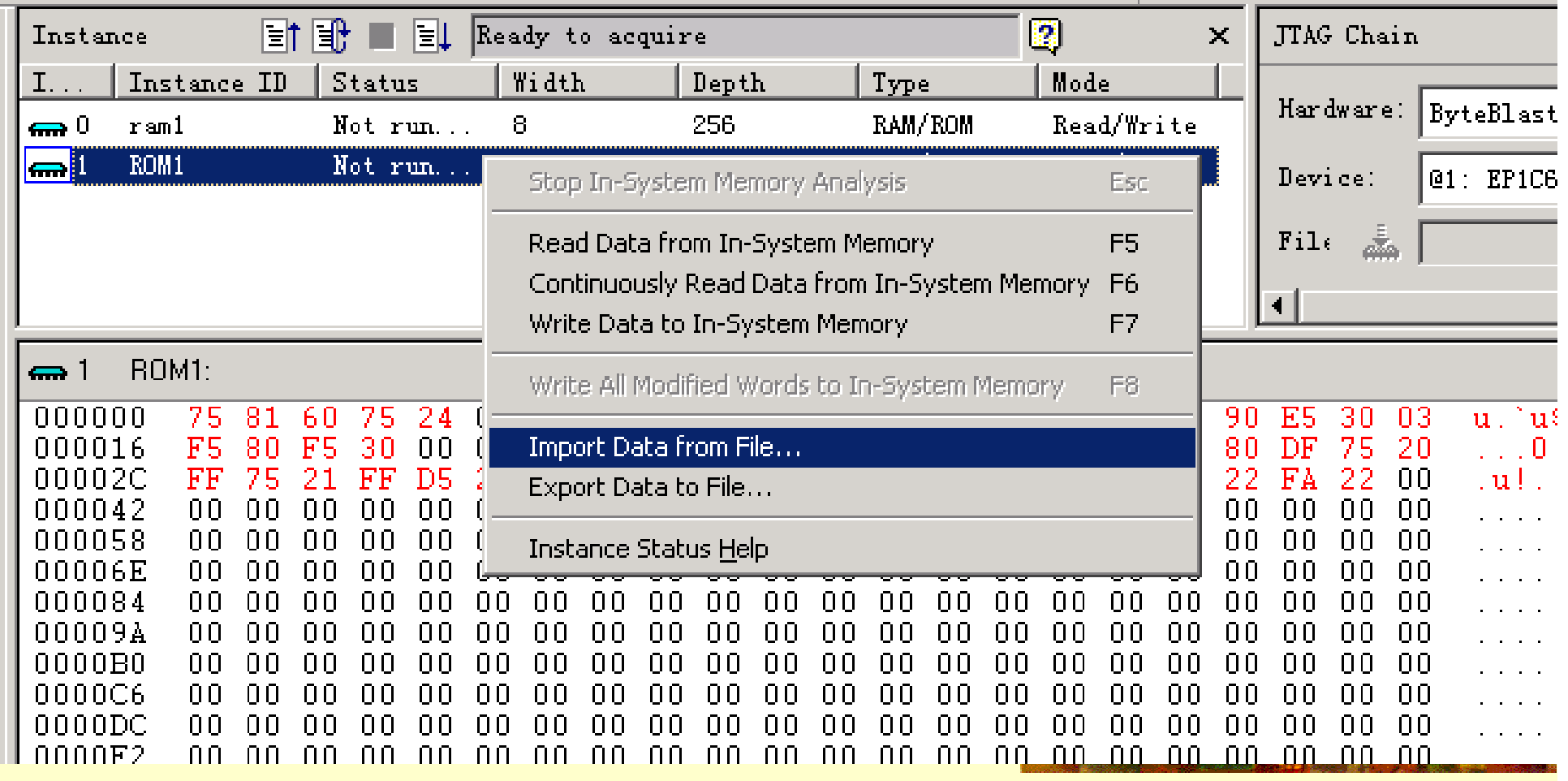

图7-54 下载汇编程序HEX代码

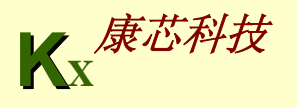

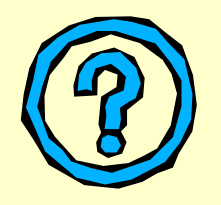

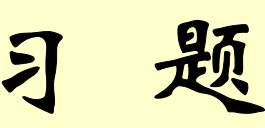

**7-1.** 如果不使用MegaWizard Plug-In Manager工具,如何在自己的设计 中调用LPM模块? 以计数器1pm\_counter为例, 写出调用该模块的程序, 其中参数自定。

**7-2.** LPM\_ROM、LPM\_RAM、LPM\_FIFO等模块与FPGA中嵌入的EAB,ESB,M4K 有怎样的联系关系?

**7-3.** 参考QuartusII的Help(Contents),详细说明LPM元件altcam、 altsyncram、lpm\_fifo、lpm\_shiftreg的使用方法,以及其中各参量的 含义和设置方法。

7-4. 如果要设计一8051单片机,如何为它配置含有汇编程序代码的ROM (文件)?

**7-5.** 将例**7-4**的顶层程序和例**7-3**的**ROM**程序合并成为一个程序,要求 用例化语句直接调用**LPM**模块altsyncram。编译验证,使之功能与原设 计相同。

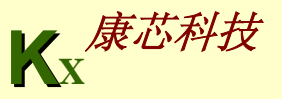

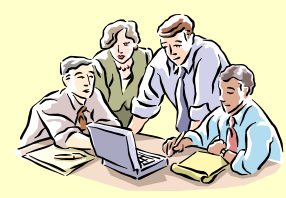

实验与设计

#### **7-1.** 正弦信号发生器设计

(**1**)实验目的:进一步熟悉**QuartusII**及其**LPM\_ROM**与**FPGA**硬件资源的 使用方法。

(**2**)实验原理:参考本章相关内容。

(3) 实验内容1: 根据例7-4, 在Quartus II上完成正弦信号发生器设计, 包 括仿真和资源利用情况了解(假设利用**Cyclone**器件)。最后在实验系统上 实测,包括**SignalTap II**测试、**FPGA**中**ROM**的在系统数据读写测试和利用 示波器测试。最后完成**EPCSx**配置器件的编程。

(**4**)实验内容**2**:按照图**7-49**所示,用原理图方法设计正弦信号发生器,要 调用**3**个**LPM**模块来构成:**1**、**PLL**,输入频率**20MHz**,**32MHz**单频率输出; **2**、**6**位二进制计数器;**3**、**LPM ROM**,加载的波形数据同上。注意,硬件 实现时可以通过**SignalTapII**观察波形,但不能用**0832**输出,波形必须用高 速**DAC**输出。

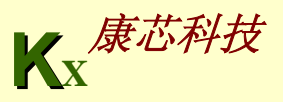

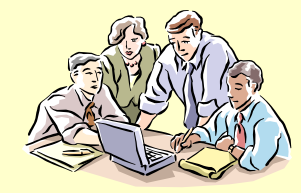

实验与设计

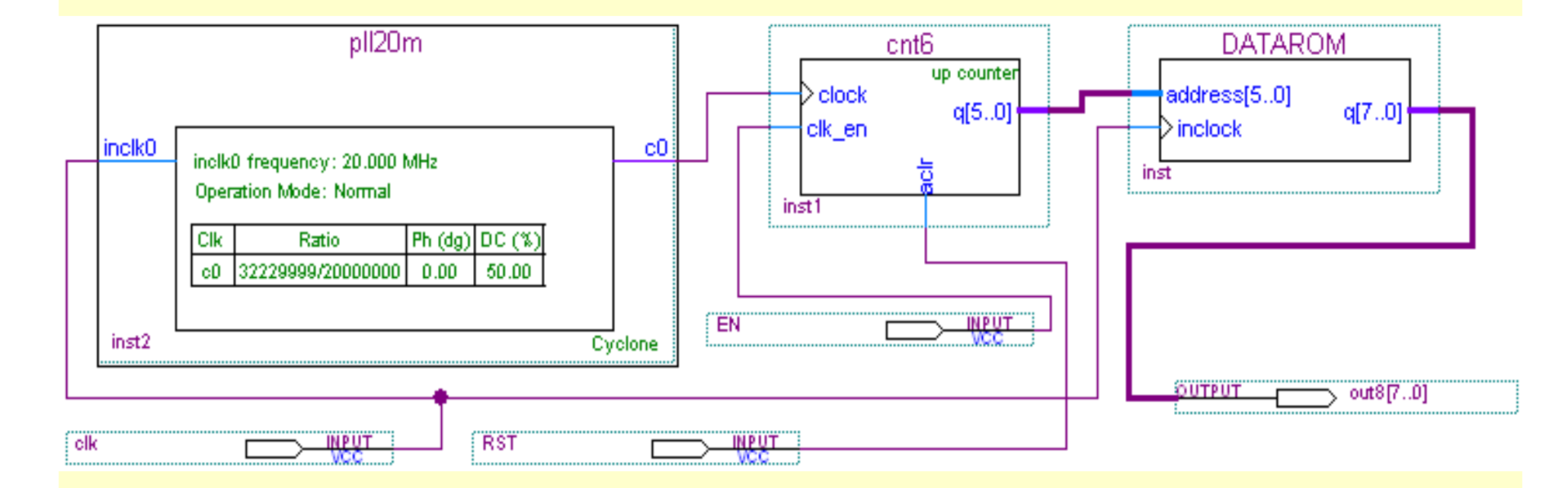

图**7-55** 调用了**PLL**元件信号发生器原理图

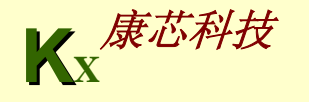

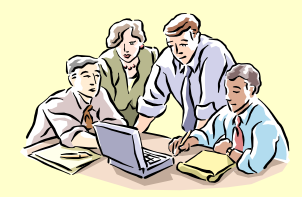

实验与设计

#### **7-1.** 正弦信号发生器设计

(**5**)实验内容**3**:修改例**7-3**的数据**ROM**文件,设其数据线宽度为**8**,地址 线宽度也为**8**,初始化数据文件使用**MIF**格式,用**C**程序产生正弦信号数据, 最后完成以上相同的实验。

(**6**)实验内容**4**:设计一任意波形信号发生器,可以使用**LPM**双口**RAM**担 任波形数据存储器,利用单片机产生所需要的波形数据,然后输向**FPGA**中 的**RAM**(可以利用**GW48**系统上与**FPGA**接口的单片机完成此实验,**D/A**可 利用系统上配置的**0832**或**5651**高速器件)。

(**7**)实验报告:根据以上的实验内容写出实验报告,包括设计原理、程序 设计、程序分析、仿真分析、硬件测试和详细实验过程。

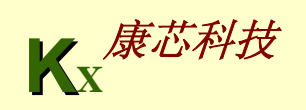
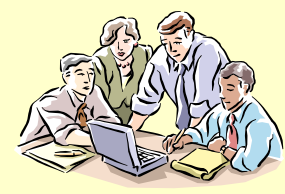

#### **7-2. 8**位**16**进制频率计设计

**(1)** 实验目的:设计**8**位**16**进制频率计,学习较复杂的数字系统设计方法。

**(2)** 实验原理:根据频率的定义和频率测量的基本原理,测定信号的频率必 须有一个脉宽为**1**秒的输入信号脉冲计数允许的信号;**1**秒计数结束后,计 数值被锁入锁存器,计数器清**0**,为下一测频计数周期作好准备。测频控制 信号可以由一个独立的发生器来产生,即图**7-57**中的**FTCTRL**。根据测频原 理,测频控制时序可以如图**7-56**所示。

**K** 设计要求是:**FTCTRL**的计数使能信号**CNT\_EN**能产生一个**1**秒脉宽的周期信号,并 对频率计中的**32**位二进制计数器**COUNTER32B**(图**7-57**)的**ENABL**使能端进行同 步控制。当**CNT\_EN**高电平时允许计数;低电平时停止计数,并保持其所计的脉冲 数。在停止计数期间,首先需要一个锁存信号**LOAD**的上跳沿将计数器在前**1**秒钟的 计数值锁存进锁存器**REG32B**中,并由外部的**16**进制**7**段译码器译出,显示计数值。 设置锁存器的好处是数据显示稳定,不会由于周期性的清**0**信号而不断闪烁。锁存信 号后,必须有一清**0**信号**RST\_CNT**对计数器进行清零,为下**1**秒的计数操作作准备。

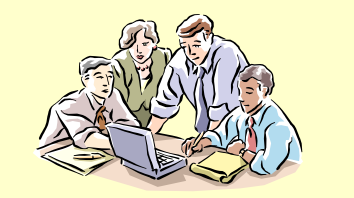

# **7-2. 8**位**16**进制频率计设计

**(3)** 实验内容**1**:分别仿真测试模块例**7-7**、例**7-8**和例**7-9**,再结合例**7-10**完成 频率计的完整设计和硬件实现,并给出其测频时序波形及其分析。建议选 实验电路模式**5**;**8**个数码管以**16**进制形式显示测频输出;待测频率输入**FIN** 由**clock0**输入,频率可选**4Hz**、**256HZ**、**3Hz...50MHz**等;**1HZ**测频控制信号 **CLK1HZ**可由**clock2**输入**(**用跳线选**1Hz)**。注意,这时**8**个数码管的测频显示 值是**16**进制的。

**(4)** 实验内容**2**:参考例**4-22**,将频率计改为**8**位**10**进制频率计,注意此设计 电路的计数器必须是**8**个**4**位的**10**进制计数器,而不是**1**个。此外注意在测频 速度上给予优化。

**(5)** 实验内容**3**:用**LPM**模块取代例**7-8**和例**7-9**,再完成同样的设计任务。

**(6)** 实验报告:给出频率计设计的完整实验报告。

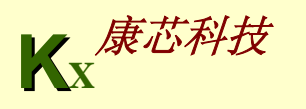

#### 【例**7-7**】

**KX**康芯科技 LIBRARY IEEE; --测频控制电路 **USE IEEE.STD\_LOGIC\_1164.ALL; USE IEEE.STD\_LOGIC\_UNSIGNED.ALL; ENTITY FTCTRL ISPORT (CLKK : IN STD\_LOGIC; -- 1Hz CNT\_EN : OUT STD\_LOGIC; --** 计数器时钟使能 **RST\_CNT : OUT STD\_LOGIC; -- 计数器清零** Load : OUT STD LOGIC ) ; The painting of the set of the set of the set of the set of the set of the set of the **END FTCTRL; ARCHITECTURE behav OF FTCTRL ISSIGNAL Div2CLK : STD\_LOGIC; BEGINPROCESS( CLKK ) BEGINIF CLKK'EVENT AND CLKK = '1' THEN -- 1Hz**时钟**2**分频 **Div2CLK <= NOT Div2CLK; END IF; END PROCESS; PROCESS (CLKK, Div2CLK) BEGINIF CLKK='0' AND Div2CLK='0' THEN RST\_CNT<='1';--** 产生计数器清零信 号 **ELSE RST\_CNT <= '0'; END IF; END PROCESS; Load <= NOT Div2CLK; CNT\_EN <= Div2CLK; END behav;**

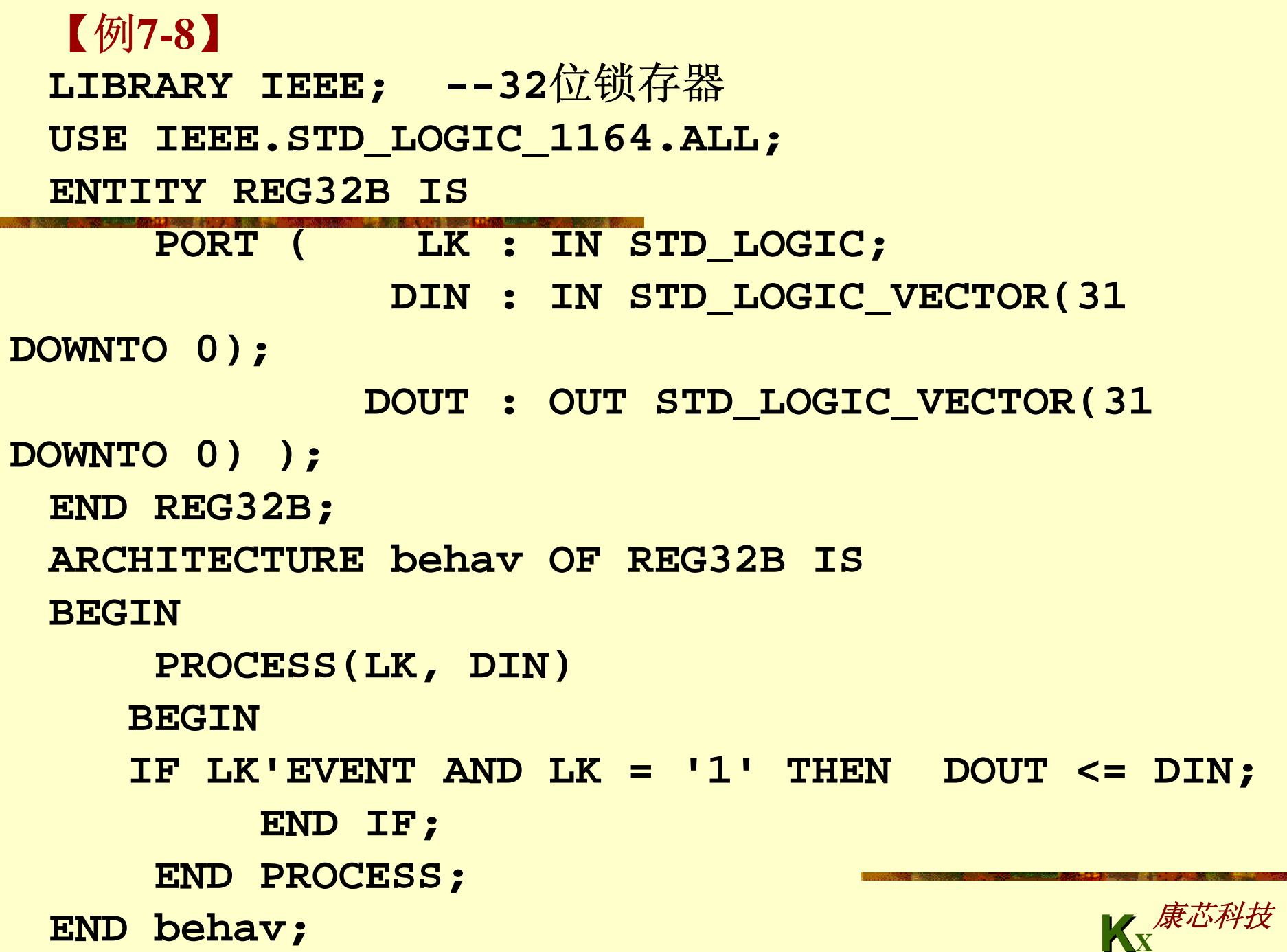

### 【例**7-9**】

LIBRARY IEEE; --32位计数器 **USE IEEE.STD\_LOGIC\_1164.ALL; USE IEEE.STD\_LOGIC\_UNSIGNED.ALL; ENTITY COUNTER32B ISPORT (FIN : IN STD\_LOGIC; We are also are determined as the state of the state of the state of the state of t CLR : IN STD LOGIC; http://www.info.com/profile/society/final/strategy/final/strategy/final/strategy/final/str ENABL : IN STD\_LOGIC; --** 计数使能信号 **DOUT : OUT STD\_LOGIC\_VECTOR(31 DOWNTO 0)); --** 计数结果 **END COUNTER32B; ARCHITECTURE behav OF COUNTER32B ISSIGNAL CQI : STD\_LOGIC\_VECTOR(31 DOWNTO 0); BEGINPROCESS(FIN, CLR, ENABL) BEGINIF CLR = '1' THEN CQI <= (OTHERS=>'0'); --** 清零 **ELSIF FIN'EVENT AND FIN = '1' THENIF ENABL = '1' THEN CQI <= CQI + 1; END IF; END IF; END PROCESS; DOUT <= CQI; END behav;**

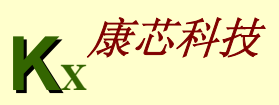

【例**7-10**】

LIBRARY IEEE; --频率计顶层文件 **LIBRARY IEEE; USE IEEE.STD\_LOGIC\_1164.ALL; ENTITY FREQTEST IS PORT ( CLK1HZ : IN STD\_LOGIC; FSIN : IN STD\_LOGIC; DOUT : OUT STD\_LOGIC\_VECTOR(31 DOWNTO 0) ); END FREQTEST; ARCHITECTURE struc OF FREQTEST IS COMPONENT FTCTRLPORT (CLKK : IN STD\_LOGIC; -- 1Hz CNT\_EN : OUT STD\_LOGIC; -- 计数器时钟使能 RST\_CNT : OUT STD\_LOGIC;** -- 计数器清零 Load : OUT STD\_LOGIC ); -- 输出锁存信号 **END COMPONENT; COMPONENT COUNTER32B PORT (FIN : IN STD\_LOGIC; The Fig. ) -- 时钟信号 CLR : IN STD\_LOGIC; -- 清零信号 ENABL : IN STD\_LOGIC; --** 计数使能信号 **DOUT : OUT STD\_LOGIC\_VECTOR(31 DOWNTO 0)); --** 计数结果 **END COMPONENT;**

接下页

**COMPONENT REG32BPORT ( LK : IN STD\_LOGIC; DIN : IN STD LOGIC VECTOR(31 DOWNTO 0); DOUT : OUT STD\_LOGIC\_VECTOR(31 DOWNTO 0) ); END COMPONENT; SIGNAL TSTEN1 : STD\_LOGIC; SIGNAL CLR\_CNT1 : STD\_LOGIC; SIGNAL Load1 : STD\_LOGIC; SIGNAL DTO1 : STD\_LOGIC\_VECTOR(31 DOWNTO 0); SIGNAL CARRY\_OUT1 : STD\_LOGIC\_VECTOR(6 DOWNTO 0); BEGINU1 : FTCTRL PORT MAP(CLKK =>CLK1HZ,CNT\_EN=>TSTEN1,** RST CNT =>CLR CNT1, Load =>Load1); **U2 : REG32B PORT MAP( LK => Load1, DIN=>DTO1, DOUT => DOUT);** U3 : COUNTER32B PORT MAP( FIN => FSIN, CLR => CLR CNT1, **ENABL => TSTEN1, DOUT=>DTO1 ); END struc;**

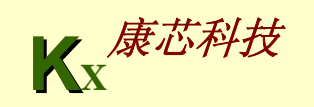

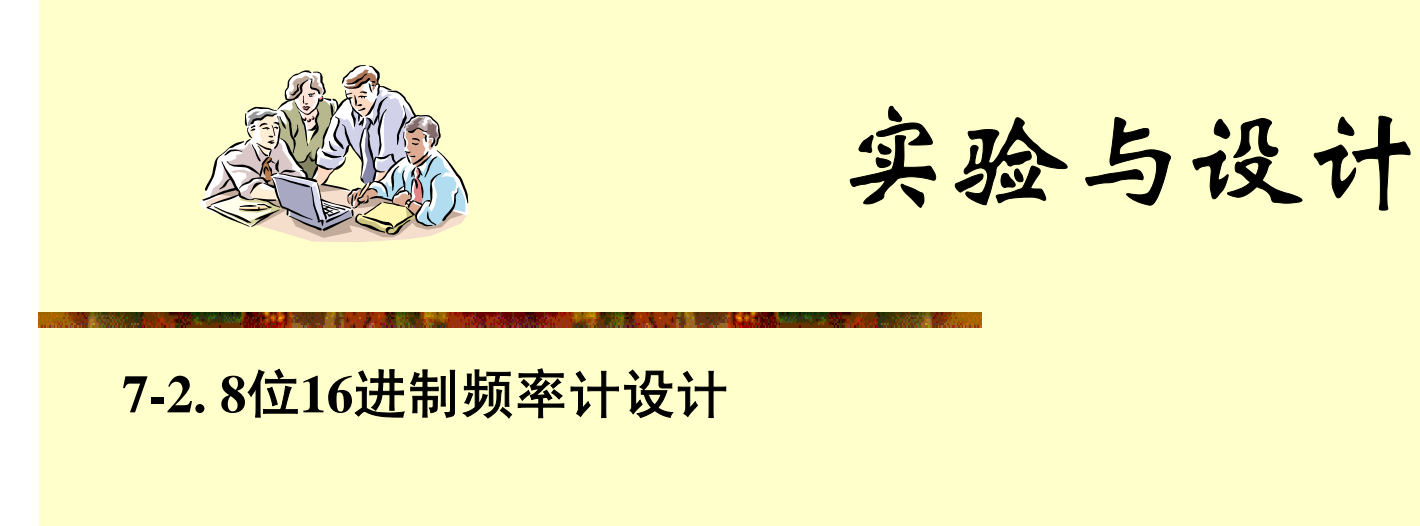

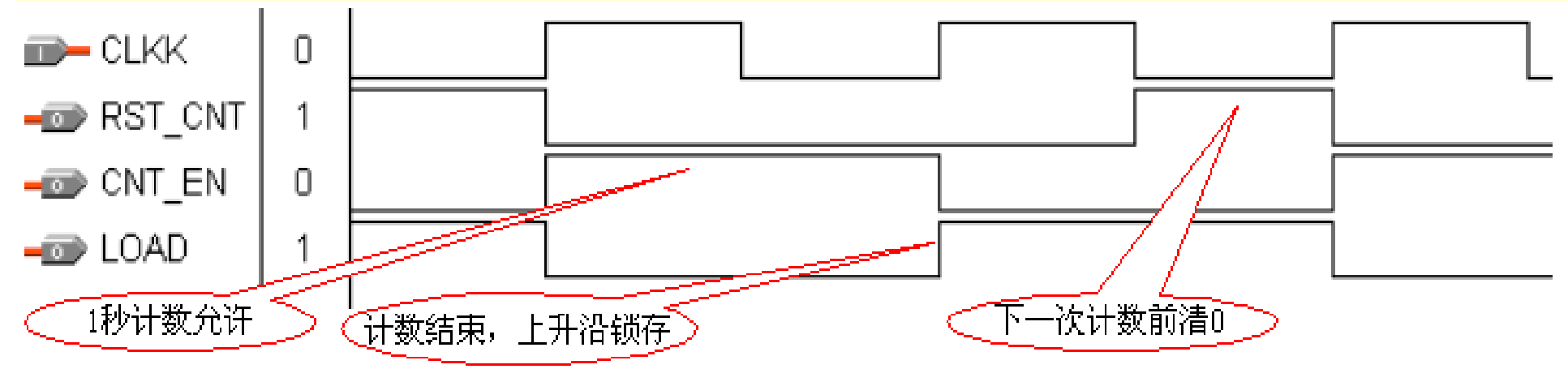

图**7-56** 频率计测频控制器**FTCTRL**测控时序图

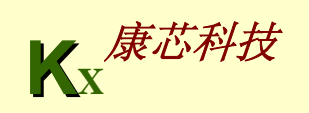

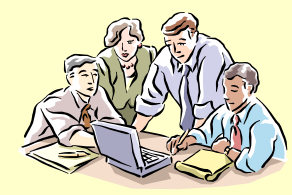

#### **7-2. 8**位**16**进制频率计设计

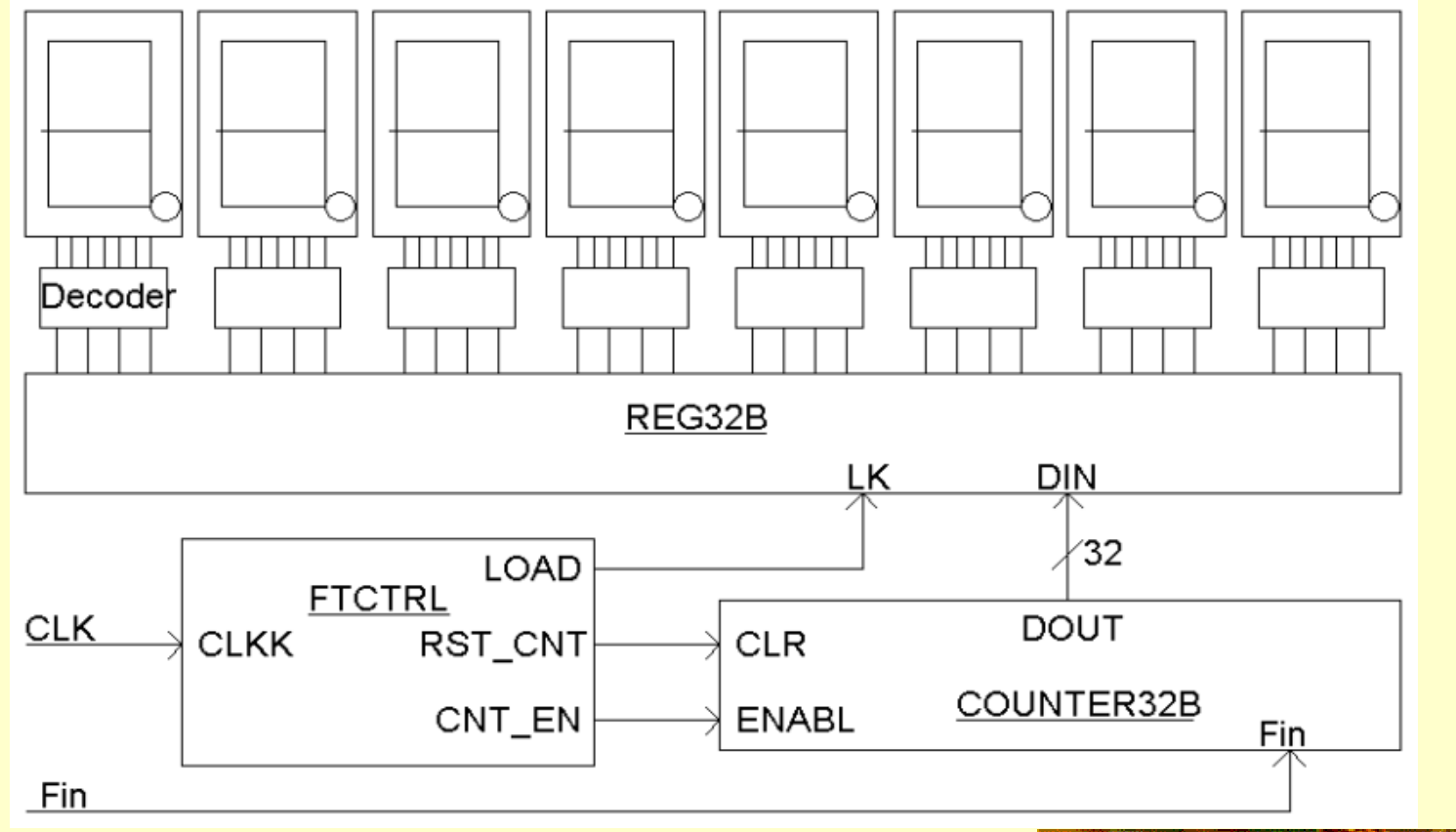

# 图7-57 频率计电路框图

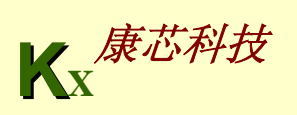

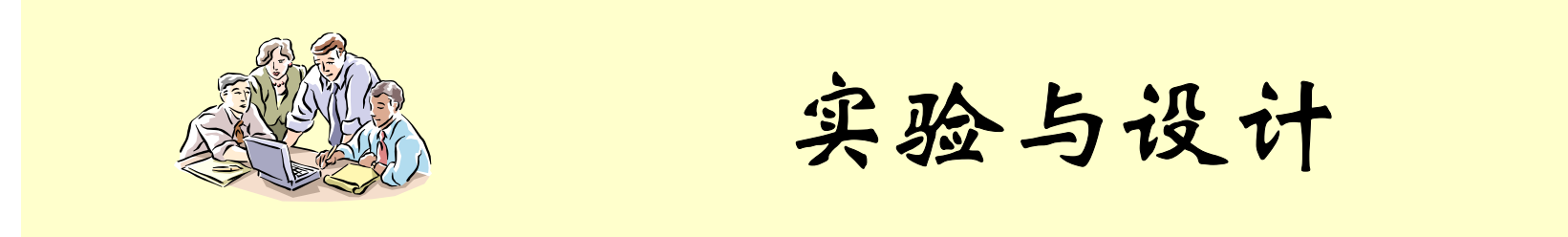

#### **7-3.** 利用**LPM\_ROM**设计乘法器

**(1)** 实验原理:硬件乘法器有多种设计方法,但相比之下,由**LPM\_ROM**构 成的乘法表方式的乘法器的运算速度最快。这里定制**LPM\_ROM**的地址位 宽为**8**;地址输入由时钟**inclock**的上升沿锁入;数据位宽也为**8**。最后为 **ROM**配置乘法表数据文件。

**LPM\_ROM**中作为乘法表的数据文件**rom\_data.mif**如例**7-11**所示。其中的地 址**/**数据表达方式是,冒号左边写**ROM**地址值,冒号右边写对应此地址放置 的**16**进制数据。如**47**﹕**28**,表示**47**为地址,**28**为该地址中的数据,这样,地 址高**4**位和低**4**位可以分别看成是乘数和被乘数,输出的数据可以看成是它 们的乘积。

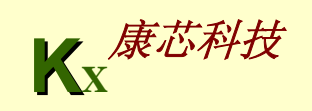

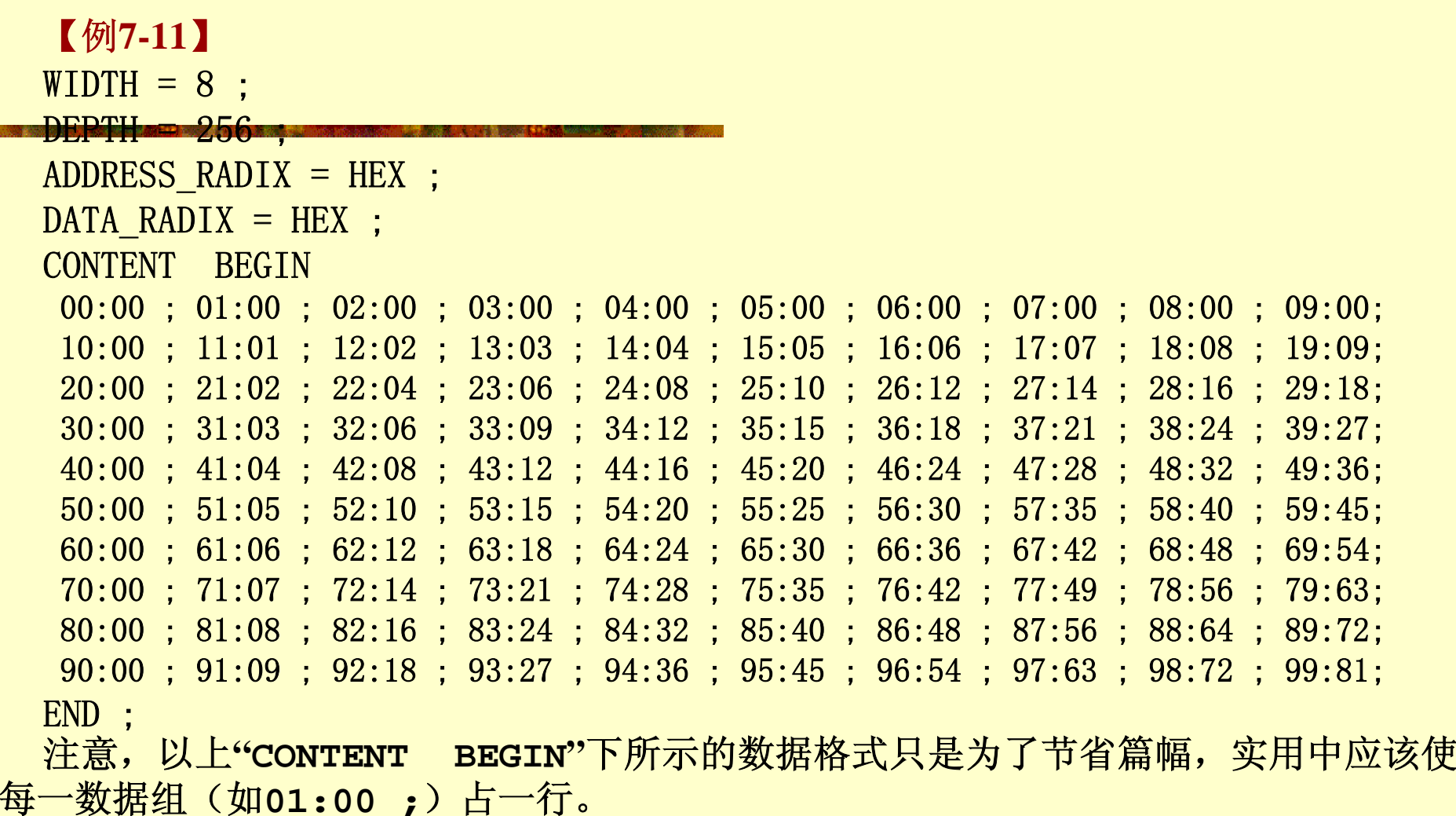

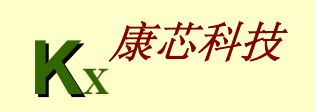

an a se a casa

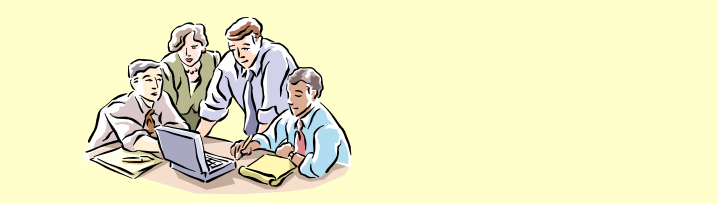

## **7-3.** 利用**LPM\_ROM**设计乘法器

**(2)** 实验内容:利用**LPM\_ROM**设计**4X4**和**8X8**乘法器各一个,再利用 **VHDL**语言描述,由逻辑宏单元构成同类乘法器各一,比较这两类乘法器的 运行速度和资源耗用情况。

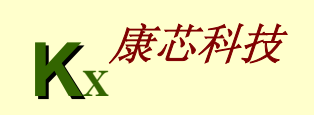

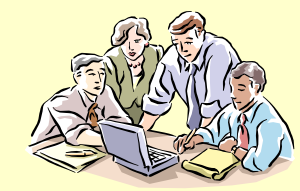

**7-4. IP**核应用实验

利用**IP**核完成如下**2**项设计:

**1**、利用**NCO**核分别设计:

(**1**)**FSK**;(**2**)**PSK**;(**3**)**DDS**;(**4**)移相信号发生器; (**5**)扫频 信号源;(**6**)全数字式锁相环。

2、利用**NCO**和**FIR**核设计数字正交调制解调器(参考清华大学出版社 《**SOPC**技术实用教程》中的实验**6-5**)。

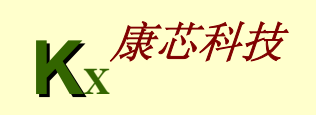

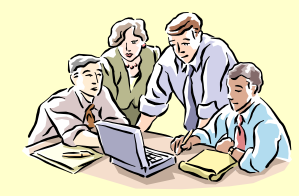

## **7-5. 8051**单片机**IP**核应用实验

**(1)** 实验内容**1**:参考**7.9**节,在图**7-49**所示的基本电路平台上增加一些**LPM** 或**VHDL**表述硬件模块(如锁存器、译码器、**PWM**发生器、**A/D**采样控制 模块、液晶控制模块等),及与单片机的接口电路,利用单片机进行控制, 再编辑对应的汇编软件,完成进一步的实验。

**(2)** 实验内容**2**:选择不同模式,和引脚锁定情况,协调软件与硬件设计,完 成较大的软硬件综合设计模块。

**(3)** 实验内容**3**:编辑一段用于测试的汇编程序,利用时序仿真和逻辑分析仪, 了解**8051**单片机的数据总线、指令总线、不同指令执行、地址总线、**ALE**、 **PSEN**、个**IO**端口、不同指令对应下的端口方向控制信号**P0E**、**P1E**、**P2E**、 P3E等信号间的时序情况,给出分析报告。

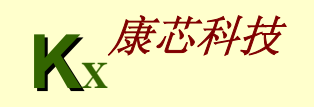